ČESKÉ VYSOKÉ UČENÍ TECHNICKÉ V PRAZE

FAKULTA STAVEBNÍ

Katedra ekonomiky a řízení ve stavebnictví

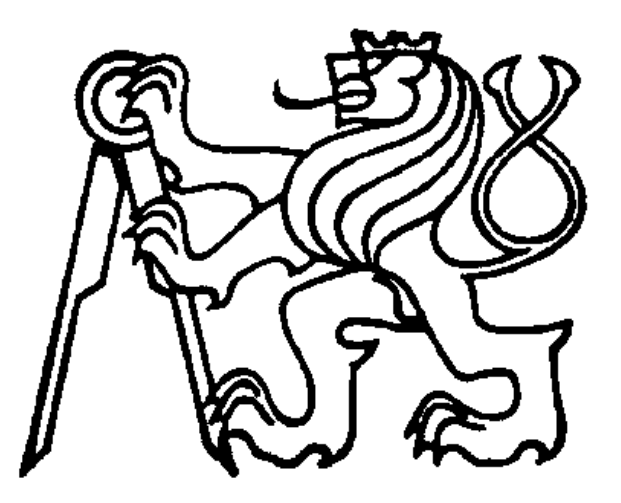

# DIPLOMOVÁ PRÁCE

2018 Bc. Petr Lochman

# Poděkování

Chtěl bych poděkovat vedoucímu své diplomové práce za vstřícný přístup a mnoho užitečných podnětů, bez kterých by tato práce nemohla vzniknout, dále bych chtěl poděkovat za trpělivost a lidský přístup. Všechna má poděkování směřují k Ing. Martinu Čásenskému CSc., vedoucímu mé diplomové práce

NÁZEV DIPLOMOVÉ PRÁCE: Aplikace systémového řízení pro sledování projektů

# NÁZEV DIPLOMOVÉ PRÁCE V ANGLICKÉM JAZYCE: Application

of systém management for project tracking

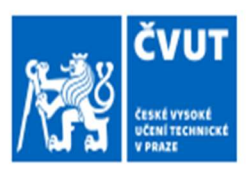

# ZADÁNÍ DIPLOMOVÉ PRÁCE

# I. OSOBNÍ A STUDIJNÍ ÚDAJE

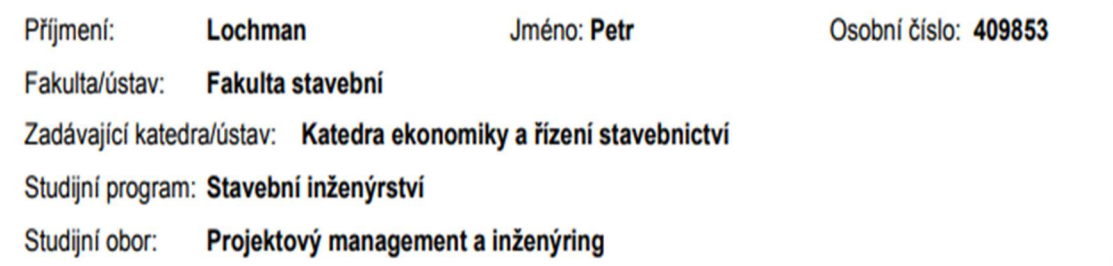

# II. ÚDAJE K DIPLOMOVÉ PRÁCI

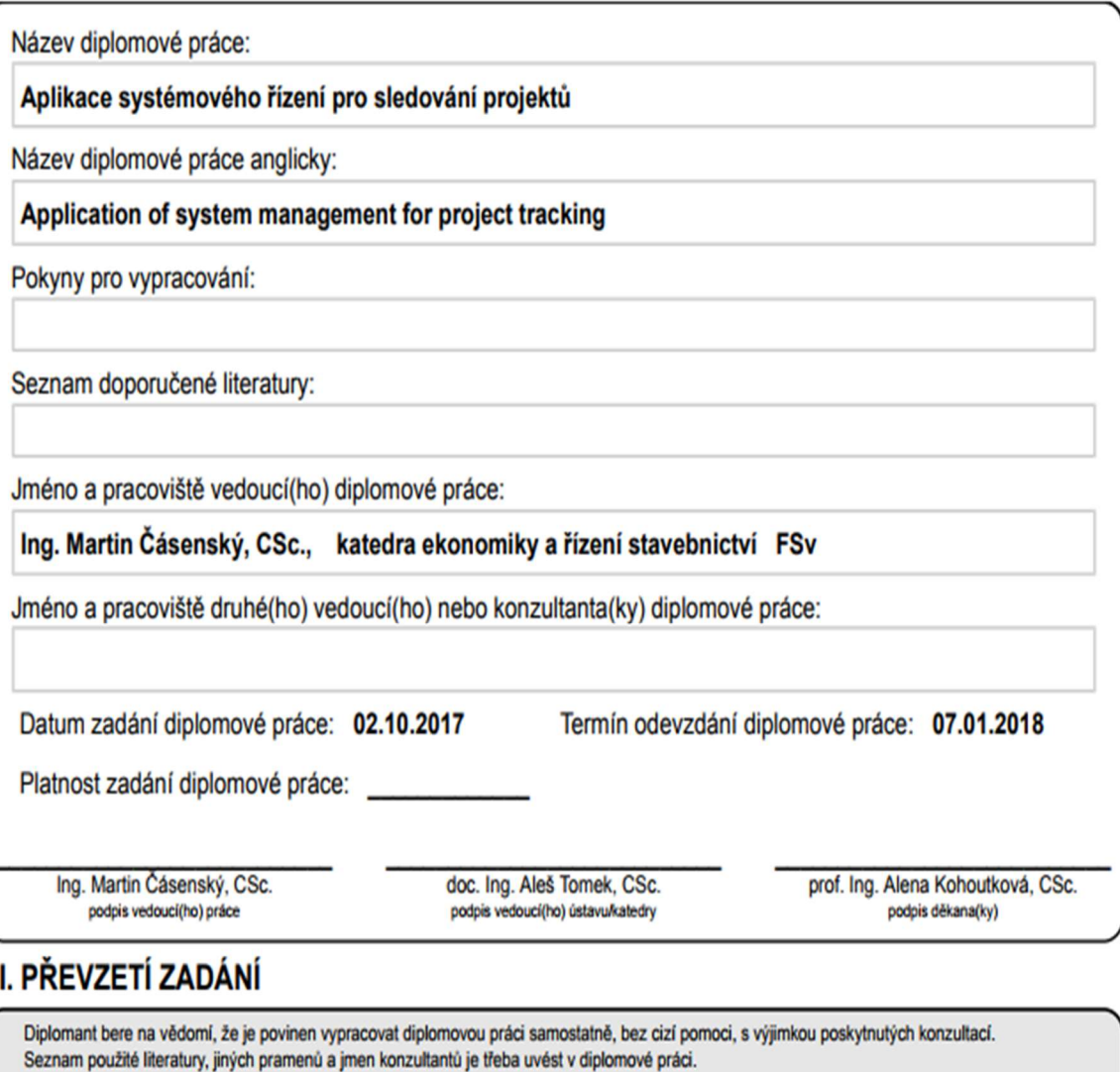

Datum převzetí zadání

Podpis studenta

# Abstrakt

Předmětem diplomové práce na téma aplikace systémového řízení na sledování projektů, je návrh a vytvoření systémového nástroje pro řešení této problematiky. Nástroj je vytvořen jako počítačový program, který komunikuje s databází, kam se ukládají veškerá data. Diplomová práce je rozdělena na dvě části, a to teoretickou a praktickou. V teoretické části jsou vysvětleny základní informace a postupy pro aplikaci systémové přístupu a řízení projektu. V této části jsou také vysvětleny základní souvislosti nezbytné pro technické řešení. V praktické části je proveden návrh řešení a jeho zpracování. Dále je v praktické části simulováno řízení projektu pomocí vytvořeného nástroje.

# Abstract

The subject of the diploma thesis on the application of system management for project monitoring is to design and creation systemic tool for solving this problem. The tool is created as a computer program that communicates with the database where all the data is stored. The diploma thesis is divided into two parts theoretical and practical. The theoretical part explains the basic information and procedures for application of system approach and project management. This part also explains the basic context necessary for a technical solution. In the practical part, the proposal is solved and its processing is done. Furthermore, in the practical part, project management is simulated using the tool created.

# KLÍČOVÁ SLOVA

Systémové řízení, systémový přístup, projektové řízení, databáze, objektově orientované programování

# **KEYWORDS**

System management, system approach , project management, database, object oriented programming

# Obsah

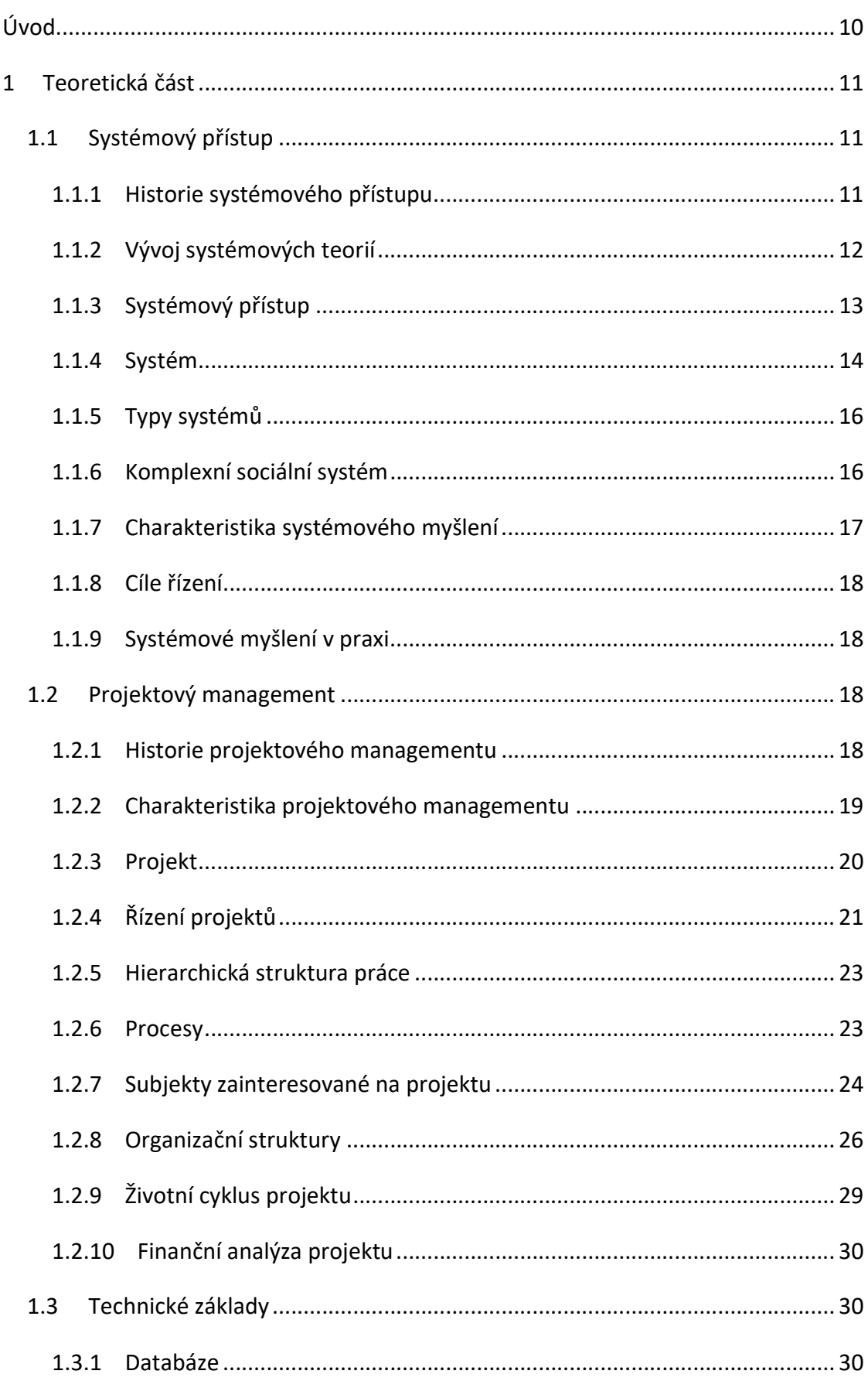

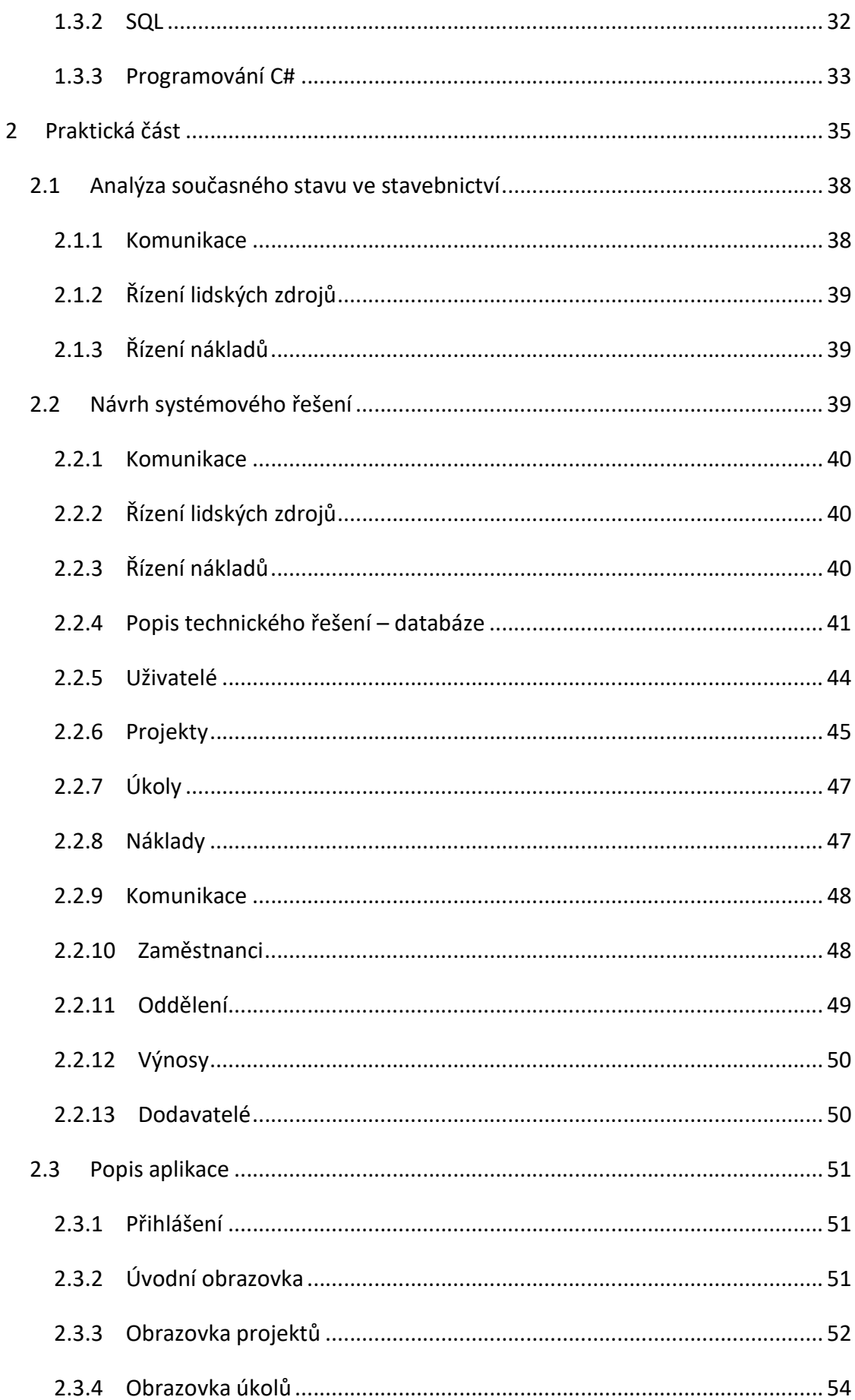

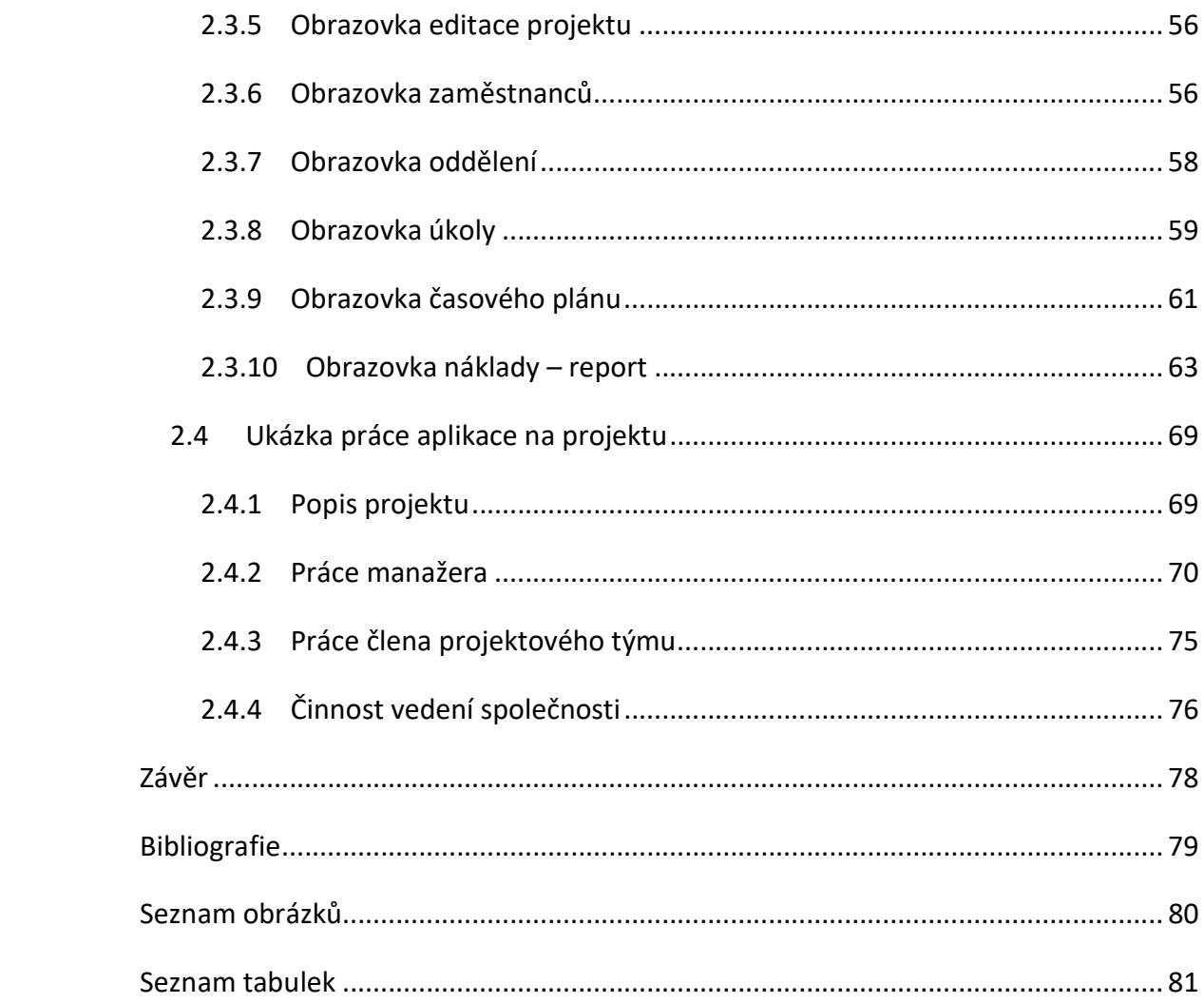

# Úvod

Tato diplomové práce se zabývá aplikací principů systémové řízení k řízení a sledování projektů. Myšlenkou této práce je vytvořit takový nástroj, který by aplikoval poznatky systémového řízení a dokázal je automaticky aplikovat na jakýkoli projekt ve společnosti. K tomuto účelu jsou v teoretické části vysvětleny základní pojmy a metody systémového řízení a projektového řízení. Tyto poznatky jsou aplikovány v praktické části při návrhu řešení. Problematika je technicky řešena pomocí vytvoření databáze, která běží na serveru, konkrétně bezplatném serveru Microsoft MS SQL 2017, který má v bezplatné verzi pouze omezenu kapacitu, což však pro návrh řešení stačí. Druhou částí technického řešení je vytvoření počítačové aplikace, která dokáže komunikovat v grafickém rozhraní se serverem a vykonávat požadované operace velmi snadno. Tato aplikace je snadná na ovládání. Aplikace komunikuje se serverem pomocí SQL příkazů. V závěru práce je uveden příklad řízení projektu s touto aplikací.

Cílem této práce je vytvořit nástroj, který aplikuje myšlenky systémového řízení a projektového řízení obecně na projekty v rámci stavební společnosti a tyto principy jsou zahrnuty ve všech procesech. V práci jsou popsány funkce tohoto nástroje a nastíněno technické řešení. Kromě popisu je v práci simulováno použití této aplikace při uplatnění na projekt stavební společnosti, kdy se jednotlivé činnosti provádí v aplikaci dle scénáře průběhu projektu včetně problémů, které mohou v rámci řízení nastat a jsou v aplikaci řešeny.

# 1 Teoretická část

Teoretická část této práce je rozdělena na dvě základní části, a to systémový přístup a projektové řízení a doplněna o základny technické teorie nutné ke vzniku práce. V praktické části totiž dochází k propojení těchto dvou kapitol v jeden celkový výstup, který se pomocí systémového přístupu zaměřuje na systémové řízení založené na principech projektového managementu menší společnosti. Dále jsou v teoretické části vysvětleny nezbytné technické souvislosti pro vytvoření technického řešení. Tato část je velmi krátká pouze pro pochopení základních principů.

#### 1.1 Systémový přístup

V dnešní době se hospodářské subjekty často setkávají s problémy v rámci informačního managementu, které jsou těžko zvládnutelné a velmi složité. Zejména se jedná o problémy, které se týkají propojení byznys modelů a podnikových procesů. Toto propojení musí mít charakter komplexního systému s velkou mírou detailu a komplexity. (1)

Zkušenosti z praxe ukazují, že systémové chápání není u lidí dostatečně dobře vyvinuto a pro nezbytný posun a pochopení je třeba využít systémových poznatků. Proto platí, že: "Systémové myšlení je nástrojem posunu uvažování – uvažování o věcech a světě kolem nás ne jako o oddělených událostech, ale naopak jako o toku událostí vzájemně provázaných a ovlivňujících se v čase a prostoru. To je podstatné pro pochopení skrytých a nezjevných příčin, které za těmito událostmi stojí." (1)

#### 1.1.1 Historie systémového přístupu

V dnešní době jsou v různých oborech často používány výrazy jako systém nebo systémový. Původní význam těchto termínu je proto stále upřesňován a v čase se mění. Dlouholetá praxe využívání systémového myšlení umožňuje daleko lepší využití, než bylo zvyklé před zhruba 40 lety v počátcích myšlenky systémového přístupu. (1)

Systémové hnutí se skládá z mnoha historických konceptů, z nichž některé sahají až do antického Řecka. Dnešní podoba pojmu "systémový přístup" však vznikla až v první polovině 20. století. Pro představu vzniku moderní myšlenky "systémového přístupu" musí být uvedena minimálně teorie Karla Ludwiga von Bertalanffy – Obecná systémová teorie ("General Systems Theory"). V této práci Karl Ludwig von Bertalannffy rozvinul myšlenku, že jakékoli celky, které jsou nějakým způsobem organizovány, je možné popsat a minimálně částečně vysvětlit prostřednictvím určitých stejných kategorií, a to jedním nástrojem. Tato teorie měla za následek celé hnutí se snahou identifikovat invariantní struktury a mechanismy, které se vyskytují napříč celým spektrem organizovaných celků (např. hierarchie, účelnost, diferenciace, morfogeneze, stabilita, emergence, evoluce). (1)

Kromě výše zmíněné teorie existuje i mnoho dalších kořenů jako jsou: matematika, logika, biologie, technika, ekonomie. V této poslední vzniká důležitá role zpětné vazby v komunikaci a řízení v hospodářských subjektech. Mezi další důležité body zájmu patří multidimenzionální povaha a víceúrovňové struktury komplexních systémů. Specifické vytváření teorie se vyskytlo na těchto úrovních:

- Individuální a rodinné (např. systematická psychoterapie)
- Organizační a společenské (např. navrhování sociálních systémů)
- Technických systémů (Systémové řízení) (1)

## 1.1.2 Vývoj systémových teorií

Od počátku hnutí systémového myšlení vzniklo mnoho různých druhů systémových teorií jako například matematická obecná systémová teorie, dynamická systémová teorie nebo teorie nelineární dynamiky. Kromě těchto teorií dal princip systémového přístupu základ pro vznik řady matematických teorií, které se mohou řadit také mezi systémové teorie a najdou uplatnění v mnoho oborech jako například:

- ekonomii,
- sociologii,
- politických vědách,
- antropologii,
- sémiotice,
- psychologii,
- etice (1)

V některých systémových teoriích byl spojen kvantitativní a kvalitativní pohled a jsou tedy matematickým vyjádřením spojeným s odrazem etiky, filosofie a epistemologie. (1)

#### 1.1.3 Systémový přístup

Pod pojmem systémový přístup se skrývá spojení dvou pojmů, a to systémového myšlení a systémové dynamiky a musí se na něj proto nahlížet v kontextu synergie těchto pojmů, a to v kontextu celkového vývoje systémového hnutí. (1)

Přesto, že je velké množství systémových teorií a metodologií, tak všechny mají společnou hlavní myšlenku, že systém je organizovaný celek a stojí nad svými jednotlivými částmi. "Objektivistická definice systému se zaměřuje na celek, jehož organizace je vytvořena vzájemnými vztahy" (sis dyn). Obecně vyjádřeno se jedná o větší množství závislých proměnných, které se nachází na různých místech, ale existuje mezi nimi spojitost. V dnešní době jsou vztahy mezi jednotlivými prvky brány jako základní prvek celého systému, toto potvrzuje i momentálně platná definice ISSS (The international Society for the Systems Science), která volně přeloženo říká: "systém je množina vztahů mezi jejími členy, fungující jako celek" (1). Dalšími důležitými prvky systému jsou účel a vzájemné vztahy. Systém lze tedy charakterizovat jako "množinu prvků, které spolupracují ve vztahu k obecnému cíli" (Jay Wright Forrester). (1) (2)

Systémové teorie mají dvě základní větve, a to kybernetickou linii ("cybernetic thread"), která je základem pro manažerskou kybernetiku a soustředí se na řízení komplexních systému, pro účely jejich plynulé stability, která je narušována ze zevnějšku a servomechanickou větev, která je základem pro systémovou dynamiku, kdy se především zaměřuje na pochopení lineárně-kontinuálních souvislostí. (1)

Systémové teorie se dále dělí podle jejich přístupu, a to na positivický přístup a interpretivistický přístup. Positivický přístup, je takový přístup, který se zaměřuje na tvorbu tzv. "pozitivních znalostí", což jsou znalosti zjištěné z jednoznačně určených faktů. Zatím co interpetivistický přístup, který k jistým faktům přidává vysokou míru subjektivnosti v jejich výkladu. (2)

Shrnutím vývoje systémového hnutí a základních informací se dochází k závěru, že v dnešní době je celé hnutí založeno na komplementaritě, kdy se jednotlivé teorie, přístupy a větve nevylučují, ale naopak existuje snaha o spojování v jeden ucelený pohled. (1)

13

#### 1.1.4 Systém

Obecný pojem systém nemá exaktně určenou oblast aplikace a je tedy možné ho použít na jakoukoliv oblast reality. Proto je v dnešním době využíván pro označení mnoha různých věcí a jeho používání se stává až frázovité. (1)

Momentálně je pro většinu lidí spojován především s technikou a to konkrétně IT. Tato neznalost pramení z jeho hojného používání v tomto odvětví, ale původ výrazu se nachází až ve starověkém Řecku, kde ve filosofii znamenalo toto "složení". Při hlubším zkoumání však bylo zjištěno, že přesná definice zní "složení celku". Proto se tento výraz dá aplikovat v jakémkoli oboru, a to z důvodu, že každá věc se skládá z milionů menších částí. Pro příklad živý organismus, který se skládá z miliard buněk, které jsou na sobě závislé a mohou existovat pouze společně s ostatními. Tyto buňky tvoří menší celky, až vznikne komplexní organismus. Spojení jednotlivých částí tvoří jakési spojnice, po kterých jsou přenášeny informace (data) – tyto spojnice se nazývají vazby. Kromě těchto vazeb existují i vazby, které spojují organismus z okolí a přenáší do "systému" interakce s okolím. Proto se lze na celý tento živý organismus dívat jako na velmi komplexní systém. Tento systém tedy získává z okolí (světa) vše potřebné, pro jeho správné fungování. A dále z okolí získává také informace (data), které dále zpracovává za využití jednotlivých prvků, které komunikují pomocí vazeb, až po zpracování následuje reakce systému na tento podnět. Tento celý proces vede až k cíli systému dle definice, a to zajištění cíle systému, v tomto případě přežití. (1)

Základní znaky systému vychází z jeho definice a jednoznačně říkají, jak chápat systém jako takový. Jednotlivé prvky jsou popsány i ve vztahu k příkladu systému výše a jsou to:

- systém tvoří prvky (buňky),
- mezi jednotlivými prvky jsou vazby (spojnice),
- systém je propojen se svým okolím (vnější vlivy jako zrak, teplota, chuť),
- každý systém má svůj cíl (přežití) (1)

Pro lepší pochopení je důležité dokázat pochopit, že celé systémy se skládají z dalších menších systémů, zvaných subsystému. Při použití příkladu s živým organismem se systém skládá z buněk, ale tyto buňky mají také svoje vnitřní složení, které je samo o sobě systémem, ale v kontextu celého organismu se jedná pouze o subsystém systému živý organismus. Při pohledu na toto ovšem vzniká i opačná situace, kdy systém živý organismus je subsystémem například systému smečka nebo rodina. (1)

Proto lze nalézt další pravidla pro identifikace systému. Tyto pravidla jsou dvě a to:

- každý zkoumaný systém se skládá ze samostatných systémů,
- každý zkoumaný systém je prvkem jiného systému (1)

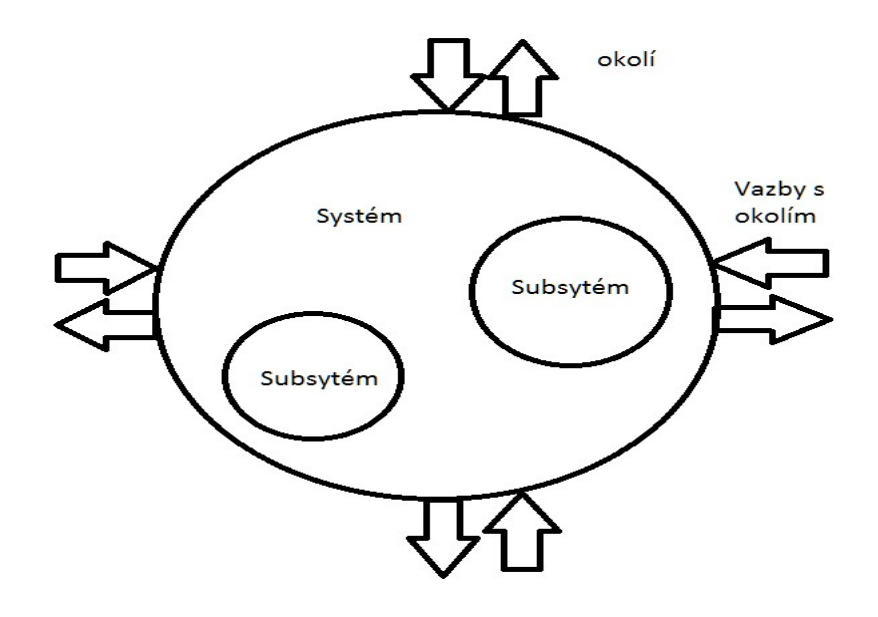

Obrázek 1: Systém

Zdroj: vlastní zpracování

#### 1.1.5 Typy systémů

U systémů existují dvě základní dělení, z nichž první je dle jeho vymezenosti vůči okolí na:

- Uzavřený
- Otevřeny (1)

Hlavní rozdíl mezi těmito dvěma typy je v tom, že uzavřené nijak nekomunikují s okolím a lze tedy u nich pomocí matematických modelů poměrně přesně určit jejich budoucí stav. Otevřené naopak nemohou bez okolí existovat, protože provádí výměnu informací s okolím. Otevřené systémy jsou zajímavé pro tuto práci. Další dělení systémů je na:

- Tvrdé
- Měkké (1)

Hlavním rozdílem u tohoto dělení je, že tvrdé systémy mají menší počet prvků, protože jsou technicky vytvořeny člověkem a jsou tedy nějakým způsobem omezeny. Tyto systémy jsou vždy podmnožinou měkkých systémů. Výstupu těchto systémů jsou vždy určeny k dosažení cílů jiných systémů. Například systém, který generuje objednávky, má výstup objednávku, se kterou pracuje systém pracoviště sklad. Měkké systémy jsou na rozdíl od tvrdých vytvořeny samovolně bez lidského zásahu, pro příklad systém planeta Země. U měkkých systému je výrazně složitější předpovídat jejich chování nebo ho modelovat. Tato práce je zaměřena na tvrdé systémy. (1)

#### 1.1.6 Komplexní sociální systém

Systémové myšlení je zaměřeno především na komplexní sociální systémy, tyto systémy se řadí mezi měkké systémy. S tímto typem systému se člověk setkává všude v běžném životě od skupin lidí přes nadnárodní až po celé světové státy. Pro potřeby této práce je zásadní, že jakákoli společnost, která je tvořena více zaměstnanci se považuje za komplexní sociální systém.

Pro pochopení komplexního sociálního systému je zásadní vysvětlení jednotlivých pojmů (1):

- Komplexita tento pojem označuje problematiku, která převyšuje běžné intuitivní schopnosti člověka, a proto se musí využívat pomůcek, aby byl člověk schopný zvládnout přistupovat k problematice komplexně. Tyto pomůcky jsou například počítače, speciální software. Kromě pomůcek je však nutné využívat i standardizovaných specializovaných postupů.
- Sociální aspekt tento pojem říká, že je důležité se vypořádat s charaktery a chováním lidí, které je nějakým způsobem motivováno. Některé motivace jsou na první pohled jasné (například peníze jsou motivací pro práci), ale jiné jsou těžko uchopitelné a někdy ani samotný člověk o nich neví vědomě. Všechny tyto motivační faktory se mění v čase a prostoru.
- Systém tento pojem se zaměřuje na celistvost, účelnost a ucelenost pohledu na problematiku. Sleduje vzájemné působení jednotlivých částí systému mezi sebou. (1)

## 1.1.7 Charakteristika systémového myšlení

Zjednodušeně lze systémové myšlení charakterizovat jako způsob myšlení, kdy se na svět nebo jeho určitou část nahlíží jako na celek v průběhu času, a ne pouze v určité chvíli. Podle Petera Seneka nezdravost světa pramení z naší neschopnosti vidět jej vcelku. Systémové myšlení je vybudováno na dvou hlavních základech, a to sensitivitě pro souvislosti a schopnosti najít skryté struktury a vazby v komplexních momentech a identifikovat jejich příčiny. (1)

V dnešní době je lidská populace schopna generovat daleko větší množství informací, než je člověk jako tvor schopný zpracovávat nebo vůbec uchovávat bez pomoci nástrojů. Proto platí, že podstatou systémového myšlení je schopnost rozpoznávání vzájemných vazeb místo identifikace lineárních řetězců příčin a následků. Druhým pilířem je schopnost identifikovat procesy změn místo vytváření statických řezů reality. Z výše uvedeného tedy

platí, že je důležité věci zjednodušovat, protože v tu chvíli vzniká prostor pro komplexní pochopení. (1)

#### 1.1.8 Cíle řízení

Cíle řízení lze rozdělit do dvou skupin, a to na explicitní a implicitní. Tyto pojmy lze vysvětlit na příkladu "vedoucí pracovník přikazuje pracovníkům, aby pracovali menší počet hodin a nezůstávali v zaměstnání do noci. To je jeho explicitní cíl. Sám však jako řádný "workoholik" jedná přesně opačně a nastavuje tak implicitní cílovou laťku do této polohy. Ti, kteří se chtějí podobat šéfovi a sdílet nepsanou podnikovou kulturu, zůstávají v práci i přes zákaz "přesčas". Na tomto příkladu je vidět rozdíl mezi explicitním a implicitním cílem a je patrné, že je důležité rozpoznat oba tyto cíle. Při nedostatečné znalosti implicitních cílů může dojít k nepředvídatelnému chování celého systému. Proto je nutné správně identifikovat veškeré cíle a s nimi uváženě nakládat. (1)

#### 1.1.9 Systémové myšlení v praxi

V praxi se metoda systémového myšlení objevuje již více než 50 let a je čím dál důležitější, a to z důvodů velmi rychlého nárůstu různých propojení napříč spektrem byznys prostředí. Tento fakt umocňuje i zvyšující se globalizace podnikání. Základní principy systémové myšlení poskytují tomu, kdo je využívá důležitou výhodu a schopnost lépe porozumět jevům, které se odehrávají. (1)

#### 1.2 Projektový management

V této části jsou vysvětleny základní principy a metody projektového managementu. Údaje zde uvedené nepokrývají celý záběr metod, které jsou součástí projektového řízení, ale pouze vybrané části, které jsou použity v praktické části. (3)

#### 1.2.1 Historie projektového managementu

Prvním historicky známý projektem, kde musely být uplatněny principy projektového managementu, jsou stavby egyptských pyramid a Velké čínské zdi. Tyto obrovské projekty byly realizovány koordinací obrovského množství pracovních sil bez znalosti metod řízení. (3)

V novější době se považuje za zlom v projektovém řízení zavedení Gantových diagramů kolem roku 1900, kdy tyto diagramy byly používány jako vizuální prostředek pro plánování a řízení výroby lodí. Tyto diagramy jsou používány až do dnešní doby. (3)

Největším pokrok v oblasti projektového managementu je však spojen se šedesátými léty a rozvojem vojenské a kosmické techniky, kdy bylo nutné tyto velké projekty koordinovat. V tomto období byly vytvořeny metody CPM (Critical Patch Method), metoda PERT (Program evaluation and Review technique), metoda PDM (Precedence Diagram Method), které lépe využívaly grafického vyjádření projektů. V této době také vznikly dvě metody prezentace projektů pomocí uzlových a hranových síťových grafů. A také vznikaly různé koncepce pro plánování a řízení projektů a vznikla funkce projektového managera, který měl plnou odpovědnost za celý projekt. (3)

V sedmdesátých letech se stalo projektové řízení oficiální profesí a vzniklo několik prvních společností, které se na tuto problematiku zaměřovaly. V této době také pronikl projektový management do dalších odvětví. (3)

#### 1.2.2 Charakteristika projektového managementu

V dnešní době existuje mnoho asociací projektového řízení, jako první však vznikla organizace INTERNET, a to již v roce 1965. Tato organizace sdružovala projektové manažery v Evropě. V průběhu času byl název této organizace změněn, a to z důvodu jiného využíti slova "Internet" na IPMA (International Project Management Association). Obdobnou organizací v USA je PMI (Project Management Institute). Tyto organizace zajišťují například certifikace projektových manažerů nebo vytváří souhrn znalostí o projektovém řízení, známy jako PMBOK (Project Management Body of Knowledge). Z této publikace vychází i základní metody projektového řízení. Tento souhrn poskytuje informace rozdělené do 9 základních oblastí. Z těchto oblastí čtyři určují cíle projektu a zbylých pět se zaměřuje na způsob dosažení těchto cílů. Oblasti zaměřené na cíle projektu jsou:

- Rozsah,
- Čas,
- Náklady,
- Kvalita. (3)

Oblasti zaměřené na dosažení těchto cílů jsou:

- Integrace,
- Lidské zdroje,
- Komunikace,
- Riziko,
- Nákup. (3)

#### 1.2.3 Projekt

Pro pochopení projektového managementu je důležité vysvětlit základní pojem "Projekt". Projektem se rozumí výsledek činnosti, který může být materiální nebo nemateriální povahy a vznikl na základě plánu. Projekt je řízen někým, kdo jedná v zájmu vlastníka nebo zadavatele. Projektem je aktivita, která je omezena na časový interval a její realizace je jedinečná. Každý projekt má velké množství základních rysů. K základním rysům projektu patří:

- Výsledek projektu funguje celou dobu, která byla určena zadavatelem,
- Neexistuje jistota úspěchu projektu,
- Výsledek projektu je jedinečný,
- Zdroje projektu nejsou neomezené,
- Trvání projektu je jednoznačně časově určeno,
- Projekt není součástí běžné podnikatelské činnosti. (3)

Každý projekt je jednorázová činnost, která vede k dosažení definovaného cíle. Tato činnost se rozděluje do několika fází, kdy v každé fázi jsou rozdílné úkoly a zdroje. Projekt se skládá ze souboru na sebe navazujících činností, které směřují k dosažení jeho cíle v zadaném čase, zdrojích, nákladech a v zadané kvalitě. Činností se rozumí kontinuální změna vstupů na výstupy (například změna materiálu na zboží). (3)

Základní dělení projektů je dle jejich potřeby, jestli jsou potřeba pouze pro účely společnosti nebo i pro okolí. Projekty se dělí na:

- Vnější například projekty, které mají za cíl vytvořit hodnotu například pro zákazníky.
- Vnitřní jedná se o projekty, které mají za cíl například zlepšení procesů uvnitř společnosti. (3)

Projekty se dále dělí dle jejich složitosti do základních skupin na komplexní, speciální a jednoduché. Pro komplexní projekty je charakteristická dlouhá doba trvání, mnoho etap realizace a velká náročnost na zdroje. Speciální projekty jsou projekty menšího rozsahu, které trvají střednědobě a mají přechodnou náročnost na zdroje. Jednoduchými projekty jsou projekty, které mají krátkou dobu trvání, malý rozsah a nízkou náročnost na zdroje. (3)

Dalším dělením projektu je rozdělení dle aplikační oblasti. Některé příklady dělení:

- Vybudování firmy,
- Zavedení nového systému,
- Úprava procesu,
- Vývoj nového produktu,
- Zavedení nové technologie (3)

## 1.2.4 Řízení projektů

Řízení projektů je vysoce účinný způsob řízení změn. Jedná se o komplexní koncepci dosahování projektových cílů, což pomáhá manažerům, aby splnili cíle s minimálními nároky na čas a zdroje v odpovídající kvalitě. V rámci řízení projektu se neřeší pouze jednotlivé projekty, ale vytváří se i organizační struktura, která pomáhá společnosti po celou dobu hospodářské aktivity. (3)

Mezi projektovým řízením a konvenčním způsobem řízení je zásadní rozdíl, a proto je nutné pro projektové řízení využívat specifické nástroje a techniky. Projektové řízení oproti konvenčnímu způsobu dává manažerům možnosti flexibilně plánovat, řídit a sledovat projekt v čase. Některé techniky se používají k plánování času a využití zdrojů na více projektech zároveň. Hlavním cílem projektového řízení je vytvoření požadovaného výstupu při splnění definovaného termínu a dodržení předepsané kvality. (3)

Pro řízení projektu se využívá metod, postupů, nástrojů a technik pro plánování a řízení. Pro projektové řízení je charakteristické, že má svůj počátek i konec. Pří řízení projektu není nikdy jistý úspěch samotného projektu bez ohledu na kvalitu jeho řízení. Během životního cyklu projektu se v čase mění projektový tým, a to v závislosti na fázi projektu. Jednotliví členové přicházejí a odcházejí z projektového týmu podle potřeb projektu a jejich kvalifikace. Během řízení projektu je nutné sledovat nejdůležitější charakteristiky projektu, které určují konečné naplnění cíle. Těmito charakteristikami jsou rozsah, kvalita, čas, náklady, zdroje, rizika. Pro sledování těchto charakteristik se používají specifické analýzy. Zásadním měřítkem pro splnění cíle projektu je výsledná kvalita. (3)

#### 1.2.4.1 Časové řízení projektu

Tato část projektového řízení se zaměřuje na dobu trvání jednotlivých činností a jejich návaznost na celkovou dobu trvání projektu. Pro analýzu se využívá nejdříve přípustných termínů začátků činností a nejpozději přípustných termínů konců činností. V rámci časového řízení se řeší také časové rezervy projektů a činností. (3)

#### 1.2.4.2 Řízení zdrojů

Pro úspěšné dosažení cíle projektu je důležité se zaměřit na řízení zdrojů. Tato část projektového řízení propojuje časové plánování a disponibilní zdroje, kdy k jednotlivým časově určeným činnostem přiřazuje zdroje. Cílem je minimalizovat množství zdrojů při zachování termínu projektu, a to při co nejvíce rovnoměrném čerpání těchto zdrojů. Základním principem je snaha nepřečerpat limity zdrojů v čase. Zdrojem se rozumí například pracovníci nebo stroje. (3)

#### 1.2.4.3 Řízení nákladů

V rámci řízení nákladů je cílem zajistit plynulý průběh projektu z hlediska propojení vztahu času a nákladů na realizaci projektu. Důležité je plynulé čerpání prostředků v čase a omezení nečekaných výkyvům, kdy by docházelo k přečerpání, což by mohlo ohrozit celý projekt. (3)

#### 1.2.4.4 Strukturování projektu

Další z metod, která se využívá při řízení projektu, je jeho strukturování na menší částí, které se nazývají například subprojekty nebo etapy. Pro strukturování se používají dvě analýzy a to:

- Top-down shora dolů,
- $\bullet$  Bottom-up zdola nahoru. (3)

Pro oddělení jednotlivých etap se používají milníky, což jsou okamžiky, kdy dochází ke kontrolám kvality předcházející etapy, po milníku projekt pokračuje další etapou. (3)

## 1.2.5 Hierarchická struktura práce

Hierarchická struktura práce je způsob rozdělení práce do menších skupin, které se mohou lépe plánovat a následně i řídit. Jednotlivé balíčky jsou přiřazeny odpovědným osobám, které zajišťují jejich vykonání. K této struktuře existuje i ekvivalent hierarchické struktury nákladů, kdy jsou náklady rozděleny do balíčků a lépe se s nimi operuje. (3)

## 1.2.6 Procesy

Každý projekt se skládá z procesů, kdy proces je definován jako posloupnost činností vedoucí k výsledku. U projektů se procesy dělí na dvě základní skupiny a to:

- Procesy řízení projektu,
- Produktově orientované procesy (3)

Procesy řízení projektu se dělí do pěti základních skupin, které je nutno vykonat během trvání projektu. Tyto skupiny jsou:

- Inicializační procesy,
- Plánovací procesy,
- Realizační procesy,
- Kontrolní procesy,
- Závěrečné procesy. (3)

Inicializační procesy jsou takové procesy, které vedou ke vzniku nebo zahájení projektu nebo jeho fáze, tato skupina projektů se provádí hned po vzniku projektu. (3)

Plánovací procesy určují a upřesňují konečné cíle, kvalitu a náklady projektu. Tyto procesy dále vybírají nejlepší variantu způsobu, jak těchto cílů dosáhnout a určují konečné termíny realizace projektu. (3)

Realizační procesy jsou procesy, které probíhají během realizace projektu a řídí lidské a další zdroje, které jsou nutné pro úspěšné dokončení projektu. (3)

Kontrolní procesy kontrolují dosahování cílů v závislosti na časovém plánu a v případě nesouladu definují odchylky a jejich řešení. Tyto procesy dále definují nápravná opatření v případě nedodržení plánu nebo nedostatečné kvality realizace projektu. (3)

Závěrečné procesy zajišťují převzetí finálního výsledku projektu. (3)

#### 1.2.7 Subjekty zainteresované na projektu

Jedinci nebo společnosti, které se aktivně zapojují do projektu nebo jsou projektem ovlivněny, se nazývají zájmové subjekty. Pro projekt je důležité identifikovat tyto subjekty a určit jejich zájmy. Tyto zájmy proto musí být zahrnuty v procesu plánování pro zajištění úspěchu projektu. Mezi tyto subjekty patří:

- Projektová organizace organizace, jejíž zaměstnanci se přímo podílí na práci na projektu.
- Ředitel projektu osoba, která je odpovědná za všechny projekty na strategické úrovni.
- Projektový manažer osoba, která je plně odpovědná za určitý projekt, a to na taktické úrovni, především za plánování i následnou realizaci.
- Člen projektového týmu jedná se o pracovníka, který se podílí nebo přímo vykonává jednotlivé činnosti na projektu.
- Zákazník jedná se o subjekt, pro kterého je určen finální výstup projektu.
- Investor osoba nebo skupina, která poskytuje finanční zdroje pro zajištění projektu, může být přímo ve firmě nebo mimo ni. (3)

Kromě těchto subjektů existují další zájmové subjekty, které jsou zainteresovány na projektu. Mohou to být například vlastníci společnosti, vládní instituce nebo jednotliví občané. Tyto skupiny mohou mít zcela odlišné zájmy na projektu. (3)

# 1.2.7.1 Projektový manažer

Projektový manažer má zásadní vliv na úspěch celého projektu, proto je zcela zásadní volba vhodné osoby na tuto pozici. Pro tuto pozici je vhodným kandidátem člověk, který má zkušenosti člena projektové týmu a zároveň má znalosti řízení projektu. Tento člověk musí umět dotáhnout věci do konce. Mezi základní povinnosti projektového manažera patří:

- Odpovědnost za celý projekt a plnění termínu a dosažení cíle,
- Plánování a organizace prací,
- Vedení a monitoring průběhu projektu,
- Výběr pracovních skupin a vytvoření projektového týmu,
- Jednání s vyšším managementem,
- Vytváření zpráv o průběhu projektu vzhledem k plánu,
- Řešení problémů ve spolupráci s projektovým týmem,
- Zajišťuje komunikace nad projektem. (3)

# 1.2.7.2 Projektový tým

Většinou platí pravidlo, že menší týmy dokážou lépe spolupracovat a mají lepší spolupráci ty než velké. Pro správné fungování projektového týmu je nutné se řídit určitými zásadami, které jsou: (3)

- Dostatečné vysvětlení cílů projektu všem členům projektového týmu,
- Vytvoření dostatečného prostoru pro názory členů týmu,
- Vytvořit pozitivní atmosféru mezi členy týmu,
- Zjištění kvalifikačních předpokladů a až poté získávání osob do týmu,
- Dostatečné plánování, koordinace a kontrola práce všech členů týmu,
- Vysvětlení vztahů mezi členy týmu a zbytkem organizace,
- Týmově spolupracovat na všech problémech,
- Dostatečně informovat o jednotlivých úkolech (3)

#### 1.2.8 Organizační struktury

Organizační struktury určují vazby mezi účastníky projektu, kdy berou v potaz pravomoci a povinnosti jednotlivých účastníků. Během života projektu lze použít i více než jednu organizační strukturu, a to především u velkých projektů, které se značně mění v čase. Pro volbu správné organizační struktury je třeba uvažovat s velkým množství kritérií, která by měla mít vliv na konečné rozhodnutí. Kritéria pro rozhodování jsou:

- Rozsah projektu,
- Způsob zapojení účastníků,
- Schopnost spolupráce účastníků,
- Úroveň informačního systému,
- Právní a ekonomická omezení (3)

A zároveň by projektová organizace měla mít několik podstatných vlastností a to především:

- Plochost menší počet úrovní
- Otevřenost možnost změn během životního cyklu projektu
- Neautoritativnost být založena na týmové spolupráci
- Dočasnost působení pouze během životního cyklu projektu (3)

Některé typy organizačních struktur jsou:

- Funkční organizační struktura
- Čistě projektová organizační struktura
- Maticová organizační struktura
- Síťová organizační struktura (3)

## 1.2.8.1 Funkční organizační struktura

Tato struktura je tradiční organizační strukturou, která vytváří útvary dle jejich funkcí, jako jsou například finance, marketing, nebo výroba. Tato struktura není příliš vhodná pro projektové řízení a užívá se především u malých projektů. Největší její výhodou je jednoduchost. V případě menších projektů, kde jsou nasazeni pouze zaměstnanci jednoho úseku, tak dává potenciál pro dobrou týmovou spolupráci. V případě větších projektů a

zapojení zaměstnanců napříč společností může docházet k problémům, protože neexistuje koordinátor a tuto funkci by musel vykonávat někde z nejvyššího managementu, který by se však měl věnovat úkolům na strategické úrovni. (3)

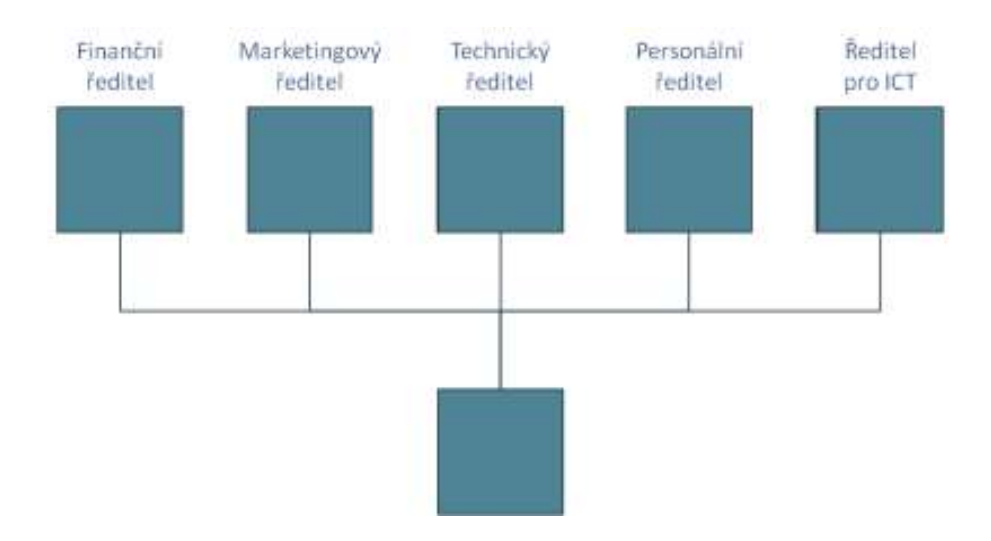

Obrázek 2: Funkční organizační struktura

Zdroj: https://managementmania.com/cs/funkcionalni-organizacni-struktura

## 1.2.8.2 Čistě projektová organizační struktura

Tato struktura je založena čistě na plnění požadavků projektů. V této struktuře odpovídá za projekty na nejvyšší strategické úrovni ředitel projektů a jednotlivé projekty vedou projektoví manažeři. Jednotlivý zaměstnanci jsou po dobu projektu zařazeni pouze v tomto projektovém týmu a nedochází tak k problémům. (3)

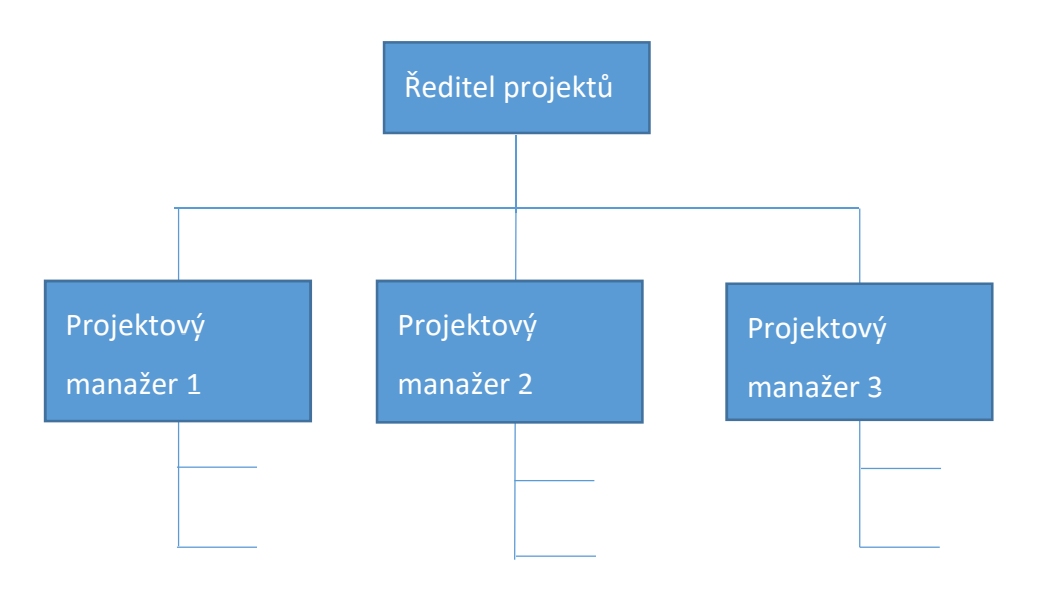

Obrázek 3: Čistě projektová organizační struktura

Zdroj: vlastní zpracování

## 1.2.8.3 Maticová organizační struktura

Tato struktura je kombinací funkční organizační struktury a čistě projektové organizační struktury. Kombinuje se zde projektové řízení s prvky liniové organizace. U této struktury jsou zaměstnanci zařazeni zároveň v útvaru i na projektu. Často je používána pro projektové firmy s velkou četností nových projektů. Největší nevýhodou je dvojí podřízenost a největší výhodou fakt, že zaměstnanci v projektovém týmu nemusí mít obavy ze ztráty zaměstnání po skončení projektu, protože mají své místo v útvaru jisté. (3)

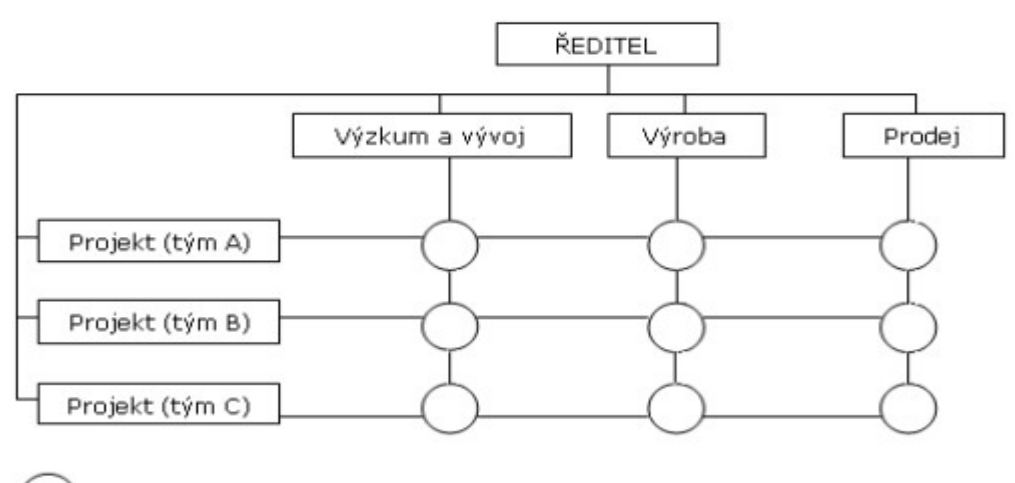

personální zajištění projektů A, B, C

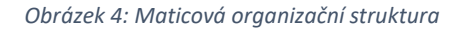

Zdroj: http://nop.topsid.com/index.php?war=cviceni\_1&unit=organizacni\_struktury

Kromě běžné maticové organizační struktury existuje ještě její speciální případ, kdy se této struktury použije při projektech, kterých se účastní více společností. Dochází k vytvoření organizační struktury skrz tyto subjekty a vzniká unikátní struktura pro určitý projekt. Případem takového spojení je například projekt stavby Národní technické knihovny. Tohoto projektu se účastnily dva subjekty OHL ŽS, a.s. a Metrostav a.s. a vytvořily tuto strukturu. Tato struktura se dokonce měnila v různých fázích výstavby.

| 1. FÁZE / příprávné práce /             |                                |                                       |                                |
|-----------------------------------------|--------------------------------|---------------------------------------|--------------------------------|
| Vedoucí projektu                        | Kalkulantka                    |                                       |                                |
| Hlavní<br>stavbyvedoucí.<br>zástupce VP |                                |                                       | Vedoucí<br>přípravy            |
| <b>Stavbyvedoucí</b><br><b>HSV/PSV</b>  |                                |                                       | Přípravář HSV<br>/ PSV         |
| <b>Mistr HSV</b>                        |                                |                                       | Přípravář HSV<br>/ Technologie |
|                                         |                                |                                       | Přípravář TZB                  |
|                                         |                                |                                       | Přípravářka<br><b>HSV/PSV</b>  |
| 2.FÁZE / Hlavní výstavba /              |                                |                                       |                                |
| Vedoucí projektu                        | Kalkulantka                    |                                       |                                |
| Hlavní<br>stavbyvedoucí.<br>zástupce VP |                                |                                       | Vedoucí<br>přípravy            |
| Stavbyvedoucí<br><b>HSV/PSV</b>         | Stavbyvedoucí<br><b>TZB/EL</b> | Stavbyvedoucí<br>plášť/venkovní práce | Přípravář HSV<br>/ PSV         |
| <b>Mistr HSV</b>                        | Mistr TZB/EL                   | Mistr neobsazeno                      | Přípravář HSV<br>/ Technologie |
| <b>Mistr HSV / PSV</b>                  |                                |                                       | Přípravář TZB                  |
| Mistr HSV / PSV                         |                                |                                       | Přípravářka<br><b>HSV/PSV</b>  |
|                                         |                                |                                       |                                |
|                                         |                                |                                       |                                |
|                                         | OHL ŽS. a.s.<br>Metrostav a.s. |                                       |                                |

Obrázek 5: Speciální případ maticové organizační struktury

Zdroj: přednáška z předmětu Management stavební firmy, Ing. Martin Čásenský CSc.

#### 1.2.8.4 Síťová organizační struktura

Síťová organizační struktura kombinuje maticovou organizační strukturu a čistě projektovou organizační strukturu. Tato struktura je vhodná především pro společnosti, kde se řeší několik projektů současně. (3)

#### 1.2.9 Životní cyklus projektu

Pro každý projekt je jednoznačně definován začátek a konec, ale během svého životního cyklu prochází několika fázemi. Všechny fáze na sebe navazují a jednotlivé fáze se mohou dále dělit do nižších úrovní. V každé fázi projektu je nutné využívat jiné nástroje a

metody a každá fáze má také jiný cíl. Všechny fáze tedy musí vést k dílčím cílům, které nakonec dovedou projekt k úspěchu. Obvykle se projekt dělí do čtyřech fází a to:

- Koncepční,
- Návrhová,
- Realizační,
- Předávací. (3)

Všechny fáze mají různé vstupy, procesy, klíčové činnosti, zlomové okamžiky i výstupy, proto je nutné tyto údaje stanovit před zahájením příslušné fáze. Každá fáze je charakterizována jinou mírou úsilí, které do ní musí být vloženo a zároveň v každé fázi jsou jiné náklady a možnost rozhodování nad projektem. Obecně platí, že v prvních fázích projektu jsou menší nároky na úsilí a náklady, ale je to větší rozhodovací potenciál. (3)

#### 1.2.10 Finanční analýza projektu

Pro všechny projekty obecně platí, že je důležité mít stálý přehled nad náklady. Proto se velmi často využívá cash-flow aktualizované v reálném čase pro určení nákladů na projekt k aktuálnímu datu. (3)

#### 1.3 Technické základy

Pro správné zvládnutí aplikace poznatků ze systémové řízení a projektového managementu je důležité vysvětlit i základní pojmy a technické principy nástrojů, které jsou k vývoji aplikace potřebné. Proto jsou v této kapitole vysvětleny základní pojmy z oblasti IT a programování, které jsou využity v praktické části k aplikaci teoretických informací.

#### 1.3.1 Databáze

Informace uvedené v této kapitole jsou z oficiálních stránek Microsoftu, a to z toho důvodu, že v praktické části je využíván MS MSQ server od společnosti Microsoft a tyto informace jsou nejpřesnější.

Každá databáze se skládá z určité kolekce tabulek, do kterých se ukládá sada strukturovaných dat. Tabulky obsahují řádky a sloupce, kdy každý řádek se nazývá záznamem a údaje v něm jsou pak atributy. V každé tabulce je nutné definovat datový typ každého sloupce, každý datový typ dokáže ukládat jiný druh informací, pro příklad existují datové

typy, které ukládají čísla, jiné datové typy ukládají text, jiná data. Kromě tohoto dělení se datové typy mohou dále určovat přesněji například dle délky záznamu nebo v sadě znaků, ve které jsou vloženy. Kromě těchto datových typů existují i další, které nabírají například pouze hodnot ano/ne a podobně. Základní dělení datových typů je:

- Číselné typy nabývají číselných hodnot,
- Řetězcové typy ukládají textové hodnoty, proto se do nich dá uložit cokoliv, dokonce i čísla
- Typy pro datum a čas v tomto typu se ukládají časové údaje,
- Ostatní speciální datové typy, obecná data v binárním tvaru. (4)

V tabulkách se velmi často využívá indexů, které pomáhají k rychlému nalezení hledaného řádku. Jedná se o číslování řádku, kdy každý řádek má jedinečné číslo, a proto lze rychle dohledat. Tyto indexy se někdy značí jako primární klíče (4).

Databáze, do kterých se může přistupovat online v reálném čase, jsou relační databáze. Do těchto databází může přistupovat a měnit je několik uživatelů najednou. Základní charakteristiky relačních databází jsou:

- Dávají možnost přístupu a úprav velkého množství uživatelů ve stejný moment,
- Prezentují současný stav organizace v určitý moment,
- Je v nich uloženo velké množství dat,
- Mají složitou strukturu a velké množství tabulek,
- Poskytují podporu při každodenní činnosti organizace,
- Dokáží rychle zpracovávat dotazy. (4)

Pro větší představu fungování databáze je nejlepší způsob vysvětlení na reálném příkladu. Databáze může být chápána jako úřad, kdy v každé kartotéce se nachází záznamy o něčem jiném, tedy každá kartotéka je tabulkou databáze. V kartotéce jsou spisy, které jsou řazeny například dle počátečních písmen, což se v řeči databáze dá interpretovat jako záznamy a indexy. Údaje uvedené v samotné spisu jsou potom atributy databáze. Při ještě větším zapojení fantazie, by se mohla považovat úřednice jako klient pro přístup k informacím, tedy nástroj, který používá uživatel, aby získal data. (4)

Pro přidávání, úpravy nebo mazání údajů z databáze se využívá dotazů ve speciálním počítačovém jazyce SQL.

## 1.3.2 SQL

Pro účely této práce nelze vysvětlovat všechny klauzule a podrobnosti tohoto jazyka, ale pro pochopení fungování databáze jsou vysvětleny alespoň základní syntaktická pravidla tohoto jazyka, která jsou:

- V tomto jazyce vůbec nezáleží na úpravě, tedy je možné napsat příkaz, poté odsadit libovolné místo a pokračovat dalším příkazem.
- V syntaxi není důležitá velikost písmen.
- Řetězce se v tomto jazyce uzavírají buď do apostrofů nebo uvozovek.
- Jednotlivé příkazy se mezi sebou oddělují středníky. (5)

Kromě těchto pravidel existuje několik základních příkazů pro manipulaci s daty, které stačí pro základní práci s databázi, tyto příkazy jsou:

- SELECT pro vybrání dat z tabulky,
- INSERT pro vložení dat do tabulky,
- DELETE pro smazání dat,
- UPDATE pro úpravu dat. (5)

Kromě těchto příkazů je nutné správně zformulovat dotaz, aby se prováděl na správné tabulce za použití určitých pravidel a k tomu složí klauzule FROM, za touto klauzulí se musí objevit název tabulky, na které má být příkaz vykonán. Druhou důležitou klauzulí je WHERE, kde se určují podmínky, na kterých záznamech se má příkaz provádět. Kromě těchto existuje další velké množství klauzulí jako ORDER BY, GROUP BY a další. Kromě těchto dotzů existují dále příkazy pro spojování tabulek, jako například LEFT JOIN, kdy jsou k atributům jedné tabulky dotaženy atributy druhé. U tohoto příkazu se musí uvést, podle jakého atributu má dojit ke spojení. Kdy například víme, že kniha má v atributech ID\_autora a je snaha dotáhnout i jeho příjmení z tabulky autorů, kde je také ID. Pro lepší pochopení je nutné uvést příklad SQL dotazu, který z tabulky knihy, kde jsou pouze dva atributy, a to ID a název, vybere pouze knihu, která má ID 25 (5).

SELECT knihy.název, autoři.příjmení FROM knihy LEFT JOIN autoři on (knihy.ID\_autora = autoři.ID) WHERE knihy.ID =  $25$ 

Group by název

#### 1.3.3 Programování C#

Při porovnání programování před 40 lety a dnes najdeme mnoho rozdílů, a to především z důvodů, že počítače nyní mají daleko větší výkon než dříve. Před nástupem objektově orientovaného programování se nahlíželo na programování jako na řádky kódu, který počítač vykonává v posloupnosti odshora dolů. Objektové programování tedy není jenom jeden z programovacích jazyků, ale celý způsob myšlení, který se při programování používá. (6)

Jde tedy o celou filozofii a způsob myšlení, který nalézá inspiraci v průmyslové revoluci, kdy se začalo uvažovat přístupem, kdy se jednotlivé komponenty produktu mohly vyrábět na různých místech a poté se poskládat do jednoho celku. Stejným způsobem funguje i objektově orientované programování. Tento přístup je výrazně méně nákladný a časově úsporný. Jednou z hlavních výhod tohoto přístupu je možnost dalších změn a oprav, kdy se kvůli jedné funkcionalitě nemusí předělávat celý kód, ale pouze dotčená část. Principem objektově orientovaného programování je tedy strukturování do objektů, které spolu dále komunikují. (6)

Jak vyplývá z výše uvedeného, je tedy základním prvkem objektově orientovaného programování objekt. Tento objekt musí mít své jedinečné atributy a metody. Atributy lze charakterizovat jako vlastnosti objektu, kdybychom si představili objekt jako člověka, tak atributem může být například hmotnost, tato vlastnost je proměnná a v čase se tedy mění. Takto fungují všechny atributy objektu. Metody objektu jsou zjednodušeně řečeno činnosti, které objekt vykonává. Příkladem metody může být například kopírování, vložení nebo mazání textu nebo záznamů do databáze. V tomto je velký rozdíl proti starším způsobům

33

programováním, kde tyto metody nebyly vázané na objekty, ale pouze se objevovaly v kódu. (6)

Pro lepší práci s objekty existují třídy, které se dají chápat jako vzory pro vytváření objektů. Takové objekty, které se vytvoří dle vzoru, se nazývají instance a mají stejné rozhraní jako třída, která byla vzorem. Rozdíl mezi objekty, které byly vytvořeny podle stejné třídy, je v jejich atributech, jako příklad lze uvést fiktivní třídu člověk a z ní objekty Karel a Petr. U obou objektů třídy člověk jsou stejné atributy a metody, jako například hmotnost, výška a vykonávají stejné metody jako dýchání. Rozdíl mezi objekty je tedy v hodnotách atributů, kdy Karel může mít hmotnost 60 kg a výšku 180 cm ale Petr může mít váhu 120 kg a výšku 160 cm. Jednotlivé objekty mezi sebou komunikují pomocí metod. (6)

# 2 Praktická část

Praktická část navazuje na teoretickou část a snaží se aplikovat prakticky poznatky uvedené v teoretické části.

Předmětem této diplomové práce je aplikace principů systémového řízení pro menší až střední firmu zaměřenou na stavební průmysl, především takové společnosti, ve které pracují na velkém množství projektů, a to za použití databázového systému, který má výstup v uživatelském rozhraní pomocí aplikace navržené ve studijní verzi Microsoft Visual studia 2017, kde bylo použito objektově orientované programování v jazyce C#. Pro účely diplomové práce byl vytvořen virtuální server, na kterém běží MS SQL server 2017 (databázový server), který je zdarma při omezení na 30 GB databázového prostoru, server pracuje na základech jazyka SQL, který je zmodernizován.

Diplomová práce si dává za cíl vytvořit celkové systémové řešení řízení projektově orientované společnosti, a to ve všech fázích projektu. Základním pilířem, ke kterému budou vázány všechny ostatní skutečnosti, budou tedy projekty a v nich budou zahrnuty primární klíče dalších potřebných informací. Aplikace bude fungovat na bázi systému komunikace server x klient, kdy na serveru jsou uloženy informace v tabulkách databáze, ke kterým mají v reálném čase přístup všichni uživatelé, kdy aplikace vysílá SQL dotazy, aby mohla pracovat na serveru. V samotném PC se odehrávají pouze některé výpočty a reporty, které jsou pak zobrazeny uživateli.

Základní funkce aplikace je přehled nad všemi projekty, ke kterým je přidán seznam jednotlivých úkolů. K úkolům jsou přiřazeny zdroje, buď vlastní zaměstnanci, u kterých se náklad počítá z hodnoty práce nebo externí, kde je zadán číselně. Dále je jak u projektů, tak u jednotlivých úkolů vymezen jejich časový rámec a zodpovědný zaměstnanec, který při přihlášení vidí pouze své projekty/úkoly a může se dle aplikace řídit. Další funkcionalitou je možnost komunikace v rámci úkolu/projektu, kdy každý zaměstnanec může zanechat dotaz nebo doplnění, které je vidět u konkrétního úkolu/projektu. Posledním aspektem je reporting, kdy se dají vytvářet reporty za jednotlivé projekty.

V praktické části jsou řešeny procesy při řízení stavební společnosti spojené s projekty. Jedná se především o procesy řízení lidských zdrojů, řízení nákladů a řízení časového plánu. Všechny tyto procesy jsou řešeny za pomoci systémového přístupu, kdy na všech projektech dochází ke stejnému způsobu jejich řešení.

Cílem práce je aplikace poznatků z teorie systémového řízení a projektového managementu do celkového řešení pro řízení a sledování projektově orientované společnosti. Toto řešení je určeno především pro menší až střední stavební společnosti, které se zabývají například projekční činností, poradenstvím, architektonickými návrhy a studiemi nebo například pro developerské společnosti. Řešení má být tvořeno pomocí aplikace a databáze běžící na serveru, kdy dochází ke komunikaci mezi klientem a serverem. Kromě vytvoření aplikace v souladu s teoretickou části má být demonstrována její funkčnost na fiktivním řízení určitého projektu.

Podnětem pro vznik této práce byla potřeba mnoha společností v okolí, které řešily řízení pomocí mnoha informací, které nosí v hlavě zodpovědný člověk a velkým množstvím neefektivních excelových souborů, které sdílely na serverových uložištích.

Tyto poznatky jsou spojené s prací ve velké korporátní společnosti, kde mám přístup k datům, která jsou velmi dobře třízena, daly podnět k zamyšlení, jestli by se nedal vytvořit jednoduchý program, který by byl snadno dostupný i pro menší společnosti a řešil by tyto problémy.

Proto jsem se rozhodl pokusit vytvořit koncept systému řízení, který by pomohl zefektivnit práci mnoha lidem. Pointou této práce je vytvoření datové základny, do které se ukládá velkém množství informací a zároveň vytvořit aplikaci, která k těmto datům dokáže přistupovat a efektivně s nimi pracovat. Proto jsem se rozhodl spojit znalosti s SQL databázemi a programováním v C#.

Dalším důvodem k vzniku této práce byl můj vedoucí, který se mě při první konzultaci zeptal, kde pracuji a na odpověď, že jako IT administrátor reagoval slovy, že bych se měl zamyslet nad problematikou systémového řízení. Přínosem této práce je výrazně zefektivnění činností společnosti a zpřehlednění jednotlivých částí projektu. Dalším přínosem je možnost komunikace na jednom místě, do které vidí všichni účastníci projektu. Další

36
výhodu tohoto řešení vidím v nízkých investičních nákladech. Při využívání tohoto systému řízení se jednoznačně zrychlí a zefektivní práce na projektech a dohled nad nimi. V konečné fázi vidím výhodu i v reportingu pro vedení, kdy nástroj dokáže vytvořit celkový report o průběhu projektu a může dát ucelená data, která můžou být podkladem pro kontrolní práci a pomoci s dalším vývojem společnosti. Řízení nákladu pak dává managerům možnost, jak rychle zjistit stav projektu a případně reagovat například na příliš vysoké náklady. Pro zaměstnance, kteří řídí podřízené je opět výhodou možnost sledovat vytíženost jednotlivých zaměstnanců. Pro zaměstnance, kteří pracují na dílčích úkolech, je praktická komunikace mezi sebou, kdy každý může vstoupit a přidat názor na danou problematiku.

Ekonomické efekty této práce nejsou hned patrné, ale při zrychlení a zefektivnění řízení a sledování projektu dochází k časové úspoře u zaměstnanců a z toho vyplývá více času na práci nad projekty. Z výše uvedeného je patrné, že pokud zaměstnanci neztrácí čas a nejsou placeni za činnosti, za které nemusí, tak to znamená pro společnost možnost více zakázek, a tedy zvýšení zisku. Dalším ekonomickým přínosem je možnost reakce na špatně se vyvíjející projekt díky reportingu. Při dřívější reakci je možnost rychlejší reakce, a tedy snížení nákladů. Kromě těchto je dalším ekonomickým efektem soustředění informací v jedné aplikaci, a tedy rychlejší přístup k nim, jako příklad databáze dodavatelů, kdy vedoucí projektu nemusí dlouze vyhledávat a zjišťovat, kdo tuto činnost pro společnost již vykonával, ale tyto informace najde na jednom místě. Obdobným případem jsou přehledy o zaměstnancích a odděleních, kdy vedoucí může hned vidět, kdo má kolik úkolů a na koho může delegovat práci.

Organizační efekty jsou především v organizaci zaměstnanců, kdy nadřízení přesně vidí kdy, na jakém úkolu, popřípadě projektu pracovali a kolik času tento úkol zabral. Další výhodou z pohledu organizace je komunikace nad každým úkolem nebo projektem, kdy se dá velmi rychle dohledat, co se kdy řešilo a s jakým výsledkem. Kromě těchto problémů aplikaci řeší i organizaci přístupů k informacím, kdy zaměstnanci dle svých oprávnění vidí pouze to, co mají, ale nadřízení mají přístup ke všem informacím.

Posledním přínosem je možnost dalšího rozšiřování. Vzhledem k způsobu fungování aplikace, kdy komunikuje s databází, tak práce s daty není nijak omezena. Při základních znalostech SQL, se z databáze dají zjišťovat další informace ohledně fungování společnost a tvořit tedy různé reporty. Pro uvedení příkladu se dají různými filtry zjišťovat údaje, jako na jaké externí činnosti bylo vydáno nejvíce prostředků, se kterou společností nejvíce spolupracujeme pro potřeby typu dojednání obchodní slevy. Možnosti v tomto směru jsou velmi rozsáhlé.

# 2.1 Analýza současného stavu ve stavebnictví

V dnešní době existuje obrovské množství různě velkých stavebních firem, a proto neexistuje pouze jeden způsob, který by využíval všechny společnosti k systémovému řízení. Některé společnosti se touto problematiku zabývají a mají sofistikované přístupy a jiné tuto problematiku vůbec neřeší. Ze zkušenosti platí, že čím větší společnost, tím větší je i potřeba dobrého řešení řízeni. Pro ilustraci si rozdělíme řízení do tří základních částí a to:

- $\bullet$  Komunikace
- Řízení lidský zdrojů
- Řízení nákladů

Důvodem tohoto rozdělení je fakt, že každá z těchto částí se řeší individuálně a je pro ni speciální postup.

Ve společnostech, kde probíhá více projektů současně v čase, často řídí každý projekt jiný projektový manažer a z toho plynou i odlišnosti v řízení těchto projektů. Každý projektový manažer nastavuje jiný způsob komunikace, jiným způsobem řídí podřízené a má jiný pohled na řízení nákladů, proto se nedá příliš mluvit o systémovém přístupu.

### 2.1.1 Komunikace

Při současném rozšíření informačních systémů je již naprostým základem využití mailové komunikace ve společnostech všech velikostí. Proto se tímto způsobem komunikuje i nad projekty. Bývá velmi časté, že se v jednom vlákně komunikace řeší mnoho různých problému s projektem, což je velmi nepřehledné. Dalším problémem může být velký počet lidí jako adresátů, kdy pro někoho tyto informace mohou být velmi důležité, ale pro jiného mohou být téměř zbytečné a pouze zaplňovat schránku. Dalším způsobem komunikace nad projektem jsou porady a různé schůzky, kdy se sejdou členové projektového týmu a řeší nastalé problémy. Tato část komunikace není v diplomové práci řešena.

#### 2.1.2 Řízení lidských zdrojů

Pro řízení lidských zdrojů existují sofistikované nástroje, které však nejsou používány ve všech společnostech. Pro popis fungování použiji svou zkušenost ze společnosti, kde jsem vykonával praxi. V této společnosti nebyl využíván žádný nástroj, ale každý týden v pondělí ráno se konala porada, na které se procházel současný stav úkolů a aktualizoval se. Dále zde vedoucí pracovník zadával nové úkoly na další týden. Seznam úkolů měl podobu excelové tabulky, která byla uložena na sdíleném uložišti. Problémy s tímto řešení nastávaly například v momentech, kdy se seznamem úkolů chtělo pracovat více lidí. Dalším problémem byla nepřehlednost tohoto řešení, tabulka měla mnoho sloupců a nic nebylo příliš přehledné. Z tohoto řešení nebyla možnost komplexního sledování vytíženosti zaměstnanců a zjištění jaký je poměr vytížení na jednotlivých projektech. Posledním problémem tohoto řešení bylo jeho velmi těžká aplikace v případě nasazení na velký projekt, kde by bylo zainteresováno velké množství zaměstnanců.

#### 2.1.3 Řízení nákladů

Pro řízení nákladů se používají specializované účetní programy typu Helios nebo Pohoda, do kterých se zadávají jednotlivé náklady a dávají tak přehled o celkových nákladech projektů. V těchto programech ale není řešen čas z pracovní doby, který projektům musel být věnován zaměstnanci, kteří se na projektu podílí. V některých menších společnostech, které nemají vlastní účetní, ale účetnictví jim zpracovává specializovaná společnost, dochází často k situaci, kdy společnost nevlastní účetní program, a proto jsou jednotlivé náklady uchovávány ve složitých a nepřehledných tabulkách, které jsou složitě evidovány. Tento přístup je časově náročný a vyžaduje velkou pečlivost při vedení této agendy.

#### 2.2 Návrh systémového řešení

Pro návrh systémové řešení řízení projektově orientované společnosti byly využity poznatky z teoretické části a z analýzy současného stavu. Návrh je opět rozdělen do tří částí, které jsou však sloučeny v jeden kompletní nástroj, který vše řeší na jednom místě a usnadňuje a zpřehledňuje práci.

Tento nástroj nastavuje i vnitřní pravidla pro řízení společnosti. Návrh je tedy rozdělen do tří části a to:

- Komunikace
- Řízení lidských zdrojů
- Řízení nákladů

## 2.2.1 Komunikace

Pro systémové řízení projektu je důležité stanovit pravidla komunikace. Pro lepší komunikaci nad projektem nebo úkoly je vytvořena funkcionalita, která dává uživatelům možnost přidávat příspěvky k úkolům a projektům. Tyto příspěvky jsou uloženy v databází a každý, kdo má oprávnění k projektu nebo úkolu může tedy lehce dohledat informace z komunikace a reagovat na ně. Komunikaci nelze mazat, a proto zůstává pořád na stejném místě a lze se k ní snadno a rychle dostat. Tímto řešením mizí problém s neinformovaností členů projektového týmu. Další výhodou tohoto řešení proti tradiční například mailové komunikaci je fakt, že komunikace zde nejde smazat a nedojde tak tedy ke ztrátě a v případě rozporů se opět dá využít.

# 2.2.2 Řízení lidských zdrojů

V rámci řízení lidských zdrojů, je nezbytné mít stálý přehled o lidských kapacitách společnosti a jejich vytížení. Žádný manažer si nemůže dokonale pamatovat, kdo z jeho podřízených má přesně jaké úkoly, v jakém jsou stavu a kolik na nich strávil času. Proto je v aplikaci vytvořeno rozhraní ve, kterém se dle oprávnění zobrazují veškeré úkoly na projektech, které měl daný zaměstnanec. Přístup k tomuto rozhraní mají samotní pracovníci a jejich nadřízení. Z těchto údajů lze jednoznačně určit, kdo je jak vytížený, kdo by mohl být zařazen na více projektech a kdo naopak nemůže stíhat svou práci. Kromě těchto údajů je zde i uvedeno, v jakém stavuj je jaký úkol, tedy jestli je již hotov nebo se na něm pracuje a podobně. Vše je více vysvětleno v samotné kapitole o popisu aplikace.

# 2.2.3 Řízení nákladů

Řízení nákladů je jednou z nejdůležitějších oblastí řízení projektu, kdy je naprosto nezbytné mít dokonalý přehled o nákladech a výnosech projektu. Proto je důležité vytvořit nástroj, který by toto umožňoval a pomáhal tak vedení a vedoucímu projektu mít projekt

stále pod dohledem. Pro tuto oblast v rámci řešení vznikají tabulky pro vedení nákladů a výnosů. Smyslem těchto tabulek je dokonalá a stálá evidence nákladů projektu. V rámci aplikace se tyto položky snadno přidávají a v přehledech se poté zobrazují pomocí filtrů pouze náklady a výnosy projektu, který má je zrovna sledován. Kromě těchto pevně zadaných nákladů existují na projektu ještě interní náklady, které se v rámci řešení kalkulují jako doba v hodinách, kterou zaměstnanec strávil nad určitým úkolem násobená hodinovou sazbou tohoto zaměstnance. Výpočet opět probíhá automaticky a vedoucímu projektu se zobrazí jako celková suma ze projekt.

#### 2.2.4 Popis technického řešení – databáze

Technické řešení vychází z teoretické části, především z kapitol o databázích, SQL a C#. Pro řešení bylo využito těchto poznatků a znalostí z praxe vytváření podobných aplikací, kde autor vytváří obdobné aplikace, které fungují také na principu dotazování do databáze.

Základem pro technické řešení je vytvořená databáze MS SQL 2017, do které jsou nahrávány veškeré údaje. Jednotlivé tabulky databáze reprezentují vždy některou podstatnou veličinu. Tyto tabulky jsou propojeny pomocí primárních klíčů, kdy například v tabulce úkoly je každý záznam jedním unikátním úkolem, který má svůj primární klíč a v dalších atributech jsou primární klíče projektů a zaměstnanců, které mají nad úkolem odpovědnost. Tyto atributy zajišťují propojení záznamů tabulky úkolů s dalšími tabulkami a jednoznačně určují, k jakému projektu patří a který zaměstnanec musí úkol vykonat. Pomocí těchto atributů komunikuje aplikace se serverem. Pro uvedení příkladu, pokud je úkol přiřazen k určitému projektu, tak dle oprávnění ho mohou vidět všichni lidé, kteří mají přístup k určitému projektu. Toto propojení funguje i opačně, kdy podle projektu lze dohledat všechny úkoly, které k němu logicky patří.

Aplikace funguje způsobem, kdy po přihlášení dojde k načtení přístupových práv z tabulky uživatelé a tyto údaje se v aplikaci uchovávají po celou dobu, kdy je zapnuta. Poté uživatel na hlavní obrazovce vybírá, jaké činnosti, chce vykonávat, jako například sledovat časový plán, sledovat náklady nebo je přidávat nebo pouze zjišťovat údaje o zaměstnancích více o jednotlivých funkcionalitách v dalších kapitolách. Po volbě činnosti a nastavení vstupních parametrů, kdy například tyto parametry při sledování úkolů můžou být volbou projektu, u kterého je potřeba úkoly sledovat dojde k vytvoření a odeslání dotazu do

41

databáze pomocí SQL příkazu. Na serveru dojde k provedení příslušného dotazu a aplikace dostane zpětnou odezvu v podobě dat, které zpracuje a zobrazí výsledek. V případě že uživatel nechce pouze zobrazovat výsledky, ale chce například přidávat údaje, jako například založit úkol v projektu, tak je postup obdobný s tím rozdílem, že se již nečeká na načtení údajů z databáze, ale pouze se pošle dotaz a pokud dojde k jeho zpracování, tak je proces kompletní. Tímto způsobem funguje aplikace i v případě kdy dochází k úpravě stávajících údajů, kdy dojde ke kombinaci dvou výše uvedených procesů, kdy jsou nejdříve zobrazeny údaje a poté dojde ke změně těchto údajů uživatelem a tato změna je odeslána na server.

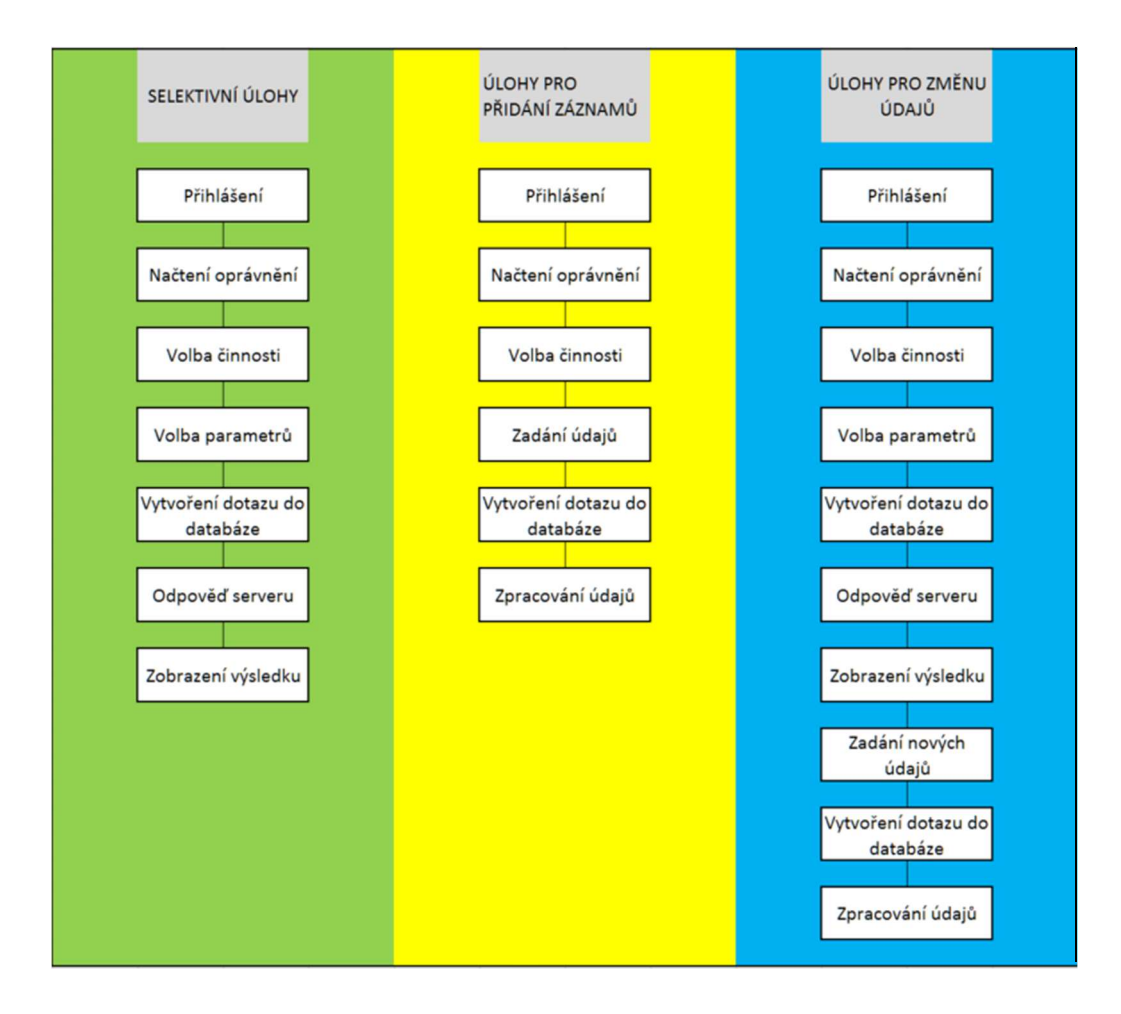

Obrázek 5 Schéma činností

Zdroj: vlastní zpracování

Celý systém funguje na bázi relační databáze, a proto je možné upravovat záznamy v reálném čase, a to i více uživateli v určitém momentě. Základní tabulky jsou:

- Uživatelé,
- Projekty,
- Úkoly,
- Náklady,
- Komunikace,
- Zaměstnanci,
- Oddělení,
- Výnosy,
- · Dodavatelé.

Všechny tabulky se při používání projektu připojují k hlavní tabulce "Projekty" pomocí primárních klíčů. Z toho tedy vyplývá, že nejobsáhlejší tabulka je tabulka "Projekty". Ve všech tabulkách je primárním klíče ID, které automaticky nabírá následujících hodnot a je tedy pro každý záznam unikátní.

Pro dotazování do databáze se využívá SQL dotazů, které generuje aplikace a poté je graficky zobrazuje. Tímto způsobem dochází k zobrazení, vkládání, úpravám i mazání záznamů.

Aplikace je vytvořena v Microsoft Visual studiu v programovacím jazyku C#, tedy pomocí objektově orientovaného programování. Na obrázku níže je vidět princip fungování aplikace, kdy se jednotlivý zaměstnanci pomocí klientů připojují do databáze a provádí jednotlivé úkony v grafickém prostředí, které z nich vytváří SQL dotazy, které pak provádí na serveru. Vzniká tak databáze všech událostí, které probíhají ve společnosti.

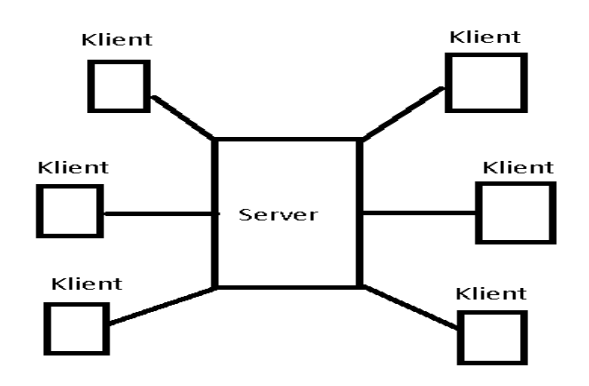

Obrázek 6: Schéma fungování aplikace

Zdroj: vlastní zpracování

#### 2.2.5 Uživatelé

Tato tabulka má význam především pro přihlášení na server. Při zapnutí klienta dojde k vyzvání k vložení hesla. Po vložení dojde ke kontrole, jestli v tabulce uživatelé existuje tato kombinace v jednom záznamu (na jednom řádku) a pokud ano, dojde k načtení práv uživatele z této tabulky. Klient dále pracuje s těmito právy a podle nich se rozhoduje o zobrazování projektů, úkolů a zpřístupnění funkcí. Skupiny práv jsou tří a to:

- 1 uživatel základní přístup zaměstnance
- 2 admin přístup administrátora nejvyšší oprávnění
- 3 manažer přístup projektového manažera

Dle teorie projektového managementu lze toto uspořádání použít u organizací, které mají kteroukoli organizační strukturu, ale především je určeno pro čistě projektovou organizační strukturu nebo maticovou strukturu. Oprávnění uživatele získávají všichni pracovníci a vidí pouze své úkoly a svůj projekt. Oprávnění manažera je pro vedoucí pracovníky, kteří tím získávají plný přístup ke svým projektům. Oprávnění admina je určeno především pro vyšší management, který může monitorovat veškeré projekty, které ve společnosti probíhají. Na obrázku jsou barevně vyznačeny oprávnění na schématu čistě projektové organizační struktuře.

Vysvětlivky barev jsou:

- Žlutá uživatel
- Modrá admin
- Červená manažer

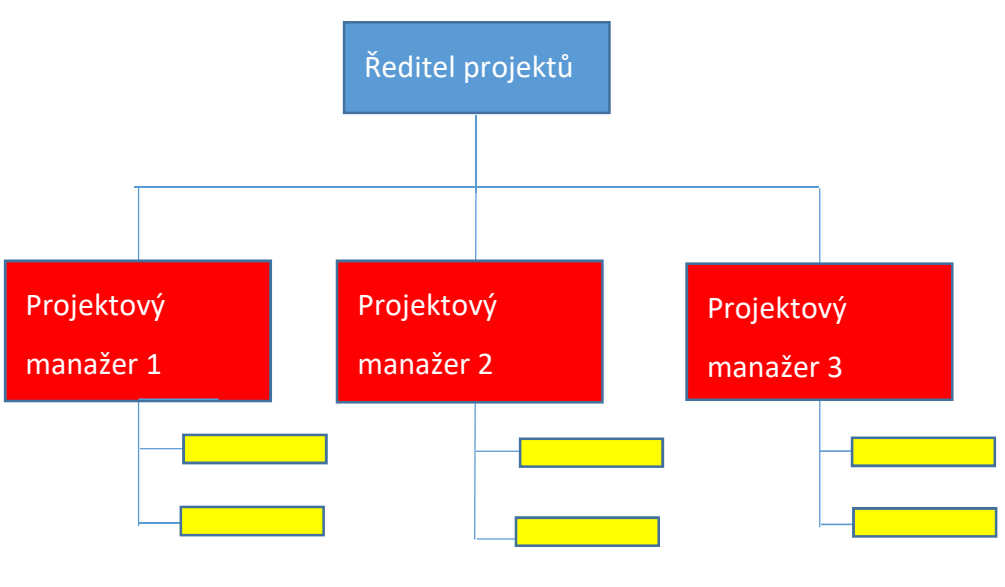

Obrázek 7: Schéma oprávnění

Zdroj: vlastní zpracování

V následující tabulce jsou popsány jednotlivé atributy databázové tabulky uživatelé, s vysvětlením jejich významu a příkladem.

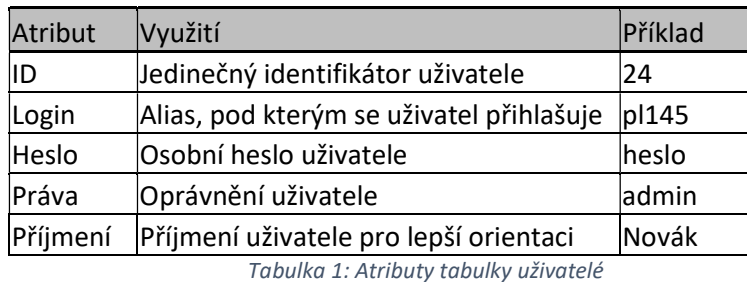

Zdroj: vlastní zpracování

# 2.2.6 Projekty

V této základní tabulce se vyskytují základní údaje o projektu a to Název, Popis,

Termín\_od, Termín\_do, Zam\_id1, Zamid2, Zam\_id3, Budget, Stav.

K této tabulce se klient přihlásí ihned po přihlášení a podle oprávnění jsou zde zobrazeny všechny projekty nebo pouze projekty, ke kterým má uživatel oprávnění přístupu. Projekty se zobrazují dle Statusu, který nabírá číselnou hodnotu 1-4. Kdy jednotlivé statusy znamenají:

- $\bullet$  1 Aktivní
- 2–V přípravě
- 3 Dokončený
- 4 Zrušený

Dále je tato tabulka použita při řízení nákladů, úkolů a času. Ke všem jednotlivým záznamům o úkolech nebo nákladech, je vkládán primární klíč projektu, ke kterému věcně patří a v reportingu se přiřazují k tomuto projektu.

V této tabulce je možnost, při správném oprávnění, kdykoli měnit veškeré parametry kromě primárního klíče, který musí být stále stejný.

V reportingu se k hodnotám z této tabulky doplňují informace z ostatních tabulek, a to především z tabulky náklady a vzniká tak celkový report o projektu.

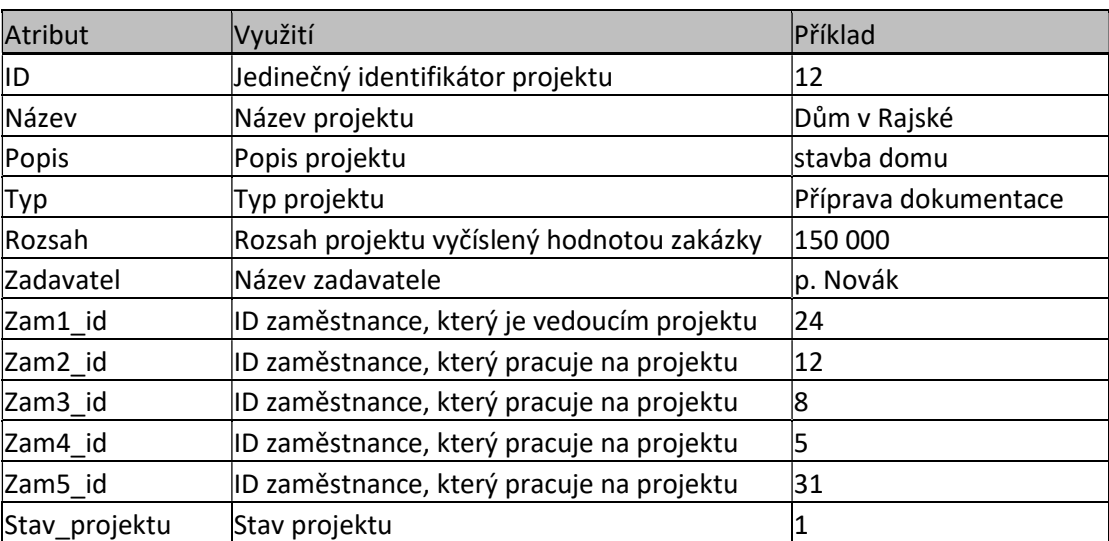

Tabulka 2: Atributy tabulky projekty

Zdroj: vlastní zpracování

Z atributů tabulky projekt je vidět propojení mezi jednotlivými tabulkami, kdy se k projektu připojují lidí pomoci jejich primárního klíče. Tento klíč je provázán s uživatelem a při přihlášení se dle něj hledají projekty.

#### 2.2.7 Úkoly

V Tabulce Úkoly se nachází informace o jednotlivých činnostech v rámci projektu. Tabulka obsahuje Název, Popis, Datum\_od, Datum\_do, časová náročnost, Náklad, ID\_zam, ID\_dod, ID\_proj, Datum\_od\_skut, Datum\_do\_skut, poznámka. K jednotlivým úkolům mají přístup pouze zaměstnanci, ke kterým jsou vázány, nebo kteří pracují na projektu. Úkol může být měněn pouze nadřízeným pracovníkem a zaměstnanec, který je za úkol odpovědný, mění pouze jeho stav a přidává skutečné hodnoty a popřípadě píše příspěvky do diskuze, která má však vlastní tabulku.

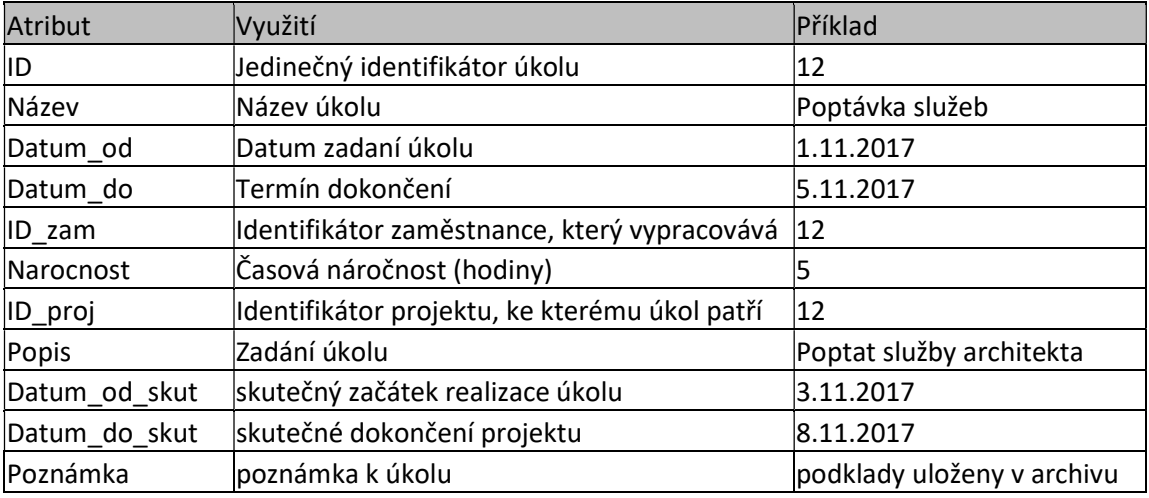

Tabulka 3: Atributy tabulky úkoly

Zdroj: vlastní zpracování

#### 2.2.8 Náklady

V této tabulce se nachází informace o jednotlivých nákladech k projektu a slouží tedy především pro tvorbu reportu o efektivitě projektu. Náklady vkládá pouze projektový manažer projektu. K nákladům má přístup pouze projektový manažer a zaměstnanci s dílčí působností tyto informace nevidí. U každého záznamu v této tabulce je uveden primární klíč projektu, ke kterému je náklad přiřazen. Tento klíč pomáhá při sumarizaci nákladů, aby bylo jednoznačně patrné, kolik jsou celkové náklady projektu. Záznamy v této tabulce mohou být napojeny na dodavatele, aby bylo možné snadno zjistit objem zakázek určitého dodavatele. Tento údaj není povinný, a pokud se jedná o náklad, který má jedinečný charakter, tak se

může zadat pouze popis a vyčíslením. V případě nákladů na úkoly vypracované interním zaměstnancem se náklad neuvádí, ale sám se počítá z informací o úkolu a o zaměstnanci.

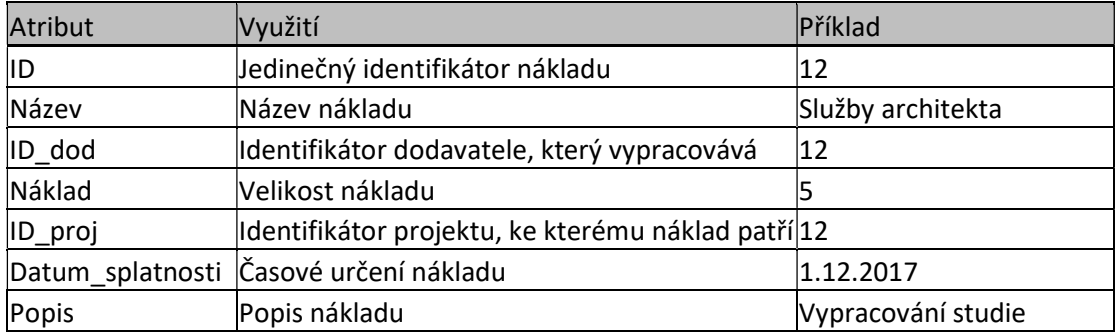

Tabulka 4: Atributy tabulky náklady

Zdroj: vlastní zpracování

## 2.2.9 Komunikace

Do této tabulku se ukládají veškeré příspěvky do komunikace na projektu nebo úkolu. Uživatelé nemají možnost záznamy z této tabulky mazat a komunikace je tedy archivovaná. Jednotlivé příspěvky jsou označeny příznakem, jestli se jedná o příspěvek do komunikace na projektu nebo úkolu. Do komunikace se může připojit každý, který je do úkolu nebo projektu zainteresován.

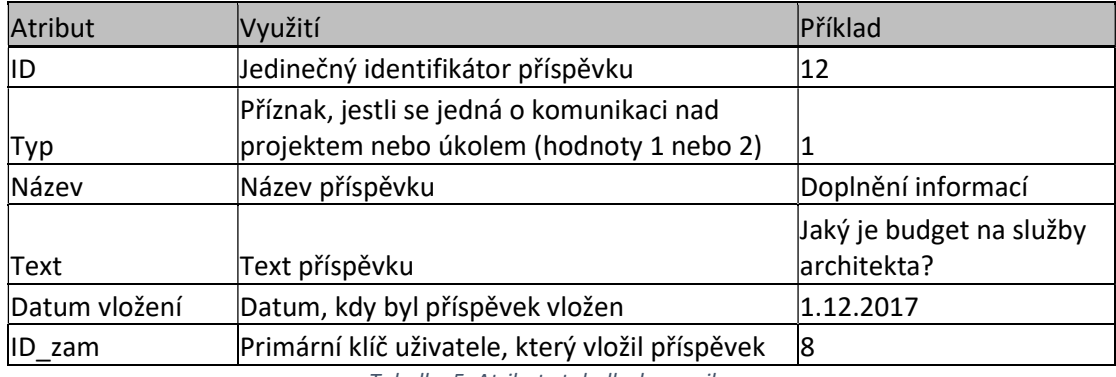

Tabulka 5: Atributy tabulky komunikace

### Zdroj: vlastní zpracování

# 2.2.10 Zaměstnanci

V této tabulce jsou informace o jednotlivých zaměstnancích, tabulka má vazbu na tabulku oddělení, kdy se přes primární klíč připojují informace o oddělení k jednotlivým zaměstnancům.

Dále je tato tabulka propojena s tabulkou uživatelů, kdy platí, že každý uživatel je jeden konkrétní zaměstnanec, toho se dosáhne opět propojením pomocí primárního klíče.

Každý má přístup k seznamu zaměstnanců společnosti, ale nemůže ho editovat. V této tabulce jsou u každého zaměstnance uvedeny navíc mzdové náklady. Tento atribut se používá dále k vyčíslení nákladů na úkoly, které zpracovával zaměstnanec při reportingu. Při reportu úkolu se z hodin, které mu zaměstnanec věnoval, vypočítá celkový finanční náklad na tento úkol, a s ním se dále pracuje při tvorbě reportu.

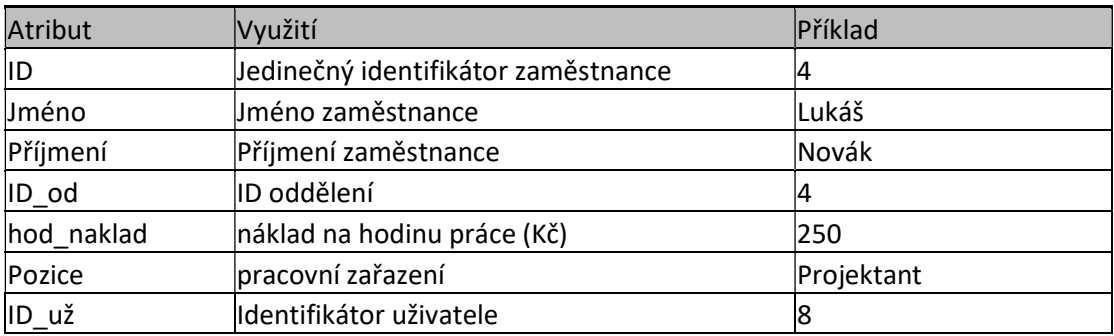

Tabulka 6: Atributy tabulky zaměstnanci

Zdroj: vlastní zpracování

## 2.2.11 Oddělení

V této tabulce se nachází seznam oddělení společnosti s informacemi o odděleních, tyto informace se pomocí primárního klíče přenáší jednotlivým zaměstnancům. Pouze admin může tuto tabulku editovat. Tato tabulka má menší rozsah a používá se pouze pro dotahování údajů, aby se u každého zaměstnance nemuseli složitě vyplňovat. V případě využití čistě projektové organizační struktury tato tabulka ztrácí význam, protože zaměstnanci jsou vedeni pouze na projektu a toto propojení se řeší na úrovni projektu.

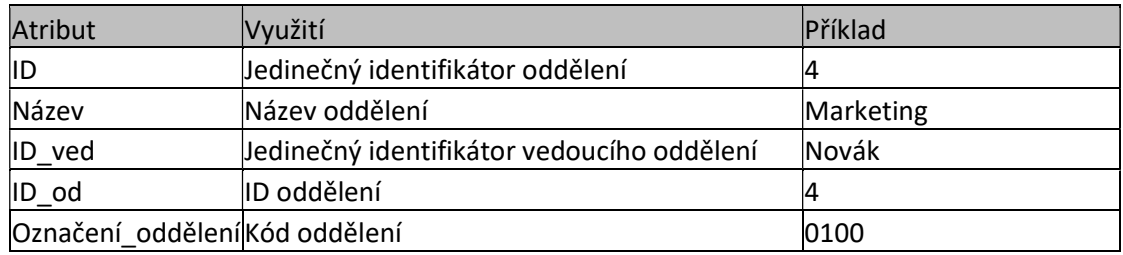

Tabulka 7: Atributy tabulky oddělení

Zdroj: vlastní zpracování

#### 2.2.12 Výnosy

Tato tabulka obsahuje záznamy o výnosech z jednotlivých projektů. Data z této tabulky se přenáší do reportů o řízení projektů. Data se připojují k projektům. Při jakékoli přijaté platbě by se tato platba měla nahrát do aplikace pro tvorby celkového reportu projektu a stavu společnosti k určitému datu. Jako výnosy se do aplikace vkládají například platby za realizaci určité fáze projektu, za práce nad původní rozsah nebo za určitou vyfakturovanou část.

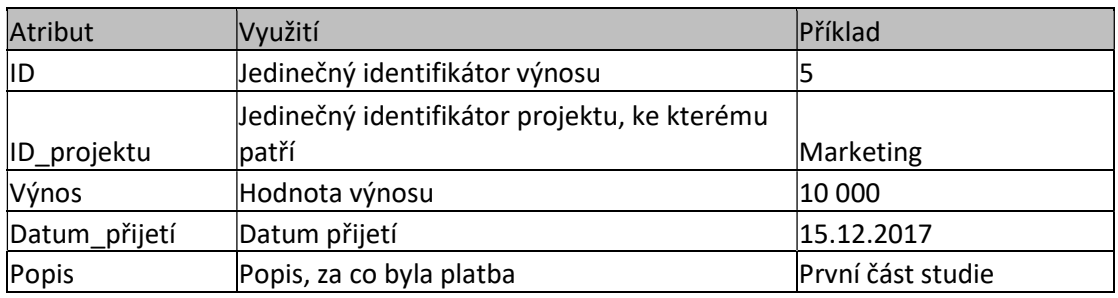

Tabulka 8: Atributy tabulky výnosů

Zdroj: vlastní zpracování

#### 2.2.13 Dodavatelé

Tabulka, ve které se nachází seznam dodavatelů společnosti a projektový manažer tyto dodavatele přiřazuje jednotlivým nákladům projektů. Jedná se o pomocnou tabulku pro dotažení doplňkových informací.

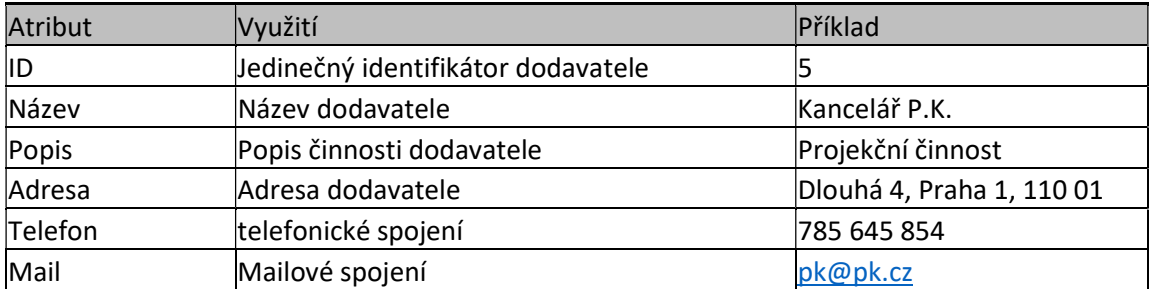

Tabulka 9: Atributy tabulky dodavatelů

Zdroj: vlastní zpracování

## 2.3 Popis aplikace

Aplikace byla vytvořena v softwaru společnosti Microsoft, a to Microsoft Visual Studio 2017, studentské verzi. Pro její vývoj byl použit objektově orientovaný programovací jazyk C#. Aplikace funguje jako klient, který na server odesílá SQL příkazy a zpracovává následné odezvy serveru. Podmínkou použití aplikace je využívání operačního systému od společnosti Microsoft. V další podkapitolách jsou popsány jednotlivé obrazovky aplikace, k čemu slouží a jak fungují. Ve většině oken se objevuje tlačítko zpět, které pouze vrátí uživatele o obrazovku zpět, a proto již nebude u jednotlivých popisů vysvětlováno.

### 2.3.1 Přihlášení

Při zapnutí aplikace je uživatel vyzván k zadání přístupových informací. Po jejich zadání a stisknutí příslušného tlačítka odešle aplikace na server SQL dotaz, který v případě, že v tabulce Uživatelé existuje zadaný uživatel se zadaným heslem, odešle zpátky informaci o právech uživatele. Pokud k tomuto ověření dojde úspěšně, je uživatel přesměrován na úvodní obrazovku aplikace. Pokud ověření není úspěšné, dojde k zobrazení chybové hlášky.

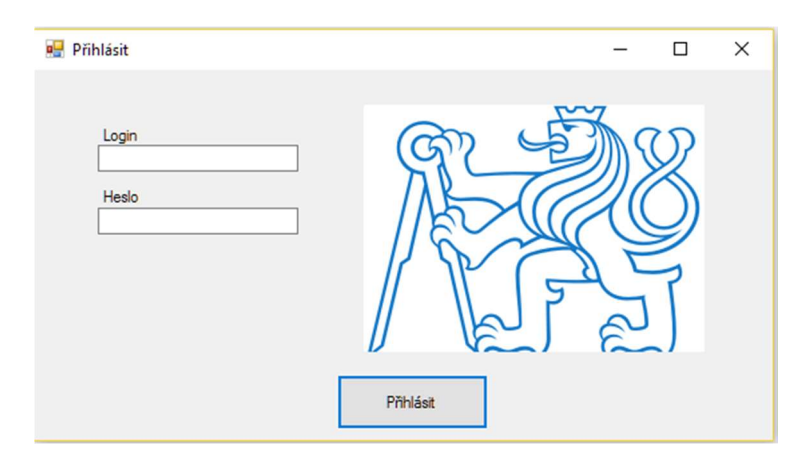

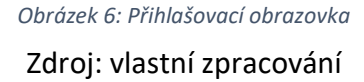

## 2.3.2 Úvodní obrazovka

Na úvodní obrazovce jsou po přihlášení vidět projekty, ke kterým má daný uživatel přístup. U každého projektu jsou uvedeny informace o tomto projektu. Po vybrání projektu ze seznamu má uživatel možnost, pokud má dostatečná oprávnění, tento projekt evidovat. Další možností na úvodní obrazovce je možnost založit nový projekt.

V ribonu aplikace je pak možnost přepnout zobrazení na seznam zaměstnanců. Při této možnosti má opět uživatel podle jeho práv možnost editace údajů.

V této obrazovce jsou opět odesílány selektivní SQL dotazy na server, který vrací hodnoty, které se vypisují.

Dále jsou v ribonu tlačítka pro volbu úkolů, nákladů, výnosů, společnosti a reportů. Jednotlivá tlačítka přepnou uživatele do zvolené obrazovky, kde může dále pracovat.

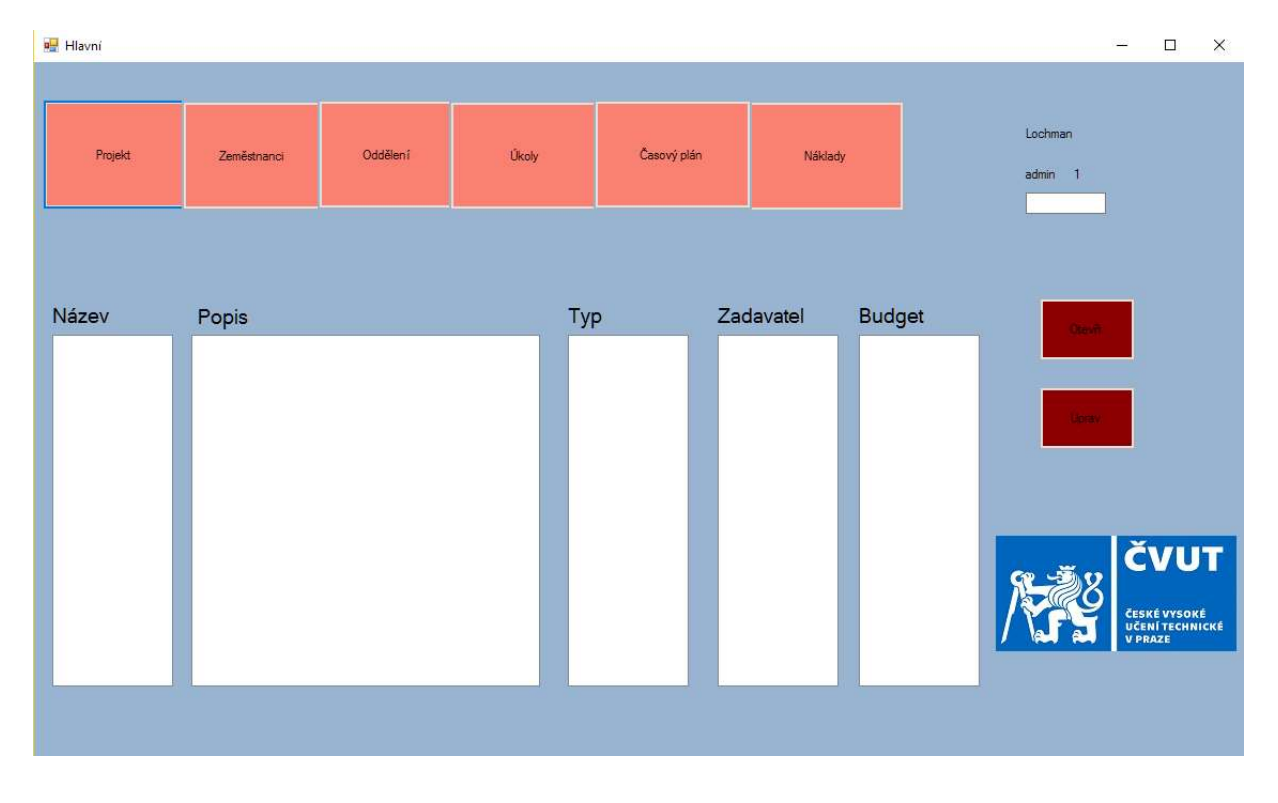

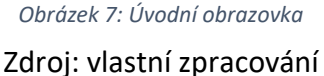

# 2.3.3 Obrazovka projektů

V této části aplikace se nachází seznam projektů v tabulce, kde je kromě názvu také popis, typ, zadavatel a rozsah projektu uvedený jako budget, vyjádřen plánovanou cenou projektu, tato položka není povinná a může se tedy doplnit časem. Tato položka není zásadní pro celkový report projektu, ale má pouze informativní charakter. Reporty se vytváří z reálných hodnot, tedy tabulek výnosů, nákladů a úkolů.

Veškeré položky, které jsou u projektů lze v průběhu jejich trvání měnit a doplňovat. V seznamu projektu jsou pouze záznamy z tabulky projektů. Ostatní doplňkové informace

jsou ve vlastních tabulkách, ale všechny tyto údaje jsou spojeny pomocí primárního klíče projektu a lze je proto snadno připojit.

V této obrazovce v pravé horní části jsou také vidět základní údaje o přihlášeném uživateli. Tyto údaje jsou využívány pří selektivních dotazech na server, kdy se vytváří seznam projektů, který uživatel vidí. SQL dotazy se liší podle oprávnění uživatele, v případě, že se jedná o uživatele s oprávněním "uživatel", tak je ve filtru dotazu zahrnuto jeho ID a zobrazují se pouze projektu, kde je uveden na místě zaměstnance pracujícího na tomto projektu. Při oprávnění "admin" se v dotazu nevyskytuje filtr a zobrazují se veškeré projekty společnosti, tedy všechny projekty z tabulky projektů. Při oprávnění "manažer" se seznam projektů tvoří stejně jako u oprávnění "admin", rozdíl v těchto oprávněních je v jiných částech aplikace. Další údaj, který se zohledňuje v této části aplikace, je stav projektu, kdy se uživatelům s oprávněním "uživatel" nebo "manažer" zobrazují pouze projekty, které mají stav 1 – aktivní nebo 2 – v přípravě. Uživatelům s největším oprávněním se zobrazují veškeré projekty.

K volbě projektu dochází jeho označením v seznamu a poté již kliknutím na příslušnou volbu, tedy na možnost "otevři" nebo "uprav". Při volbě tlačítka "otevři" se uživatelům s jakýmkoli oprávněním zobrazí okno s úkoly projektu, kde se dále rozlišuje, které úkoly, kdo vidí. Volba "uprav" funguje pouze pro uživatele s oprávněním "manažer" nebo "admin", pod touto volbou mohou dělat změny na projektu nebo přidávat nové projekty.

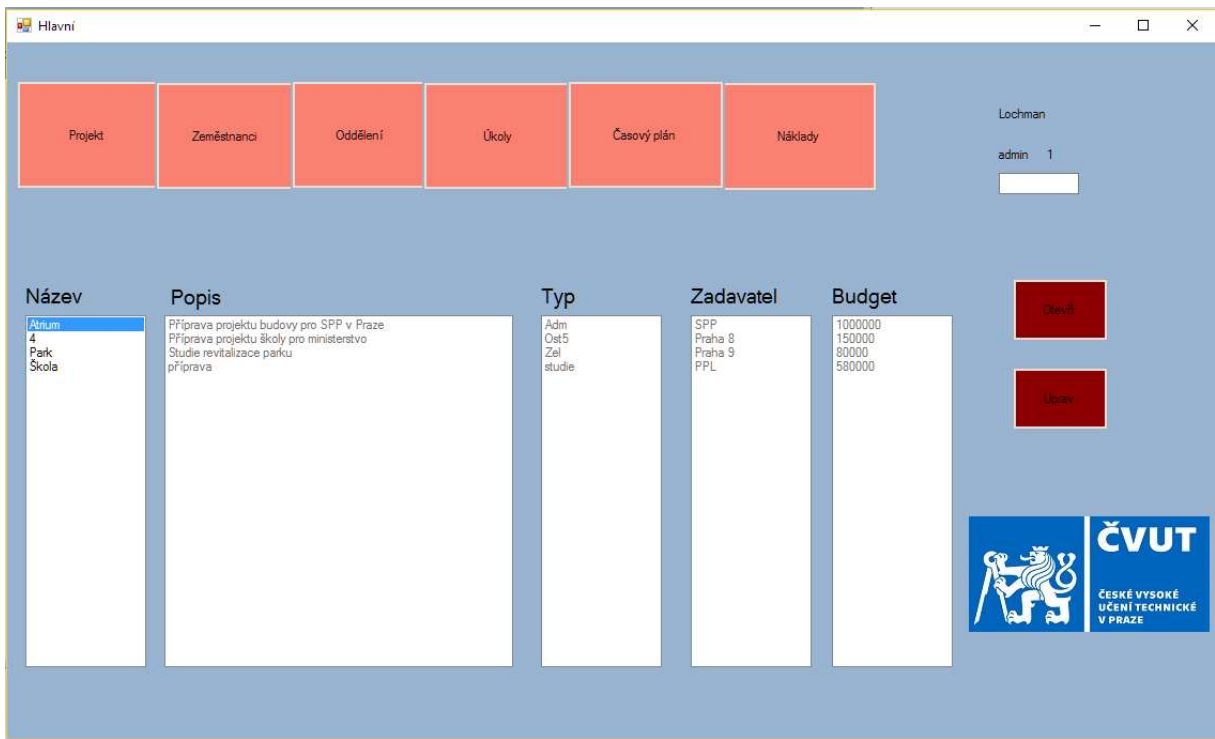

# Obrázek 8: Projekty Zdroj: vlastní zpracování

# 2.3.4 Obrazovka úkolů

Po výběru projektu a jeho otevření se zobrazují okno, kde se propíše projekt, ke kterému se úkoly věcně vztahují a po kliknutí na tlačítko "načti" se vytvoří dotaz na server, po jehož odezvě se vyplní seznam úkolů, které patří k danému projektu.

| <b>u</b> Úkoly         |                              |                      |                                            | $\times$<br>$\Box$<br>$-$ |
|------------------------|------------------------------|----------------------|--------------------------------------------|---------------------------|
| Škola<br>6             | Načti                        | Přidej<br>Uprav      |                                            |                           |
| Název                  | Popis činnosti               | Temin od             | Temin do                                   | Počet hodin               |
| Příprava<br>První část | Podklady<br>Provedení studie | 11, 11, 2017 0:00:00 | 18, 12, 2017 0:00:00<br>1, 2, 2018 0:00:00 | $\frac{45}{120}$          |

Obrázek 9: Seznam úkolů

V této části je opět vše rozděleno dle oprávnění, kdy "uživatel" vidí pouze úkoly jemu přiřazené, "admin" vidí všechny úkoly nad kterýmkoli projektem a "manažer" vidí veškeré úkoly nad jeho projekty. V základním seznamu se zobrazují základní informace o úkolu. Tyto informace jsou název, popis, termíny počátku a ukončení a počet hodin, které by měl úkol trvat.

Je zde také možnost úkoly evidovat a přidávat, kdy možnost úprav mají všichni, kdo projekt vidí, ale přidávat úkoly projektu může pouze manažer projektu. Zaměstnanec, který úkol provádí a má tedy odpovědnost nad úkolem vyplňuje především stav úkolu a po jeho vykonání i pracnost a skutečné termíny.

V případě přidání úkolů se zobrazí vyskakovací okno, kde se vyplňuje formulář pro vložení úkolu. V tomto formuláři se vyplňují veškeré údaje o úkolu, tedy název, popis, zaměstnanec, projekt, termíny a odhad pracnosti v hodinách. V polích projekt a zaměstnanec se automaticky do nabídky načítají všechny projekty a zaměstnanci společnosti z příslušných tabulek.

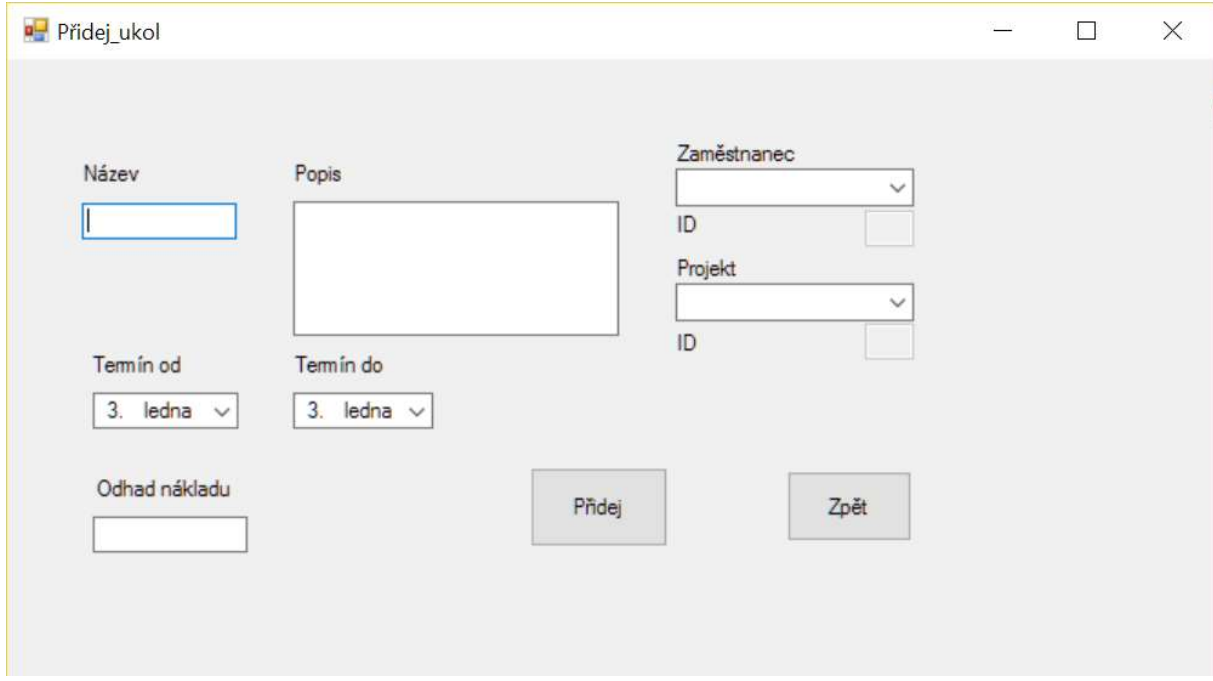

Obrázek 10: Přidání úkolu

Zdroj: vlastní zpracování

## 2.3.5 Obrazovka editace projektu

V případě zvolení úprav projektu v obrazovce projektů je uživatel přesměrován na okno, kde lze měnit základní parametry projektu. V této části se po zmáčknutí tlačítka pro načtení vyplní formulář údaji o projektu, které poté lze měnit, a po uložení se změní záznam vybraného projektu v databázi. V případě vyplnění údajů a stisknutí tlačítka "přidej" dojde k přidání projektu, při této možnosti nemá vliv vyplnění ID, neboť tento údaj je primárním klíčem a vyplňuje se automaticky jako číslo následné po ID předchozího projektu.

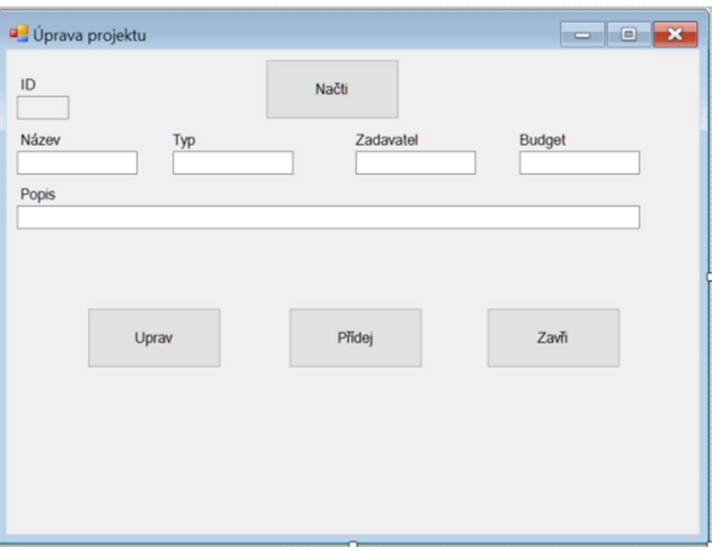

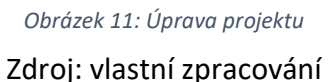

 Veškeré změny probíhají v reálném čase, a proto se změna projeví okamžitě. V případě, že ke změnám nedojde je možnost toto okno zavřít tlačítkem "zavři".

# 2.3.6 Obrazovka zaměstnanců

Obrazovka zaměstnanců je velmi podobná obrazovce projektů. V této obrazovce se zobrazují jednotliví zaměstnanci společnosti a základní údaje o nich. Těmito údaji jsou jméno, příjmení, oddělení, pozice a hodinový náklad. K této změně dochází na základní obrazovce pouze přepsáním atributů popisků.

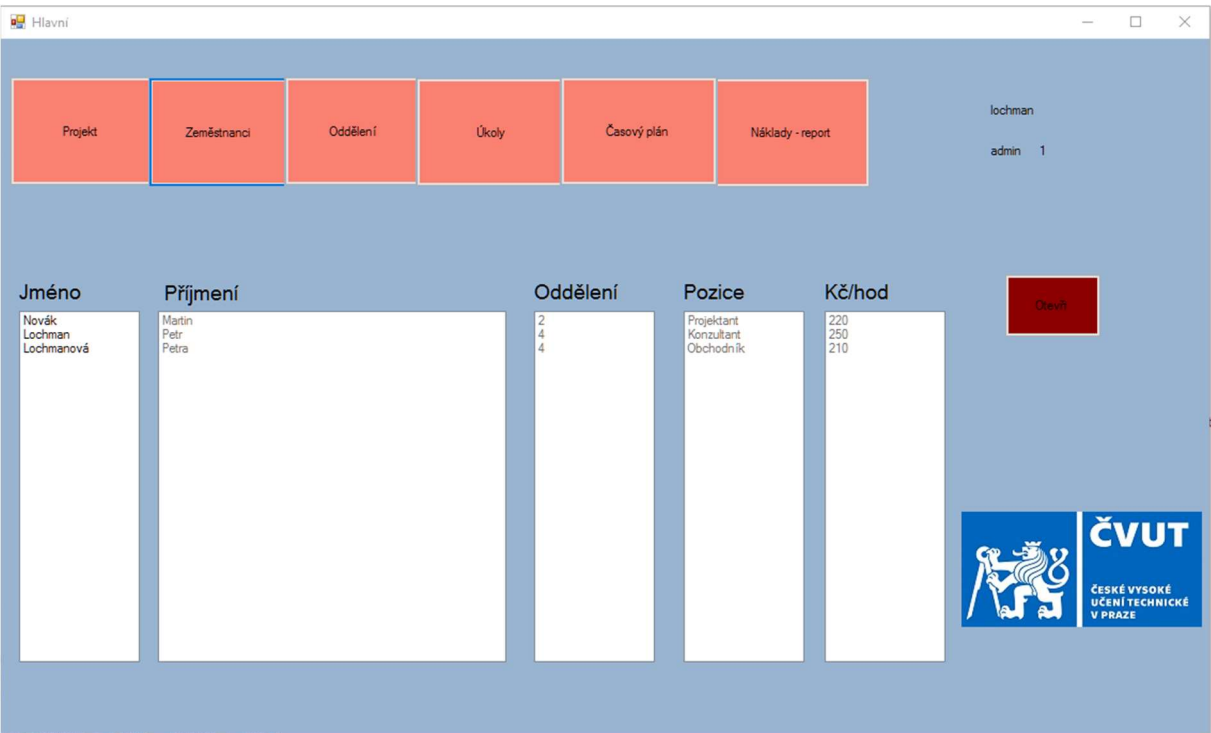

Obrázek 12: Obrazovka zaměstnanců Zdroj: vlastní zpracování

Na této obrazovce je možnost otevřít určitého zaměstnance a poté se zobrazí veškeré jemu přidělené aktivní úkoly a projekty. Tato funkce je zde z důvodu přiřazování zaměstnanců na jednotlivé projekty. V případě, že například určitý vedoucí pracovník bude mít na starosti více projektů a nebude vědět, komu přidělit úkol nebo projekt, tak se zde dozví, jak je zaměstnanec vytížený.

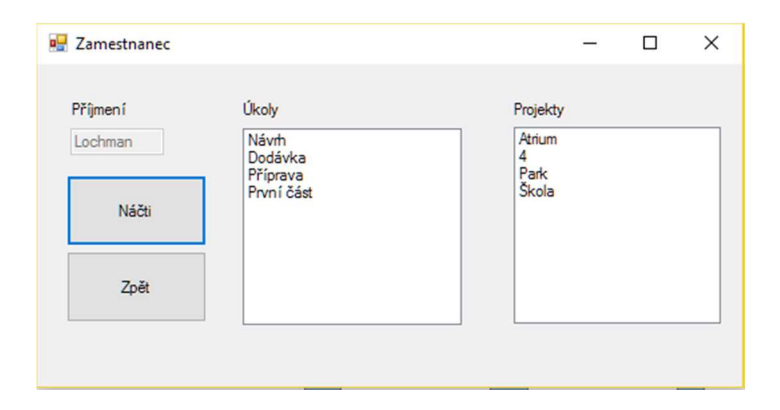

Obrázek 13: Obrazovka vytížení zaměstnanců

Zdroj: vlastní zpracování

## 2.3.7 Obrazovka oddělení

Na této obrazovce se nalézá seznam všech oddělení ve společnosti, data pro tuto část aplikace se berou z tabulky Oddělení. Tato tabulka slouží především při zjišťování, kteří zaměstnanci pro společnost pracují v určitých odděleních. Pro příklad, pokud někdo potřebuje pomoc od někoho z oddělení, kde nikoho nezná, tak zde lze dohledat, na koho se obrátit.

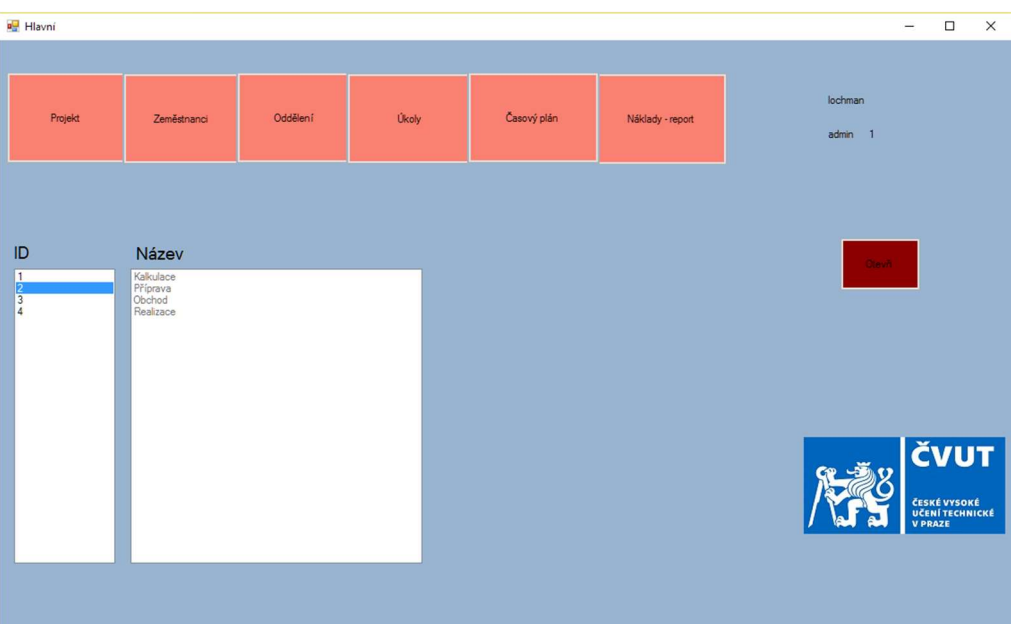

Obrázek 14: Obrazovka oddělení

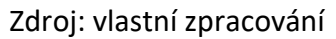

V případě výběru oddělení a stisknutí tlačítka otevřít se zobrazí seznam zaměstnanců pracujících na tomto oddělení.

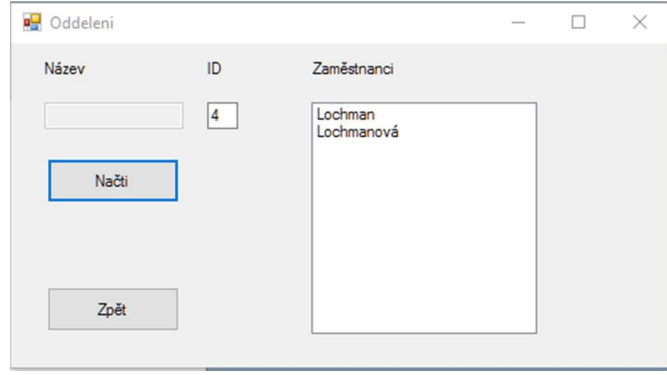

Obrázek 15: Obrazovka seznamu zaměstnanců

Zdroj: vlastní zpracování

## 2.3.8 Obrazovka úkoly

V této obrazovce se dle práv uživatele zobrazí buď v případě oprávnění "admin" veškeré úkoly, které jsou nebo v případě zaměstnance pouze jeho úkoly. Data se načítají z tabulky úkolů dle filtru na primární klíč zaměstnance.

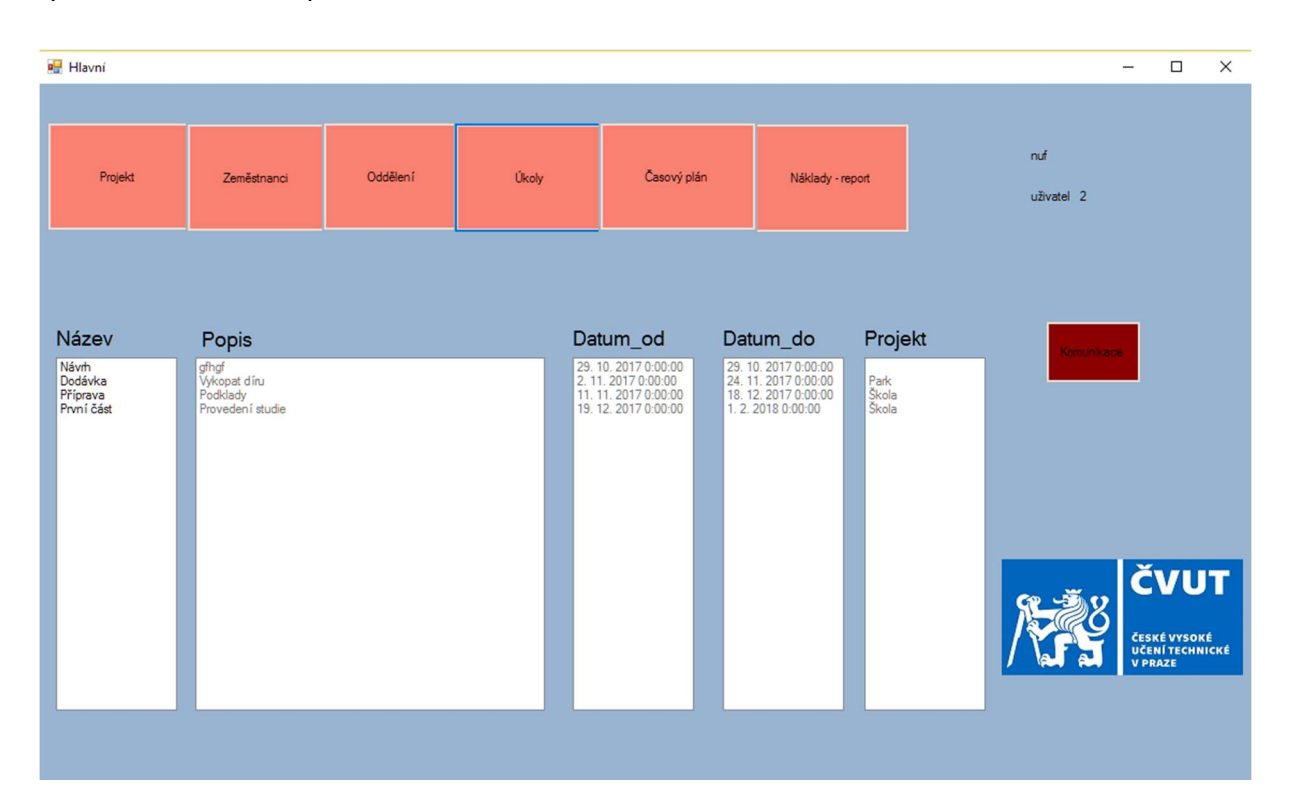

Obrázek 16: Obrazovka úkolů Zdroj: vlastní zpracování

Na této obrazovce se také nachází tlačítko pro přístup do komunikace. Po jeho stisknutí se uživateli zobrazí okno pro komunikace nad úkoly nebo projekty. I v této části se dle uživatelských práv rozhoduje o zobrazení komunikace nad projekty, kdy opět "admin" může vidět všechno, ale ostatní pouze kde jsou zainteresováni, tedy úkoly nebo projekty, na kterých pracují. V tomto okně uživatel v rolovacím seznamu projektů vybere, který projekt ho zajímá a následně i úkol. Poté dle jeho volby vybere tlačítko pro zobrazení komunikace nad projektem nebo jednotlivým úkolem. Dále je zde možnost vkládání příspěvků, a to po pomocí tlačítek pro přidání příspěvku.

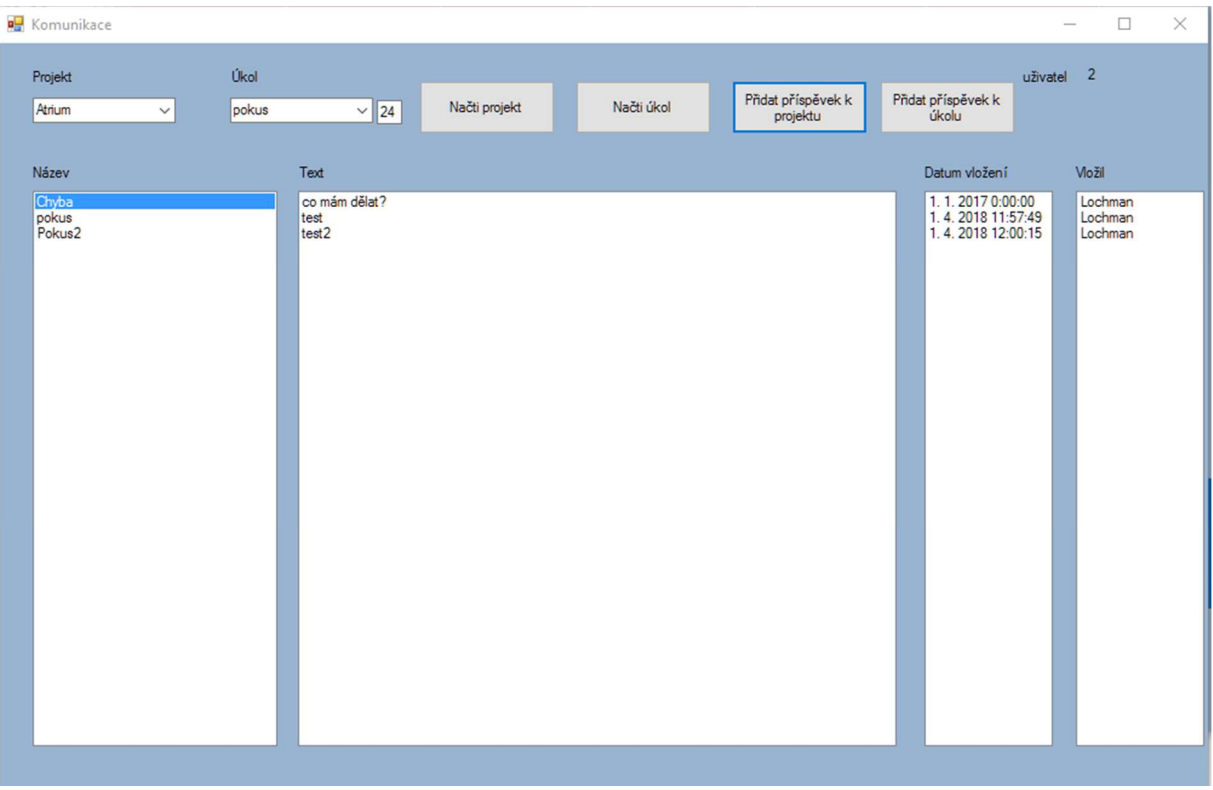

Obrázek 17: Obrazovka komunikace Zdroj: vlastní zpracování

Po vybrání tlačítka pro přidání příspěvku se otevře formulář pro jeho zveřejnění. Dle volby, k jaké komunikace má být přidán se do formuláře automaticky pomocí primárního klíče tato volba přenese a uživatel pouze vyplní obsah příspěvku a tento příspěvek vloží. Po vložení příspěvku se automaticky vyplní, kdo příspěvek přidal a dle systémového času i datum a hodina jeho přidání. Podle času vložení se poté příspěvky v komunikaci řadí.

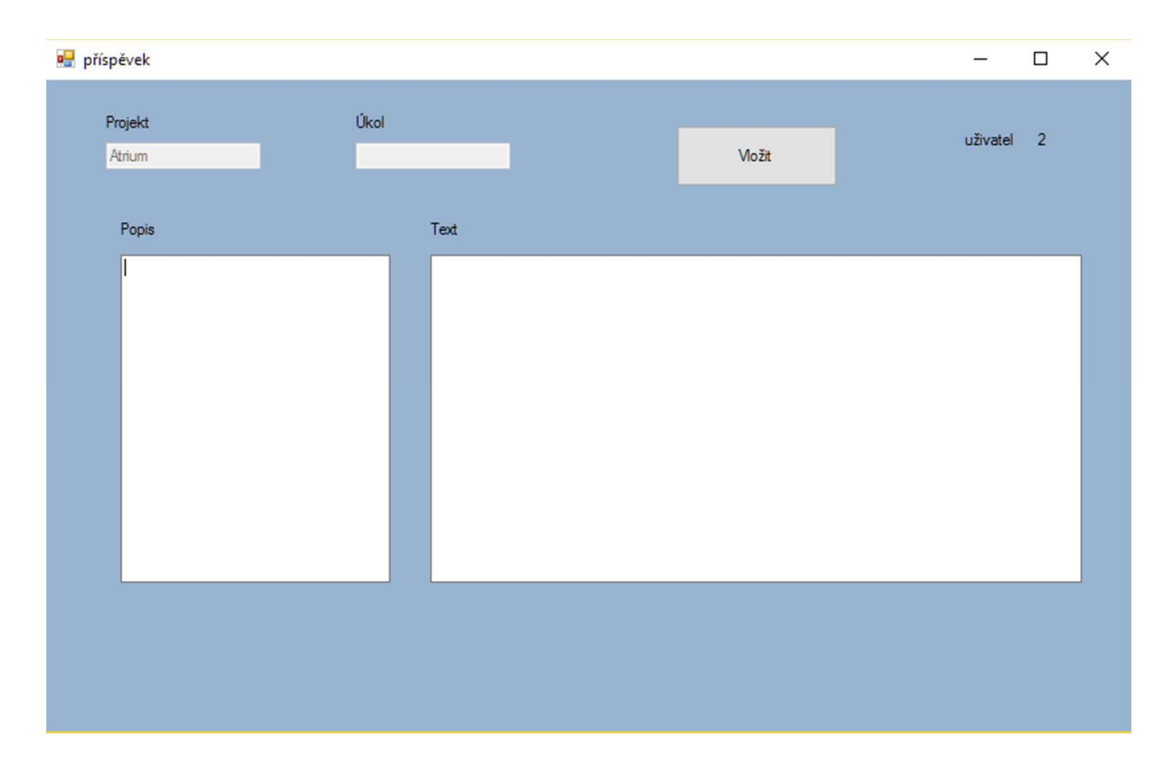

Obrázek 18: Obrazovka přidání příspěvku Zdroj: vlastní zpracování

# 2.3.9 Obrazovka časového plánu

K přístupu do této části programu jsou potřeba oprávnění administrátora nebo manažera. Ostatní zaměstnanci k těmto údajům nemají přístup a při pokusu o otevření jsou upozorněni na nedostatečná oprávnění. V této části aplikace toto kontroluje automaticky dle načtených práv po přihlášení, kdy se tato práva načtou z tabulky uživatelů. Tyto práva může uživatel vidět v pravém horní části obrazovku, kde je uvedeno ještě ID a login uživatele, kdy ID je primární klíč uživatele.

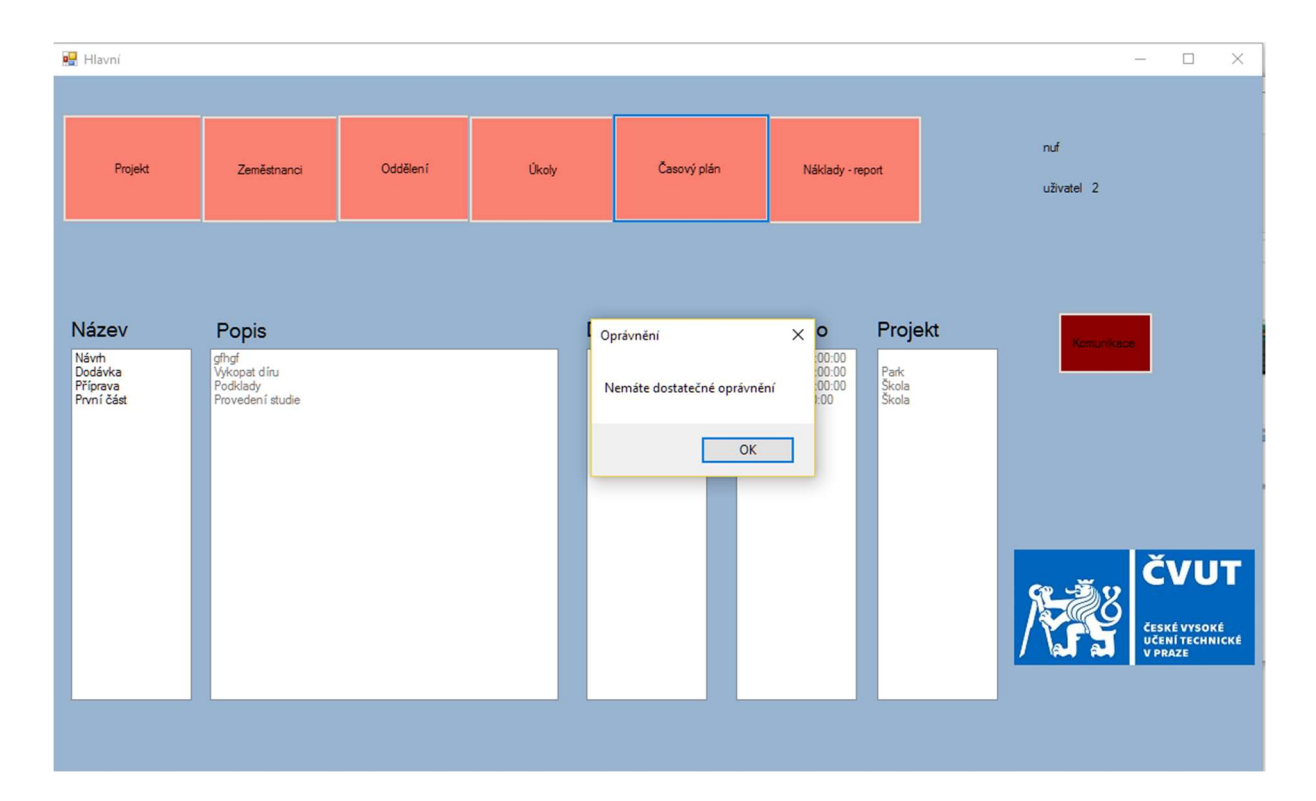

Obrázek 19: Nedostatečné oprávnění Zdroj: vlastní zpracování

V případě, že má uživatel dostatečná oprávnění, tak se mu zobrazí nové okno. V tomto okně se nachází časový přehled nad projektem, který se zobrazí po vybrání projektu a jeho zobrazením. Po výběru dojde k dotažení plánovaných termínů projektu, které byly vyplněny při zakládání projektu, tyto termíny se objeví v části hned pod výběrem projektu. Dále dojde k dotažení veškerých úkolů, které souvisí s vybraným projektem a ty jsou vyplněny v levé části obrazovky, kdy nad seznamem jednotlivých úkolů je pomocí selektivního dotazu s funkcí maxima a minima zobrazen termín, kdy měl dle plánu úkolů začít první úkol a kdy měl být dle plánu ukončen poslední úkol. V pravé části obrazovky se poté nachází stejné úkoly, ale u nich jsou již skutečné časy, kdy začaly a byly ukončeny. Tyto termíny jsou vyplňovány zaměstnanci po dokončení úkolu. Nad touto tabulkou je opět shrnutí, ve kterém se nachází skutečné datum začátku prvního úkolu a skutečné ukončení posledního úkolu, který je již realizován. Tato obrazovka slouží k časovému řízení projektu a dává přehled o časových ztrátách nebo rezervách v rámci projektu jako celku.

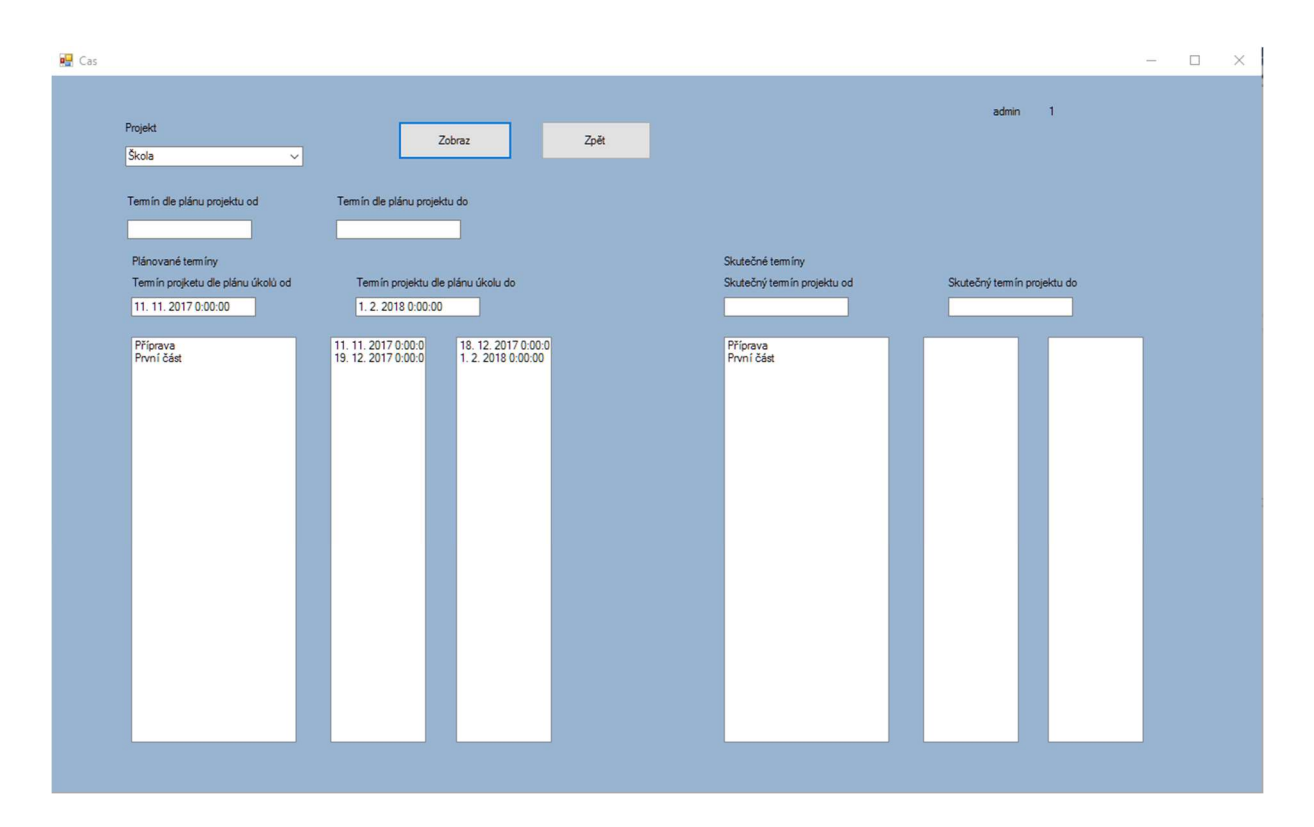

Obrázek 20: Obrazovka časového plánu Zdroj: vlastní zpracování

#### 2.3.10 Obrazovka náklady – report

V této části aplikace jsou řešeny finanční prostředky a ziskovost projektu. Opět do této volby mohou vstoupit pouze zaměstnanci s vyšším oprávněním. Po zobrazení tohoto okna se uživatel dostane do prostředí, kde v horní části musí vybrat projekt, který chce sledovat. Rozevírací seznam je napojen na tabulku databáze projekty, po vybrání projektu dojde k načtení primárního klíče vybraného projektu a poté při kliknutí na tlačítko výnosy se z tabulky výnosy dotáhnou údaje o všech výnosech vybraného projektu, které jsou řazeny v seznamu. V seznamu je uveden název výnosu, odběratel, hodnota výnosu, popis výnosu a datum splatnosti. Při volbě náklady se uživatelské prostředí transformuje a do seznamu jsou dle primárního klíče projektu nahrány údaje o nákladech projektu. V tomto seznamu je uveden název nákladu, dodavatel, výnos, popis nákladu a datum splatnosti nákladu. U výnosů je po volbě projektu automaticky vyplněn odběratel, který je zadavatelem projektu a je tedy připojen k výnosu dle primárního klíče projektu.

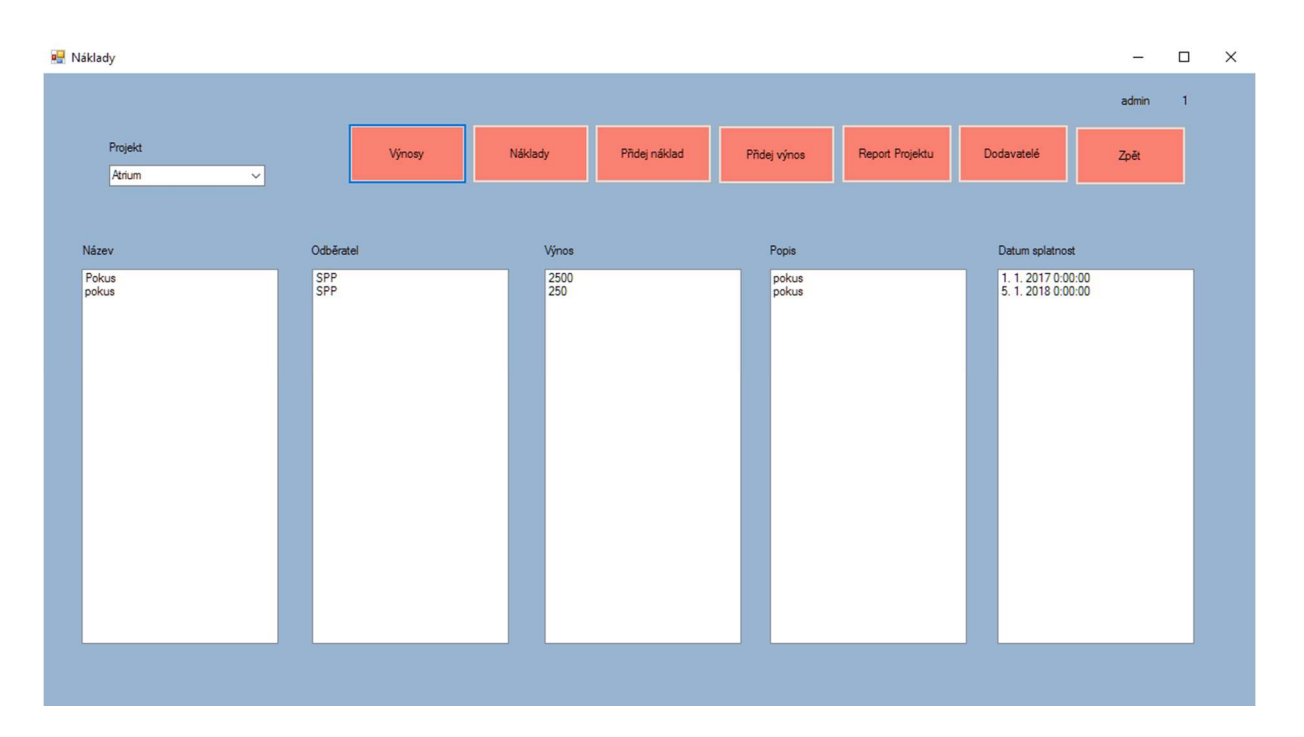

Obrázek 21: Obrazovka výnosů

# Zdroj: vlastní zpracování

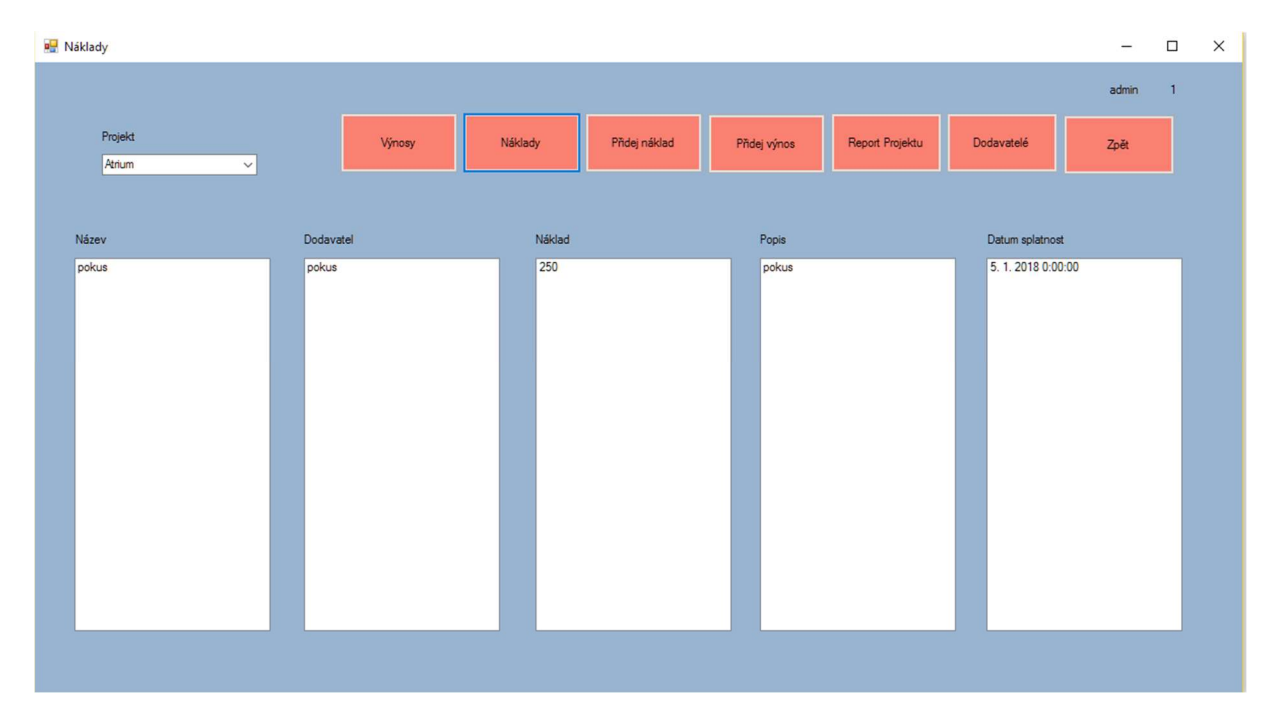

Obrázek 22: Obrazovka nákladů

Zdroj: vlastní zpracování

Dále jsou v této části aplikace možnosti pro přidání nákladu nebo výnosu, po stisknutí těchto tlačítek je uživatel přesměrován do nové obrazovky pro přidání. Při volbě přidání nákladů se zobrazí formulář pro přidání nákladu do projektu, kdy se v seznamu vybere projekt, ke kterému náklad patří a poté se vyplní údaje o názvu, dodavateli, nákladu (velikosti nákladu v korunách), popisu nákladu a datu splatnosti. Při volbě dodavatele existují dvě možnosti, a to buď pouze vyplnit název, pokud se jedná o dodavatele, který není pravidelný nebo jeho výběr z rozevíracího seznamu, do tohoto seznamu jsou načítáni dodavatelé z tabulky dodavatelé. Data z tabulky dodavatelé jsou v aplikaci také zobrazována a uživatel díky tomu může dodavatele rychle dohledat a zjistit jeho kontaktní a podobné údaje. Pro výběr data splatnosti je pro uživatele rozevírací seznam, kde vyberou příslušné datum.

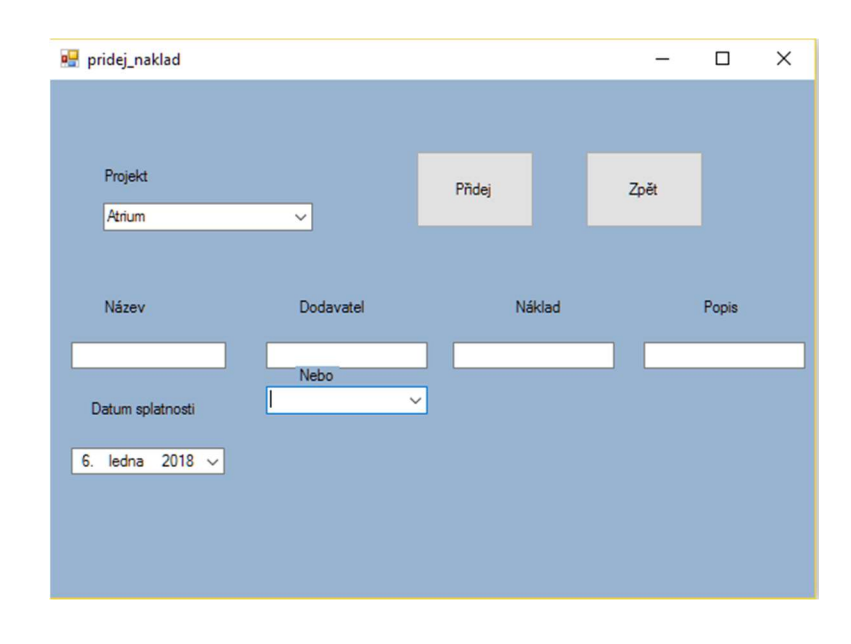

Obrázek 23: Obrazovka přidání nákladu Zdroj: vlastní zpracování

Při volbě přidání výnosu je uživateli zobrazena obdobná tabulka jako při přidání nákladu. Tento formulář je ovšem menší o zadání odběratele, protože tento údaj je automaticky vybírán jako zadavatel projektu. Tedy při přidání výnosu k projektu je automaticky vyplněn i odběratel. K tomuto přidání dochází připojením údaje z tabulky projektů, kdy se vyhledá dle primárního klíče projektu.

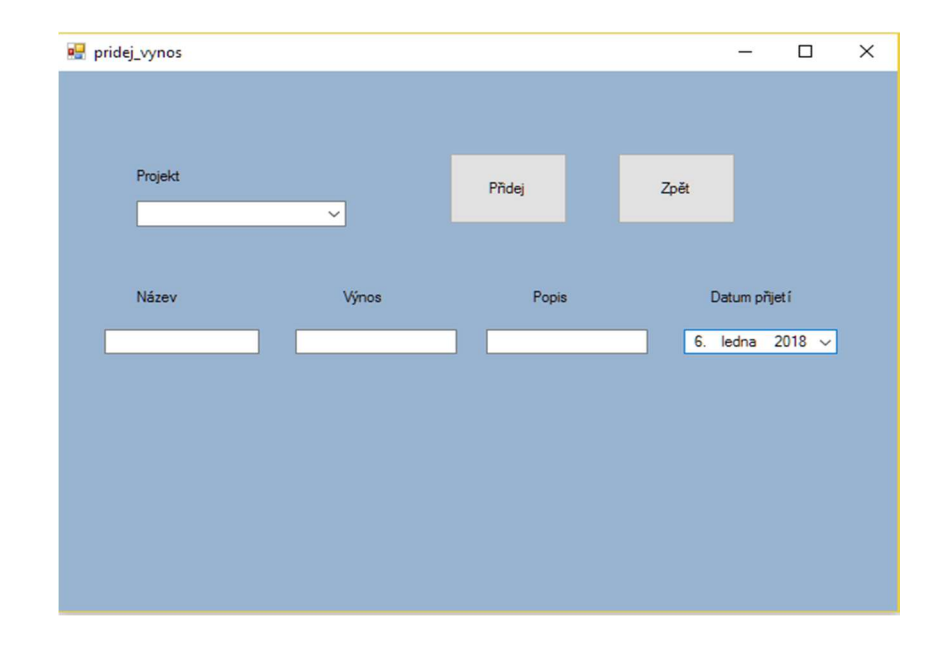

Obrázek 24: Přidání výnosu Zdroj: vlastní zpracování

Další možností v obrazovce nákladů a reportu je možnost zobrazení reportu projektu. V této části aplikace dochází k sumarizaci veškerých nákladů a výnosů, které byly během trvání projektu do aplikace vloženy. Tyto údaje jsou vyhledávány pomocí primárního klíče projektu a jsou sumarizovány a zobrazeny jako externí náklady a výnosy. Při této operaci dochází na serveru k selektivnímu dotazu na všechny záznamy, které mají identifikátor projektu a poté k jejich sumarizaci. Kromě těchto nákladů se v tomto reportu objevuje také interní náklad, který je dán výpočtem z pracnosti úkolů v hodinách a hodinovým nákladem na zaměstnance. Tyto údaje se nalézají v tabulkách úkoly a zaměstnanci. Při výpočtu dojde k nalezení veškerých úkolů, které patří k projektu dle identifikátoru a poté k připojení hodinového nákladu zaměstnance pomocí primárního klíče zaměstnance, který úkol vypracovává. Po dotažení atributů dochází k výpočtu, a to pomocí násobení hodinové sazby a rozsahu, kdy v jednom řádku je díky definici identifikátorů u rozsahu projektu hodinový náklad právě toho zaměstnance, který úkol prováděl. Po tomto výpočtu dojde k sumarizaci všech nákladů na jednotlivé úkoly a je tedy vyčíslen interní náklad na projekt. Další možností v této obrazovce je volba režií, kdy je přednastavena hodnota 10 %, ale uživatel může tuto hodnotu přepsat, dle odhadu režií určitého projektu. Po dotažení a vyplnění těchto údajů dochází k výpočtům, které jsou prováděny aplikací v počítači uživatele, které jsou ovšem velmi jednoduché. Řešení, kdy se složitější výpočty provádí přímo na serveru je z důvodu rychlosti. V případě rozsáhlého projektu s tisíci záznamy by výpočet na stanici uživatele mohl

být značně pomalý. K výpočtu režií dochází pouze pomocí násobení zadané hodnoty režií a sumy výnosů, která byla vypočítána na serveru. Po výpočtu režií dochází k výpočtu celkového zisku/ztráty projektu, kdy zisk je kladné číslo a ztráta záporné. Pro tento výpočet jsou od výnosů odečteny veškeré náklady a režie. Posledním sledovaným údajem je zisk/ztráta v procentech, kdy dochází k porovnání zisku/ztráty s výnosy projektu, toto číslo je převedeno do procent.

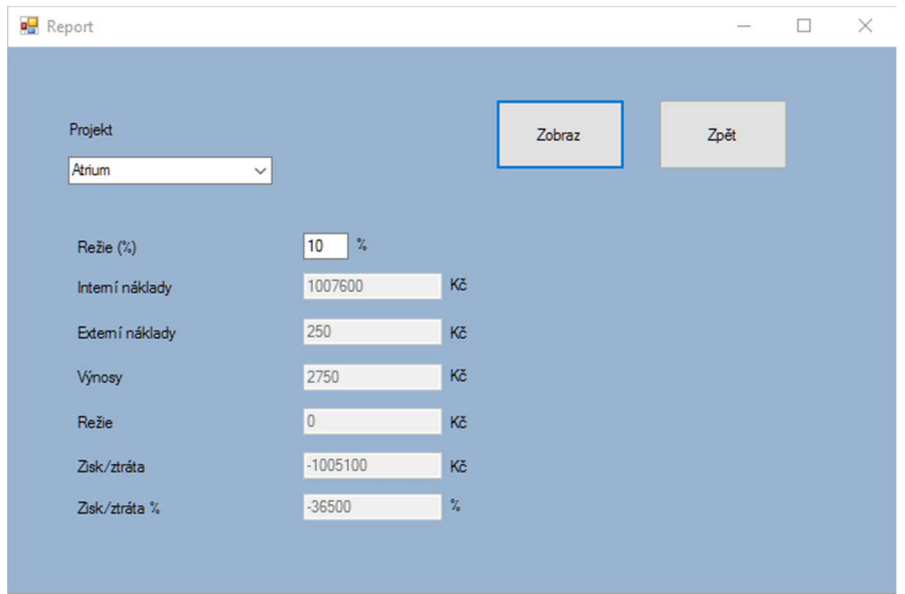

Obrázek 25: Report projektu Zdroj: vlastní zpracování

Další možností v obrazovce nákladů je vstup do administrace pravidelných dodavatelů společnosti. Po vstupu do této obrazovky se z databáze načtou a v seznamu zobrazí všichni dodavatelé, kteří již byli přidání do systému, jedná se o pravidelné nebo prověřené dodavatele. Tito dodavatele se zobrazí v seznamu s doplňujícími informacemi, kde je zobrazen kromě názvu i popis činnosti, adresa, mail a telefon. Tento seznam slouží pro manažery v případě potřeby vytvoření dodávky některých služeb nebo prací, kdy zde najdou, kdo již tuto činnost pro společnost vykonával a mohou ho snadno kontaktovat.

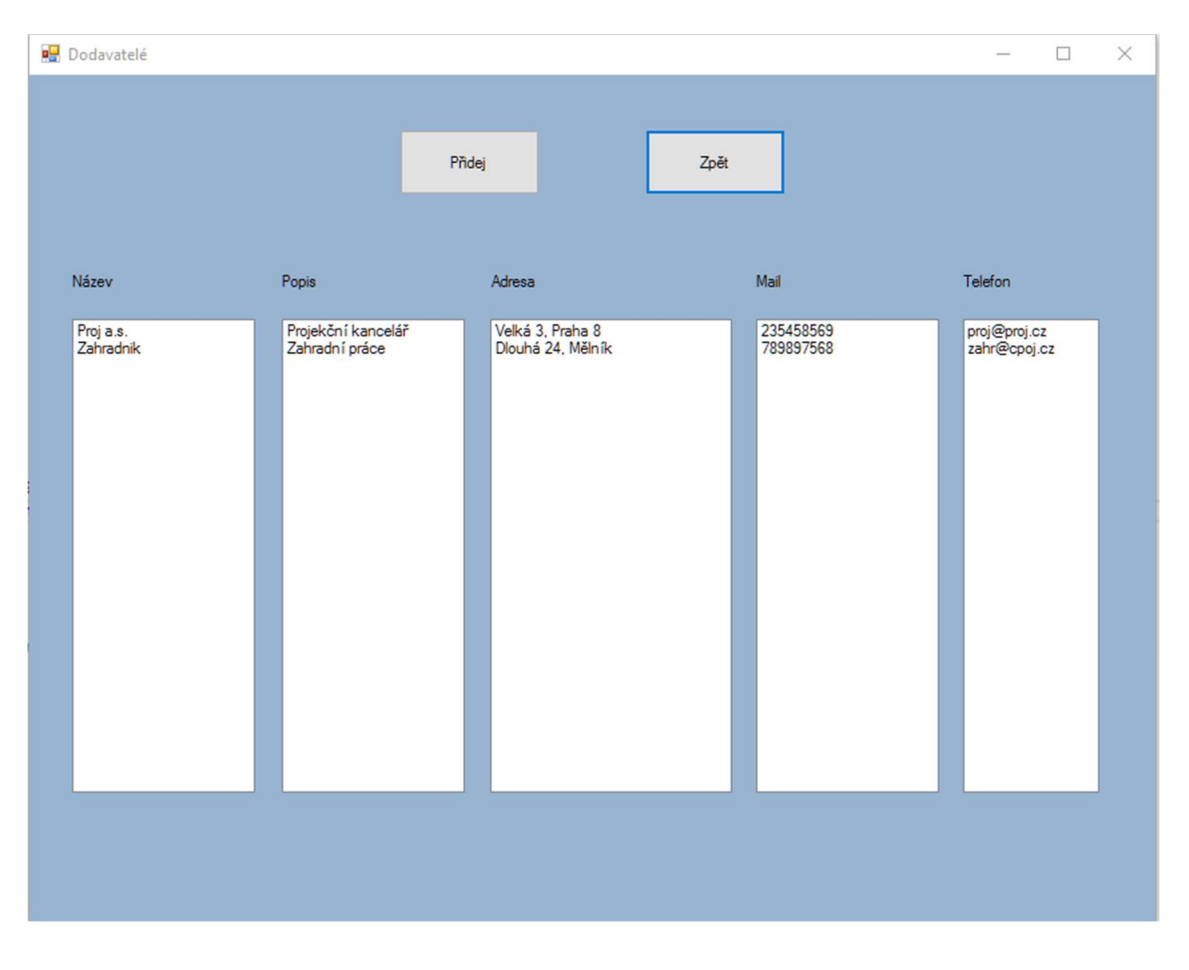

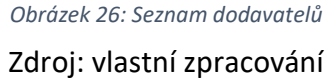

Kromě seznamu dodavatelů je v tomto okně také možnost pro přístup do formuláře pro přidání dalšího dodavatele. Do této možnosti vstoupí uživatel po kliknutí na tlačítko "přidej". Po jeho stisknutí se zobrazí formulář, kde se vyplní údaje o dodavateli a po jeho odeslání se v reálném čase uloží na serveru a kdokoli poté již tohoto dodavatele uvidí v seznamu dodavatelů a může s ním pracovat. Přidávat do databáze by se měli pouze dodavatelé, kteří se společnosti osvědčili a zadanou práci vykonávají v požadované kvalitě a termínu.

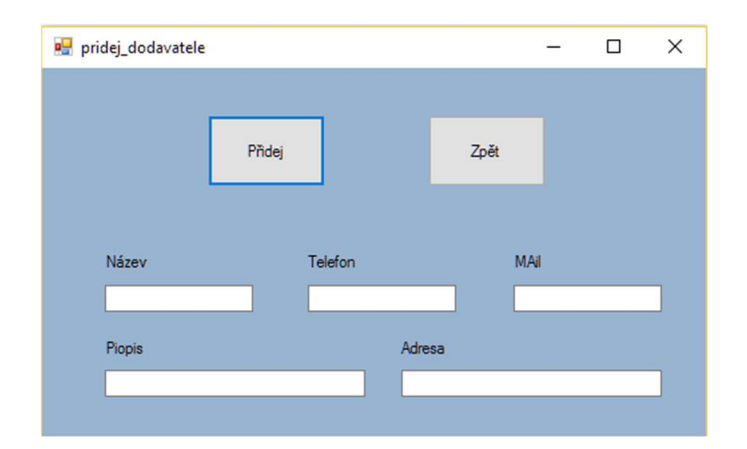

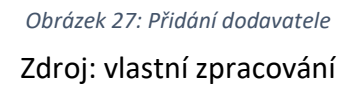

## 2.4 Ukázka práce aplikace na projektu

#### 2.4.1 Popis projektu

Pro ukázku fungování aplikace, která shrnuje poznatky systémového řízení zaměřené na sledování projektu, byl vybrán jednoduchý projekt, u kterého bylo ukázáno, jak by se v aplikaci pracovalo z pohledu různě postavených zaměstnanců ve společnosti, a to konkrétně řadového člena projektového týmu, vedoucího projektu a pracovníka vedení společnosti. Jedná se o velmi jednoduchý projekt, který má pouze několik úkolů, dodávek a podobně, a to z důvodu přehledného vysvětlení fungování aplikace. Jedná se o společnost, která se zabývá studiemi a tvorbou projektové dokumentace.

Jako projekt byl vybrán projekt na studii využití veřejného prostranství, který byl následně vybrán k realizaci a společnost měla vytvořit i finální návrh řešení a projektovou dokumentaci.

V první fázi byl vytvořen projekt, kterému byl přiřazen vedoucí projektu. Tento vedoucí měl odpovědnost za celý projekt, ale dílčí úkoly mohl delegovat na členy projektového týmu. Tým byl vytvořen ze třech zaměstnanců a to p. Nováka, p. Lochman a pí. Lochmanové, kdy p. Novák byl určen vedoucím projektu a byl zařazen na obchodním oddělení a ostatní zaměstnanci byli pouze členy týmu a jejich zařazení bylo na oddělení projekce.

## 2.4.2 Práce manažera

Po vytvoření projektu měl manažer odpovědnost za jeho průběh, proto rozdělil projekt v první fázi na jednotlivé úkoly, které byly zjištění současného stavu, vytvoření konceptu návrhu studie, první návrh studie, finální studie a příprava prezentace studie. Tyto úkoly rozdělil mezi zaměstnance, kteří měli pracovat na projektu a to tak, že p. Lochman měl zařídit zjištění stavu a vytvoření konceptu návrhu, pí. Lochmanová zpracovat první návrh studie a poté i finální studii a manažer projektu se měl postarat o přípravu prezentace. Po rozdělení úkolů stanovil jejich termín.

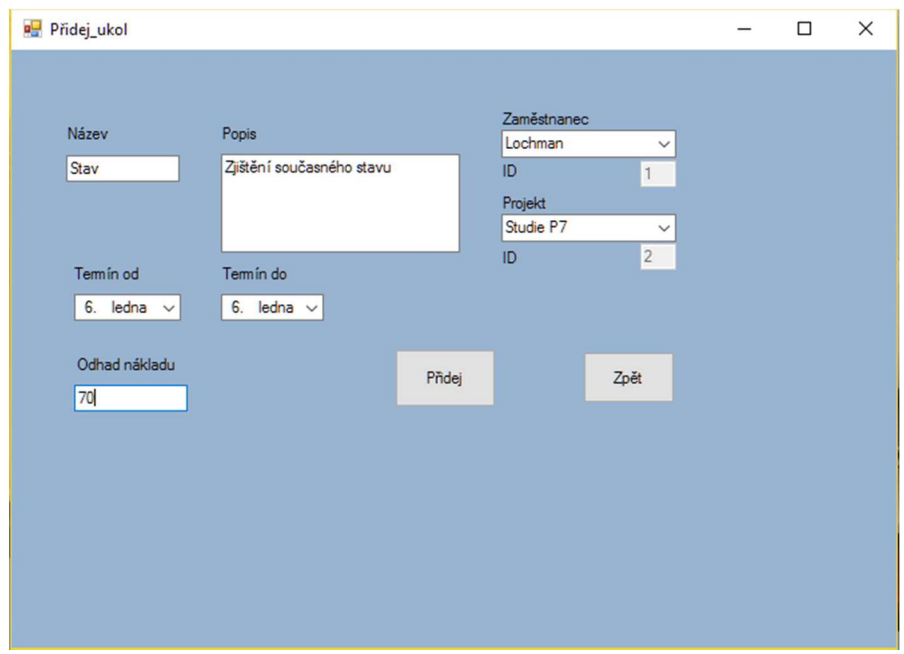

Obrázek 28: Přidání úkolu – ukázka aplikace

Zdroj: vlastní zpracování

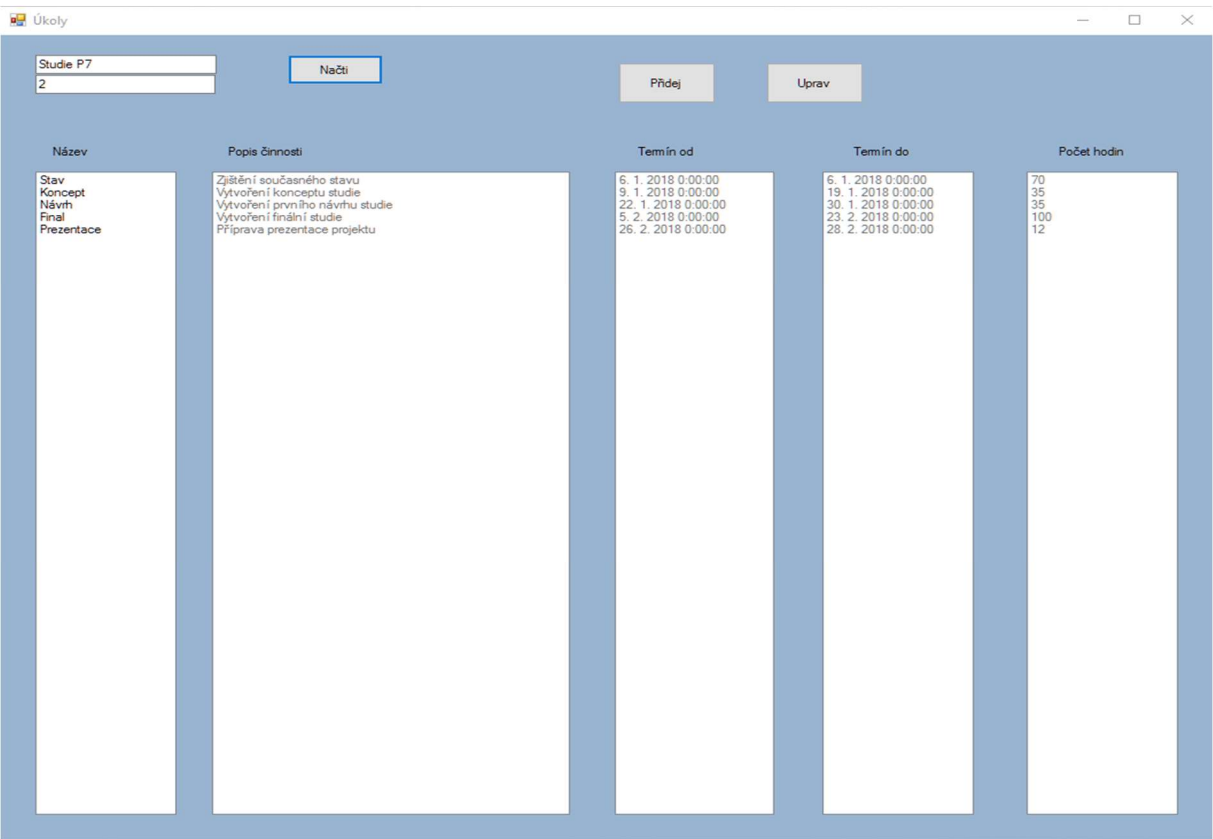

Obrázek 29: Seznam úkolů – ukázka aplikace Zdroj: vlastní zpracování

Poté po vypracování úkolů a doplnění jejich termínů zbýval pouze úkol, který měl vedoucí vypracovat sám, a to přípravu prezentace studie. Během příprav prezentace zjistil, že pro tyto účely by potřeboval vytvořit prezentaci na vyšší úrovni, než on zvládá, proto si v aplikaci nalezl zaměstnance marketingového oddělení, který by měl mít dostatečné schopnosti tento úkol zpracovat.

| <b>u</b> Hlavní                                              |                                                                      |          |                                             |                                                                            |                                         |                    | $\times$<br>$\Box$<br>$\overline{\phantom{a}}$            |
|--------------------------------------------------------------|----------------------------------------------------------------------|----------|---------------------------------------------|----------------------------------------------------------------------------|-----------------------------------------|--------------------|-----------------------------------------------------------|
| Projekt                                                      | Zeměstnanci                                                          | Oddělení | Úkoly                                       | Časový plán                                                                | Náklady - report                        | lochman<br>admin 1 |                                                           |
| ID<br>$\begin{array}{c}\n1 \\ 2 \\ 3 \\ 4 \\ 5\n\end{array}$ | Název<br>Kalkulace<br>Příprava<br>Realizace<br>Projekce<br>Marketing |          | <b>D</b> Oddeleni<br>Název<br>Načti<br>Zpět | ID<br>Zaměstnanci<br>6<br>Veselý<br>Brožek<br>Paleček<br>Hodrová<br>Bemard | $\Box$<br>$\times$<br>$\qquad \qquad -$ |                    |                                                           |
|                                                              |                                                                      |          |                                             |                                                                            |                                         |                    | <b>ČVUT</b><br>ČESKÉ VYSOKÉ<br>UČENÍ TECHNICKÉ<br>V PRAZE |

Obrázek 30: Oddělení – ukázka aplikace

Zdroj: vlastní zpracování

Po zobrazení zaměstnanců oddělení se podíval, kolik úkolů jednotlivý zaměstnanci mají a dle toho vybral pí. Veselou, aby tento úkol vykonala.

| Hlavní                                                                                      |                                                                               |          |                                                          |                                                         |                                                                                                    | $\Box$<br>$\qquad \qquad =\qquad$              | $\times$    |
|---------------------------------------------------------------------------------------------|-------------------------------------------------------------------------------|----------|----------------------------------------------------------|---------------------------------------------------------|----------------------------------------------------------------------------------------------------|------------------------------------------------|-------------|
| Projekt                                                                                     | Zeměstnanci                                                                   | Oddělení | Úkoly                                                    | Časový plán                                             | Náklady - report                                                                                                    | lochman<br>admin 1                             |             |
| Jméno<br>Novák<br>Lochman<br>Lochmanová<br>Veselý<br>Brožek<br>Paleček<br>Hodrová<br>Bemard | Příjmení<br>Martin<br>Petr<br>Petra<br>Tomáš<br>Milan<br>Jan<br>Jana<br>Lukáš |          | 3<br>5<br>5<br>6<br>6<br>$6\phantom{a}$<br>$\frac{6}{6}$ | Oddělení<br><b>D</b> Zamestnanec<br>Příjmení<br>Hodrová | Kč/hod<br>Pozice<br>220<br>250<br>300<br>300<br>200<br>190<br>180<br>190<br>Obchodník<br>Projektant<br>Architekt<br>Specialist<br>Specialist<br>Grafik<br>Úkoly | <b>Otevň</b><br>$\Box$<br>$\times$<br>Projekty | т           |
|                                                                                             |                                                                               |          |                                                          | Náčti<br>Zpět                                           |                                                                                                    |                                                | KÉ<br>IICKÉ |

Obrázek 31: Zaměstnanci – ukázka aplikace

Zdroj: vlastní zpracování
Po vykonání všech úkolů zkontroloval termíny v časovém plánu a vzhledem k tomu, že vše bylo v pořádku a společnosti bylo nabídnuto vypracování návrhu finálního řešení a dokumentace, což bylo společností akceptováno, tak projekt pokračoval dále s tím, že byl opět rozdělen na úkoly. Po vypracování první fáze projektu došlo k platbě za tuto část, kterou vedoucí přidal do výnosů tohoto projektu.

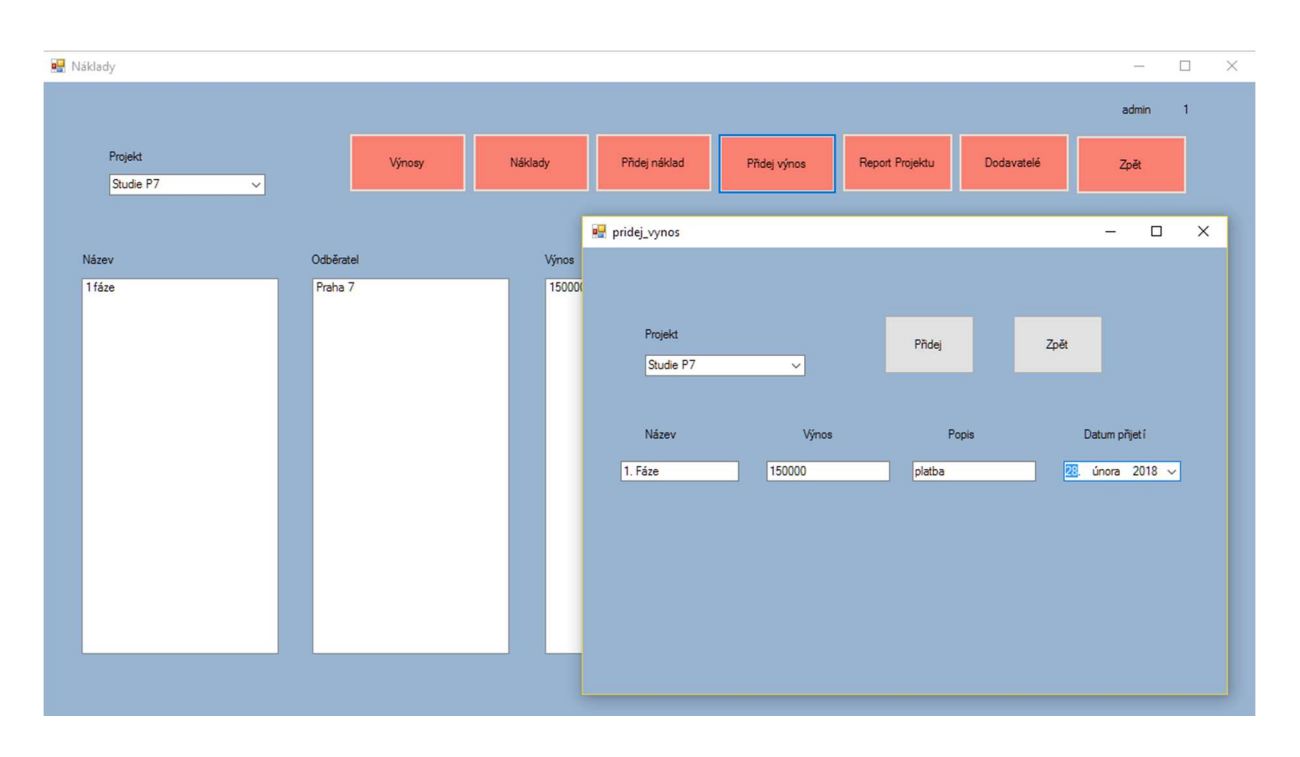

Obrázek 32: Výnosy – ukázka aplikace Zdroj: vlastní zpracování

Během vypracování další části projektu bylo zjištěno, že ve společnosti není nikdo, kdo zvládá vypracovat návrh speciálního systému zavlažování zelených ploch, a proto bylo nutné tuto činnost poptat mimo společnost. Vedoucí projektu tedy v seznamu nalezl společnost, se kterou již spolupracoval a sjednal vykonání této práce pracovníky této společnosti za fixní náklad.

| Dodavatelé             |                                      |                                       |                        | $\times$<br>$\Box$<br>$\qquad \qquad -$ |
|------------------------|--------------------------------------|---------------------------------------|------------------------|-----------------------------------------|
|                        |                                      |                                       |                        |                                         |
|                        |                                      | Přidej                                | Zpět                   |                                         |
|                        |                                      |                                       |                        |                                         |
| Název                  | Popis                                | Adresa                                | Mail                   | Telefon                                 |
| Proj a.s.<br>Zahradnik | Projekční kancelář<br>Zahradní práce | Veľká 3, Praha 8<br>Dlouhá 24, Mělník | 235458569<br>789897568 | proj@proj.cz<br>zahr@cpoj.cz            |
|                        |                                      |                                       |                        |                                         |
|                        |                                      |                                       |                        |                                         |
|                        |                                      |                                       |                        |                                         |
|                        |                                      |                                       |                        |                                         |
|                        |                                      |                                       |                        |                                         |
|                        |                                      |                                       |                        |                                         |
|                        |                                      |                                       |                        |                                         |
|                        |                                      |                                       |                        |                                         |
|                        |                                      |                                       |                        |                                         |
|                        |                                      |                                       |                        |                                         |

Obrázek 33: Výběr dodavatele – ukázka aplikace Zdroj: vlastní zpracování

Tento náklad přidal do nákladů projektu. Po ukončení projektu došlo akceptaci

klientem a proplacení závěrečné faktury, která byla do projektu přidána jako výnos.

| Náklady                               |           |                                                                                |                                                | $\Box$<br>$\times$<br>$\overline{\phantom{a}}$ |
|---------------------------------------|-----------|--------------------------------------------------------------------------------|------------------------------------------------|------------------------------------------------|
|                                       |           |                                                                                |                                                | admin<br>$\overline{1}$                        |
| Projekt<br>Studie P7<br>$\smallsmile$ | Výnosy    | Přidej náklad<br>Náklady<br>Přidej výnos                                       | Report Projektu<br>Dodavatelé                  | Zpět                                           |
| Název                                 | Dodavatel | pridej_naklad                                                                  | $\Box$<br>$\times$<br>$\overline{\phantom{m}}$ |                                                |
|                                       |           | Projekt<br>Studie P7<br>$\checkmark$                                           | Přidej<br>Zpět                                 |                                                |
|                                       |           | Dodavatel<br>Název                                                             | Náklad<br>Popis                                |                                                |
|                                       |           | Proj a.a.<br>Projekce<br>Nebo<br>Proj a.s.<br>$\checkmark$<br>Datum splatnosti | 70000<br>realizace                             |                                                |
|                                       |           | 6. ledna $2018$ $\vee$                                                         |                                                |                                                |
|                                       |           |                                                                                |                                                |                                                |
|                                       |           |                                                                                |                                                |                                                |

Obrázek 34: Přidání nákladu – ukázka aplikace

Zdroj: vlastní zpracování

#### 2.4.3 Práce člena projektového týmu

Popis z pozice člena týmu je prováděn z pozice p. Lochmana, který na projektu měl pouze dva úkoly, a to zjištění současného stavu a vytvoření konceptu řešení. Tyto úkoly viděl v seznamu svých úkolů a mohl začít vypracovávat.

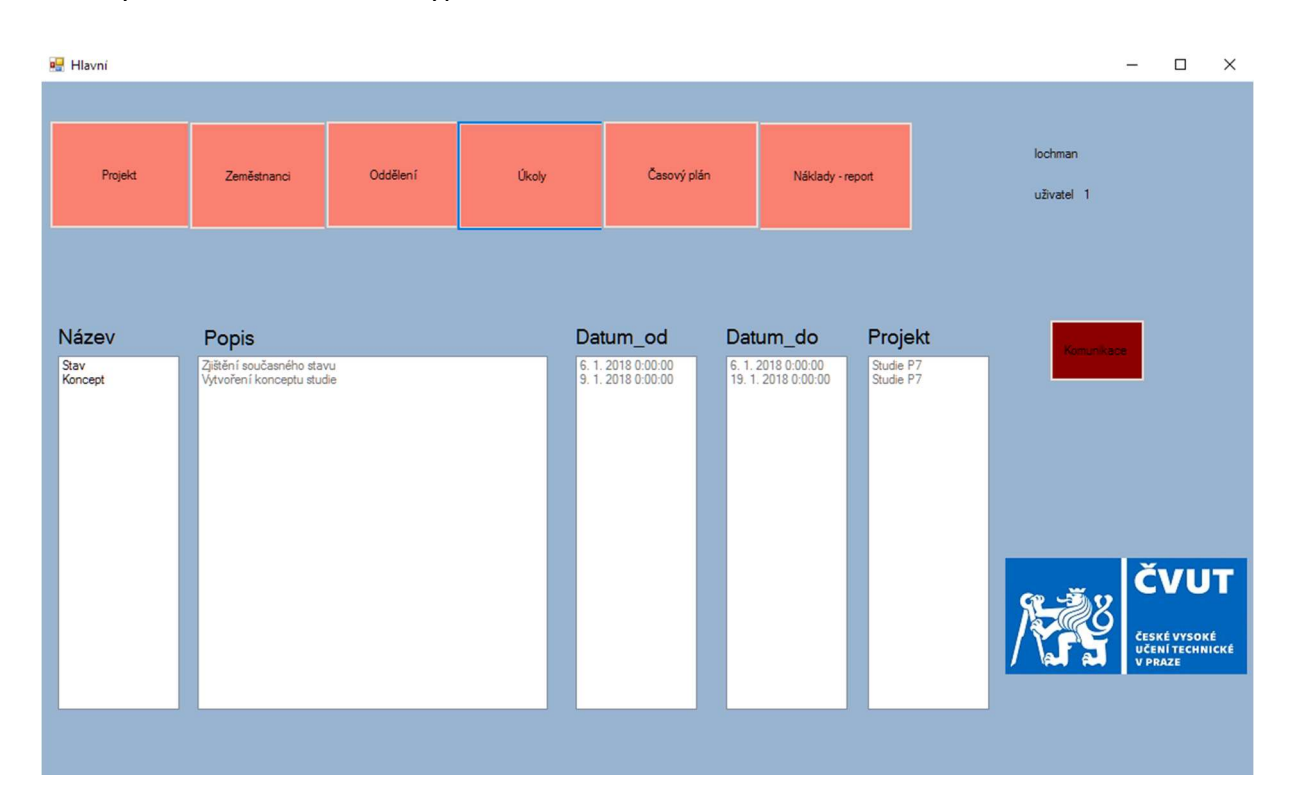

Obrázek 35: Úkoly zaměstnance – ukázka aplikace Zdroj: vlastní zpracování

Během vypracování prvního úkolu však byly zjištěny nesrovnalosti v zadání, a proto potřeboval zjistit, jaký rozsah má mít výsledný dokument. K tomuto zjištění využil možnosti komunikace, kdy do vlákna příspěvků přidal dotaz na toto téma a vedoucí projektu mu doplnil zadání.

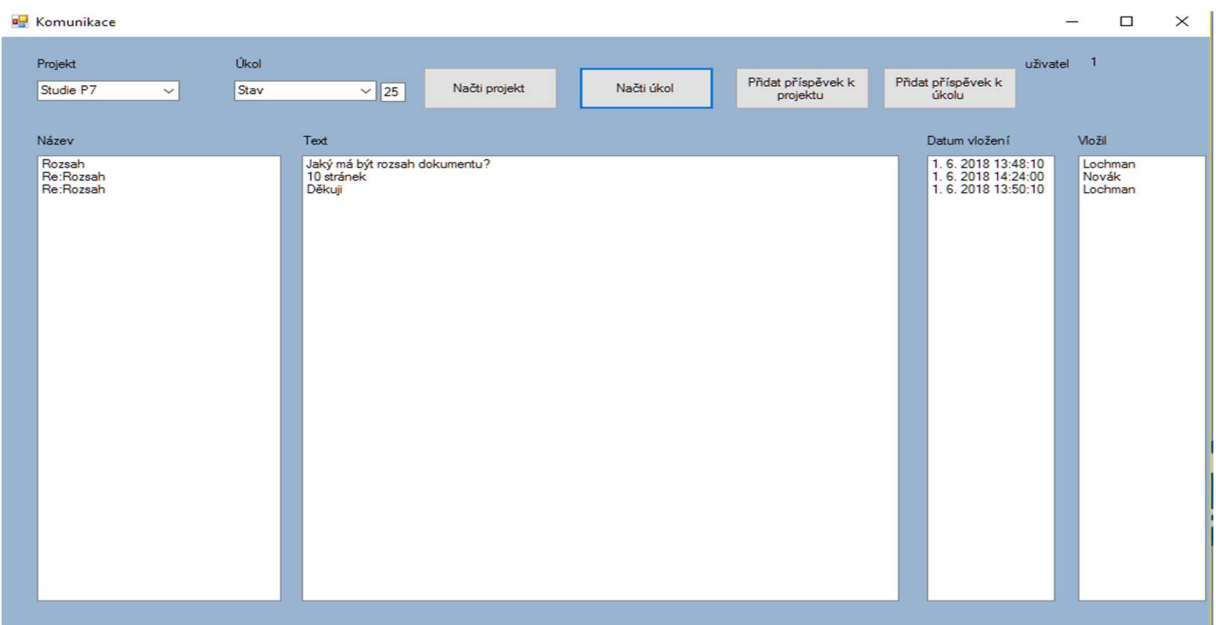

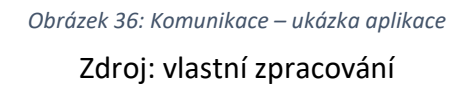

Po dokončení jednotlivých úkolů zadal jejich pracnost, skutečné termíny začátku a dokončení a do poznámky uvedl, kde jsou uloženy jeho vypracované výstupy a tím jeho práce na projektu skončila.

### 2.4.4 Činnost vedení společnosti

Pro vedoucí pracovníky, kteří projekt neřídí, ale pouze potřebují mít přehled nad jeho stavem, jsou nejdůležitější časové plány a report nákladů a výnosů. Proto vedoucí pracovník využívá především tyto funkce. Během životního cyklu projektu tedy docházelo k jeho kontrolám vedením. Tyto kontroly spočívali především ve sledování časového plánu, kdy v případech rozporů mezi plánem a skutečností mohlo dojít k řešení případně k schůzce s vedoucím projektu, kde byly tyto nejasnosti vysvětleny.

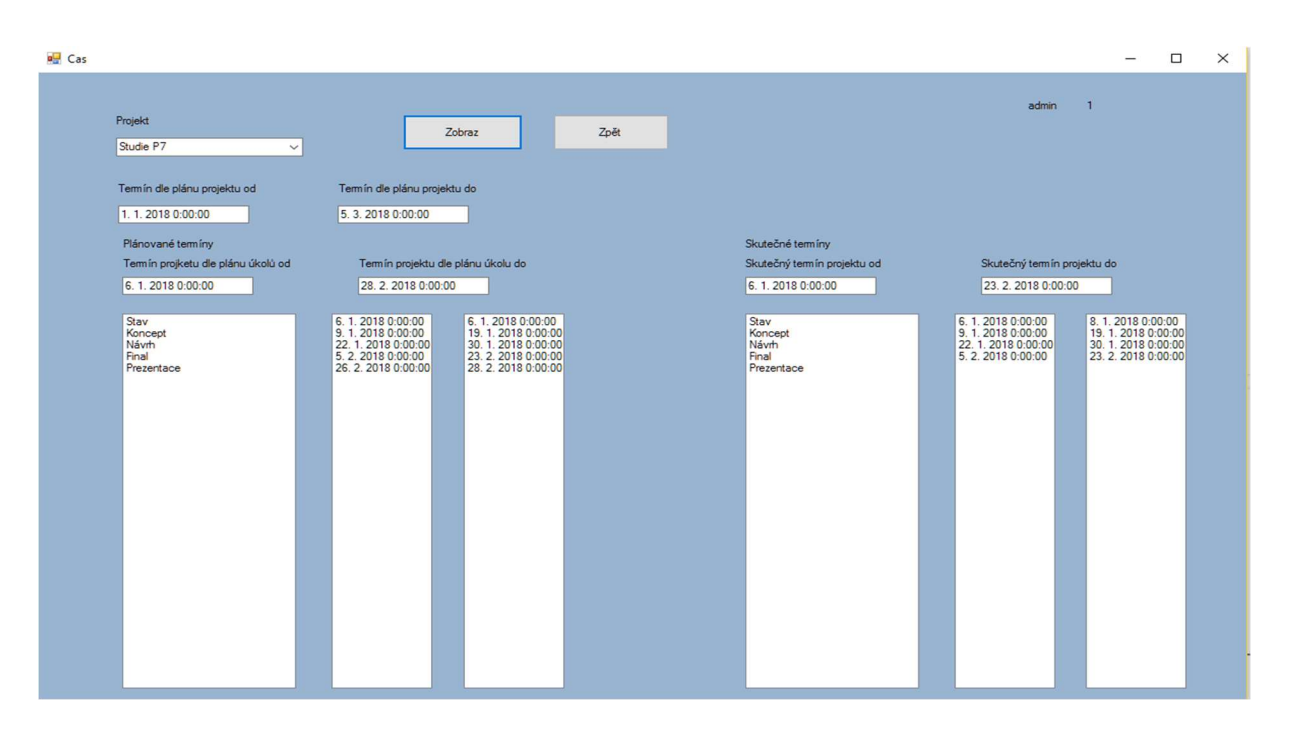

Obrázek 37: Časový plán – ukázka aplikace Zdroj: vlastní zpracování

Dalším důležitým ukazatelem, který vedení může sledovat je report projektu, kdy se během doby provádění mohou sledovat veškeré náklady, čehož využívalo vedení a stále kontrolovalo, jak si projekt vede po finanční stránce.

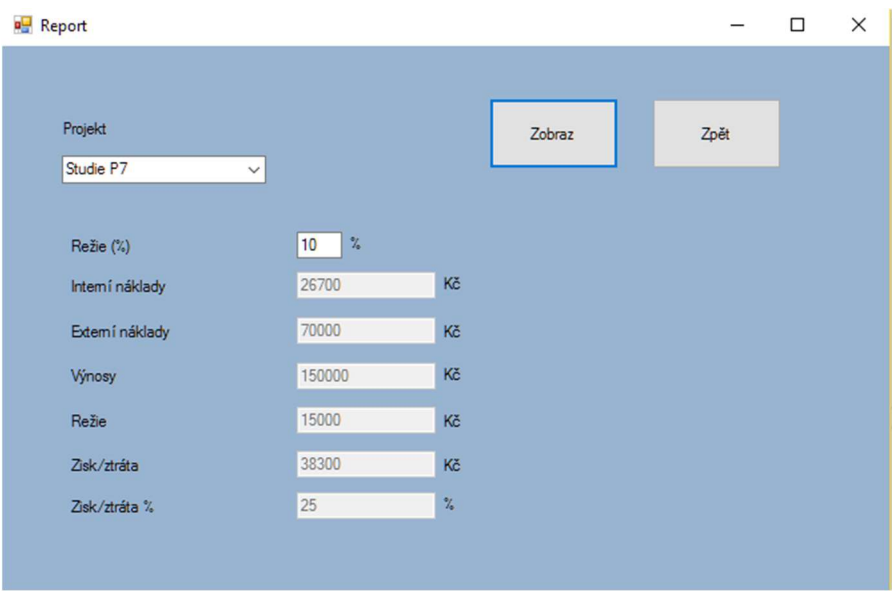

Obrázek 38: Report – ukázka aplikace

Zdroj: vlastní zpracování

## Závěr

Cílem této práce bylo aplikovat poznatky systémového řízení a projektového managementu v praktickém využití a k tomu bylo využito naprogramování aplikace a vytvoření databáze, se kterou tato aplikace komunikuje. Konečným výsledkem je tedy celkové řešení řízení projektově orientované společnosti. V celkovém řešení jsou na základní úrovni řešeny problémy s lidskými zdroji, časový managementem a finančními zdroji a k tomu jsou navíc v aplikaci vytvořeny nástroje, které mohou usnadnit běžnou práci uživatelů. Kromě popisu aplikace bylo simulováno řízení fiktivního projektu dle zadaného scénáře, kdy všechny operace byly prováděny pomocí aplikace. Cíl práce byl tedy splněn. Vzhledem k povaze práce nebylo cílem vytvořit převratné technické řešení, ale spíše aplikovat poznatky, proto by se výsledné řešení dalo nazvat alfa verzí, kdy by před nasazením do praxe muselo být více otestováno a nějaký čas běžet duplicitně s běžným provozem v pilotním provozu. Vzhledem k povaze práce se tedy neřeší, jak byly vyřešeny jednotlivé problémy při vývoji, jak je řešeno propojení s databází nebo objektové struktury a obecně zdrojový kód aplikace. Kromě těchto poznatků autor z důvodu nedostatečného grafického talentu nedokázal vytvořit přívětivější grafické prostředí, které by práci ještě více usnadnilo.

## Bibliografie

1. Stanislava Mildeová, Viktor Vojtko a kolektiv. Systémová dynamika. Praha : Oeconomica, 2008.

2. Berka, Petr. Inteligentní systémy. Praha : Oeconomica, 2008.

3. Fiala, Petr. Řízení projektů. Praha : Oeconomica, 2008.

4. Microsoft. Základní informace o databázích. Resources and Tools for IT Professionals. [Online] Microsoft. [Citace: 12. 14 2017.] https://technet.microsoft.com/cscz/library/ms179422(v=sql.100).aspx.

5. ITnetwork. Základy jazyka SQL. itnetwork.cz - Ajťácká sociální síť a materiálová základna pro C#, Java, PHP, HTML, CSS, JavaScript. [Online] [Citace: 14. 12 2017.] https://www.itnetwork.cz/programovani-v-php-zaklady-sql-tutorial.

6. ITnetwork. Úvod do objektově orientovaného programování v C#. itnetwork.cz - Ajťácká sociální síť a materiálová základna pro C#, Java, PHP, HTML, CSS, JavaScript. [Online] [Citace: 14. 12 2017.] https://www.itnetwork.cz/csharp/oop/c-sharp-tutorial-uvod-doobjektove-orientovaneho-programovani.

7. LLC, MANAGEMENTMANIA.COM. Funkční organizační struktura. Sociální síť pro busuness. [Online] MANAGEMENTMANIA.COM LLC, 6. 8 2015. [Citace: 14. 12 2017.] https://managementmania.com/cs/funkcionalni-organizacni-struktura.

8. TARA-V-UH. Nauka o podniku. Nauka o podniku. [Online] [Citace: 14. 12 2017.] view-source:http://nop.topsid.com/index.php?war=cviceni\_1&unit=organizacni\_struktury.

# Seznam obrázků

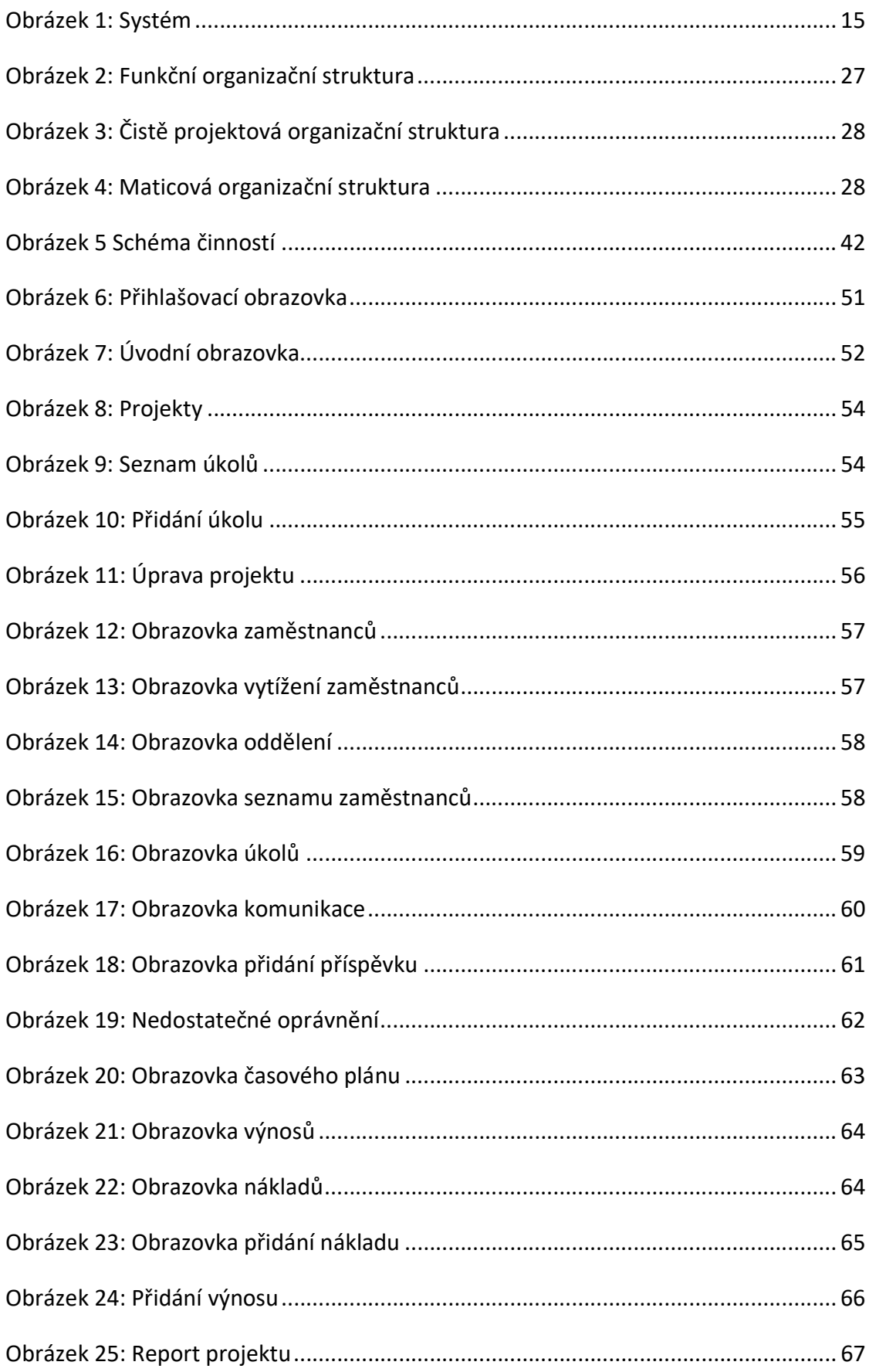

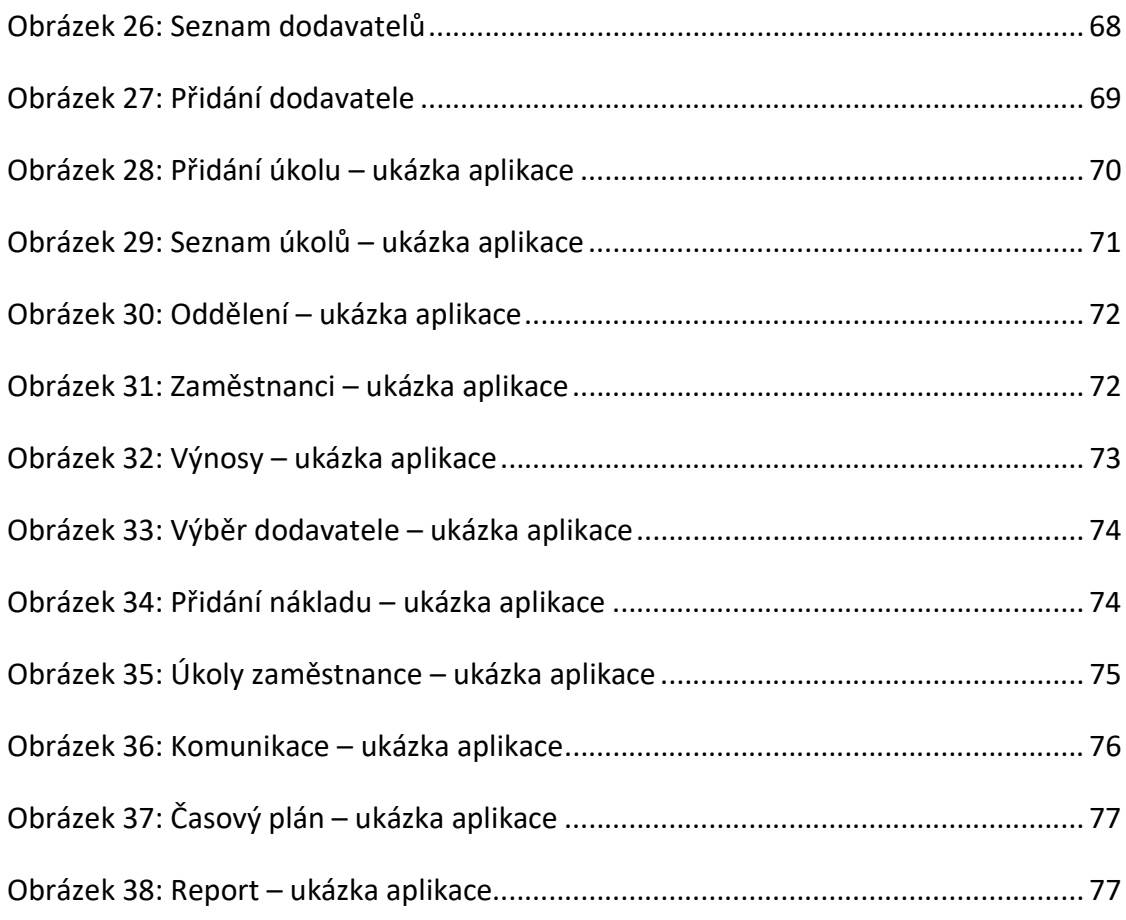

## Seznam tabulek

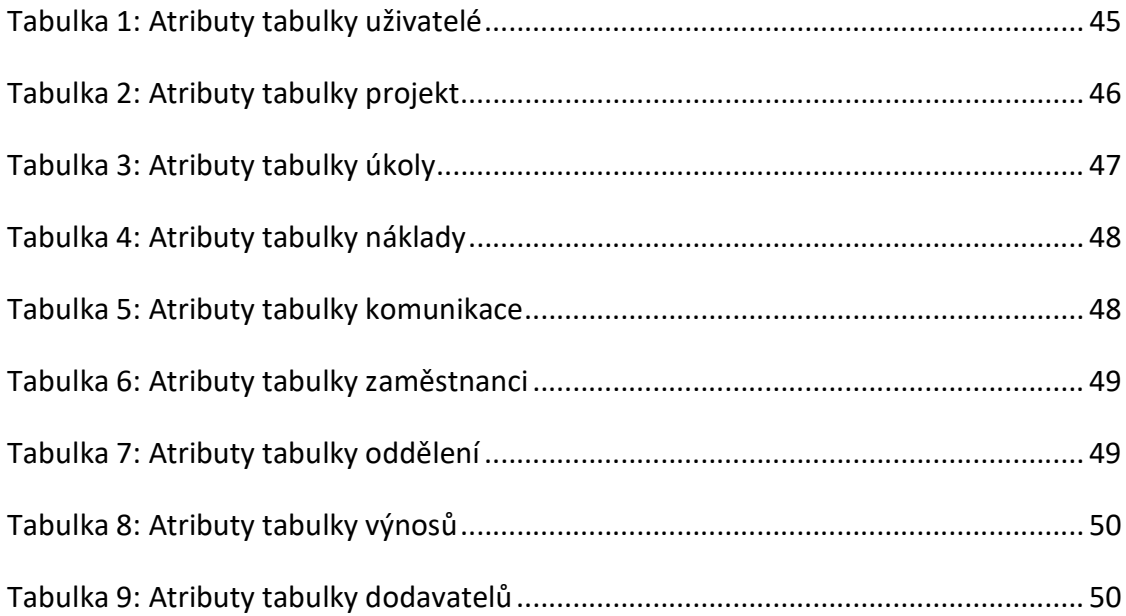